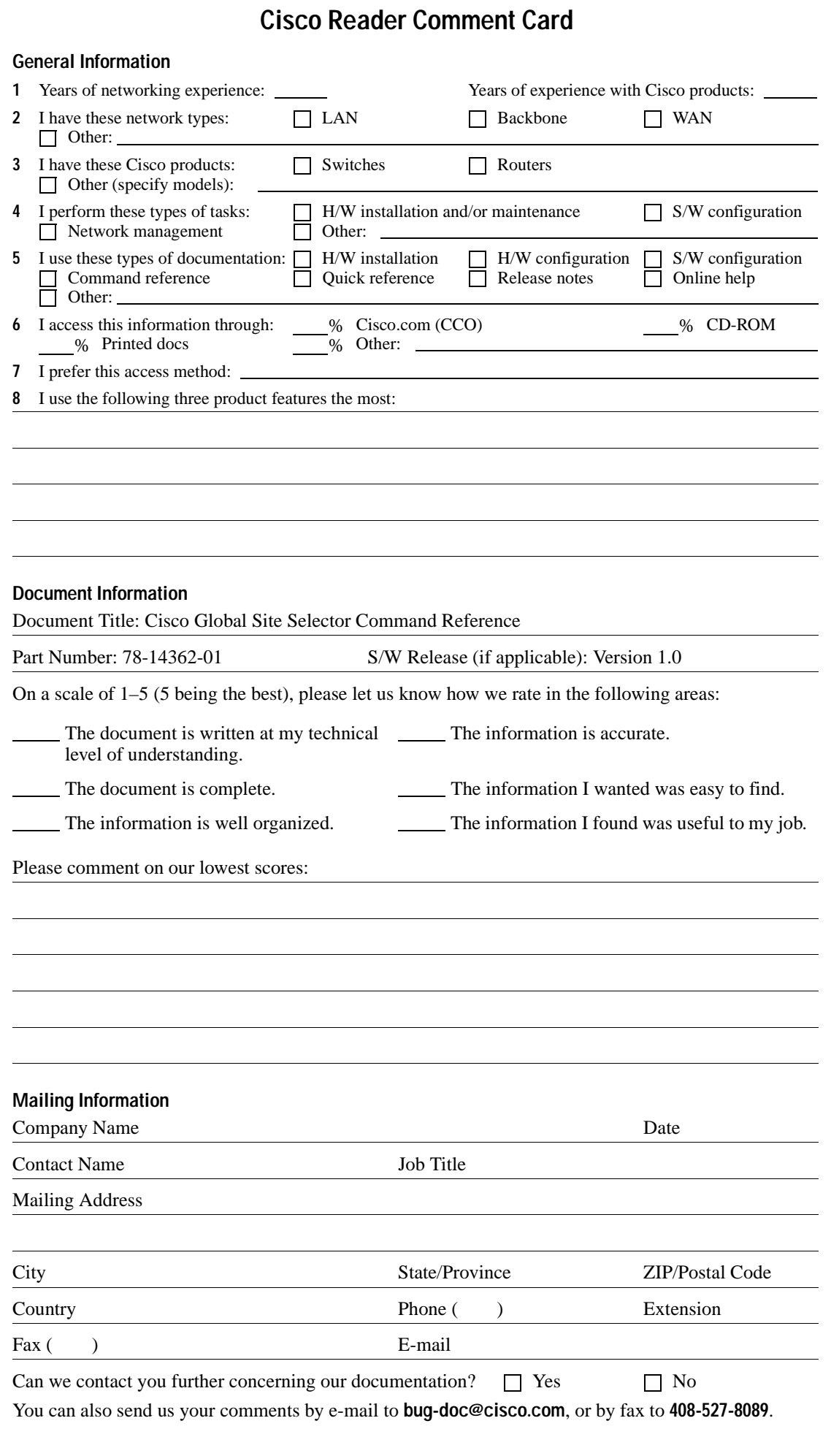

# NO POSTAGE NECESSARY IF MAILED IN THE UNITED STATES

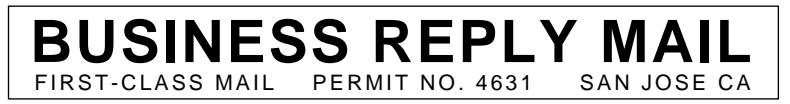

POSTAGE WILL BE PAID BY ADDRESSEE

ATTN DOCUMENT RESOURCE CONNECTION **CISCO SYSTEMS INC** 170 WEST TASMAN DRIVE SAN JOSE CA 95134-9883

flibidimillufufufufufufufufuffufufuf

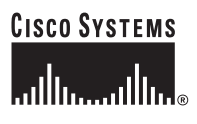

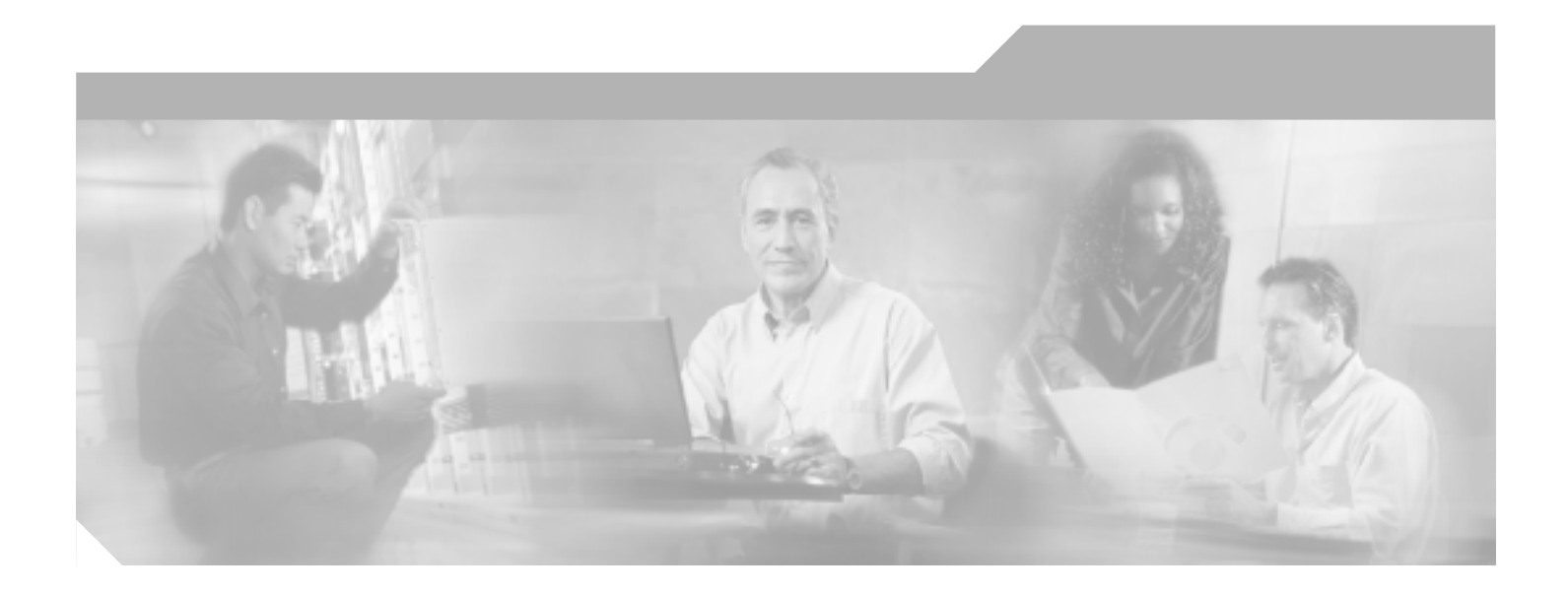

#### **Cisco Global Site Selector Command Reference**

Version 1.0

#### **Corporate Headquarters**

Cisco Systems, Inc. 170 West Tasman Drive San Jose, CA 95134-1706 USA <http://www.cisco.com> Tel: 408 526-4000 800 553-NETS (6387) Fax: 408 526-4100

Customer Order Number: DOC-14362= Text Part Number: 78-14362-01

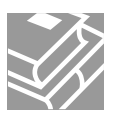

THE SPECIFICATIONS AND INFORMATION REGARDING THE PRODUCTS IN THIS MANUAL ARE SUBJECT TO CHANGE WITHOUT NOTICE. ALL STATEMENTS, INFORMATION, AND RECOMMENDATIONS IN THIS MANUAL ARE BELIEVED TO BE ACCURATE BUT ARE PRESENTED WITHOUT WARRANTY OF ANY KIND, EXPRESS OR IMPLIED. USERS MUST TAKE FULL RESPONSIBILITY FOR THEIR APPLICATION OF ANY PRODUCTS.

THE SOFTWARE LICENSE AND LIMITED WARRANTY FOR THE ACCOMPANYING PRODUCT ARE SET FORTH IN THE INFORMATION PACKET THAT SHIPPED WITH THE PRODUCT AND ARE INCORPORATED HEREIN BY THIS REFERENCE. IF YOU ARE UNABLE TO LOCATE THE SOFTWARE LICENSE OR LIMITED WARRANTY, CONTACT YOUR CISCO REPRESENTATIVE FOR A COPY.

The Cisco implementation of TCP header compression is an adaptation of a program developed by the University of California, Berkeley (UCB) as part of UCB's public domain version of the UNIX operating system. All rights reserved. Copyright © 1981, Regents of the University of California.

NOTWITHSTANDING ANY OTHER WARRANTY HEREIN, ALL DOCUMENT FILES AND SOFTWARE OF THESE SUPPLIERS ARE PROVIDED "AS IS" WITH ALL FAULTS. CISCO AND THE ABOVE-NAMED SUPPLIERS DISCLAIM ALL WARRANTIES, EXPRESSED OR IMPLIED, INCLUDING, WITHOUT LIMITATION, THOSE OF MERCHANTABILITY, FITNESS FOR A PARTICULAR PURPOSE AND NONINFRINGEMENT OR ARISING FROM A COURSE OF DEALING, USAGE, OR TRADE PRACTICE.

IN NO EVENT SHALL CISCO OR ITS SUPPLIERS BE LIABLE FOR ANY INDIRECT, SPECIAL, CONSEQUENTIAL, OR INCIDENTAL DAMAGES, INCLUDING, WITHOUT LIMITATION, LOST PROFITS OR LOSS OR DAMAGE TO DATA ARISING OUT OF THE USE OR INABILITY TO USE THIS MANUAL, EVEN IF CISCO OR ITS SUPPLIERS HAVE BEEN ADVISED OF THE POSSIBILITY OF SUCH DAMAGES.

CCIP, the Cisco Powered Network mark, the Cisco Systems Verified logo, Cisco Unity, Follow Me Browsing, FormShare, Internet Quotient, iQ Breakthrough, iQ Expertise, iQ FastTrack, the iQ Logo, iQ Net Readiness Scorecard, Networking Academy, ScriptShare, SMARTnet, TransPath, and Voice LAN are trademarks of Cisco Systems, Inc.; Changing the Way We Work, Live, Play, and Learn, Discover All That's Possible, The Fastest Way to Increase Your Internet Quotient, and iQuick Study are service marks of Cisco Systems, Inc.; and Aironet, ASIST, BPX, Catalyst, CCDA, CCDP, CCIE, CCNA, CCNP, Cisco, the Cisco Certified Internetwork Expert logo, Cisco IOS, the Cisco IOS logo, Cisco Press, Cisco Systems, Cisco Systems Capital, the Cisco Systems logo, Empowering the Internet Generation, Enterprise/Solver, EtherChannel, EtherSwitch, Fast Step, GigaStack, IOS, IP/TV, LightStream, MGX, MICA, the Networkers logo, Network Registrar, Packet, PIX, Post-Routing, Pre-Routing, RateMUX, Registrar, SlideCast, StrataView Plus, Stratm, SwitchProbe, TeleRouter, and VCO are registered trademarks of Cisco Systems, Inc. and/or its affiliates in the U.S. and certain other countries.

All other trademarks mentioned in this document or Web site are the property of their respective owners. The use of the word partner does not imply a partnership relationship between Cisco and any other company. (0203R)

*Cisco Global Site Selector Command Reference* Copyright © 2002, Cisco Systems, Inc. All rights reserved.

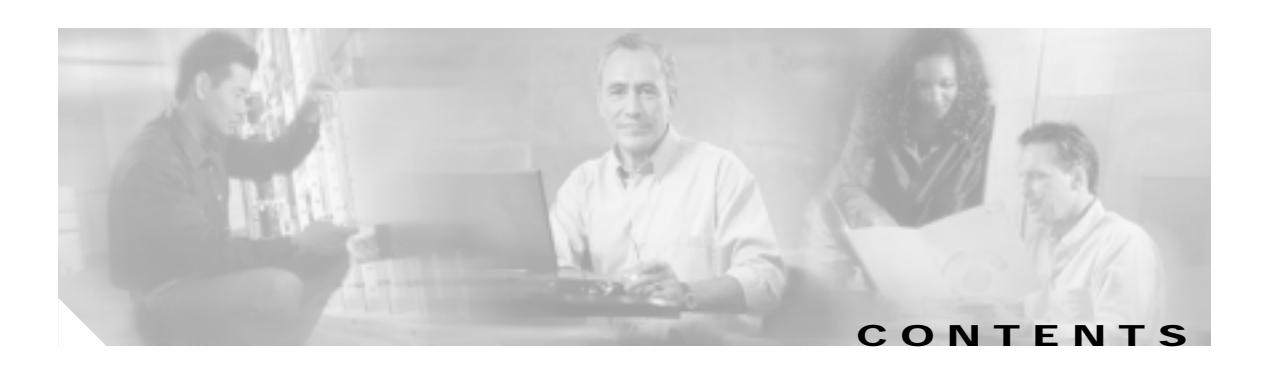

#### **[Preface](#page-8-0) vii**

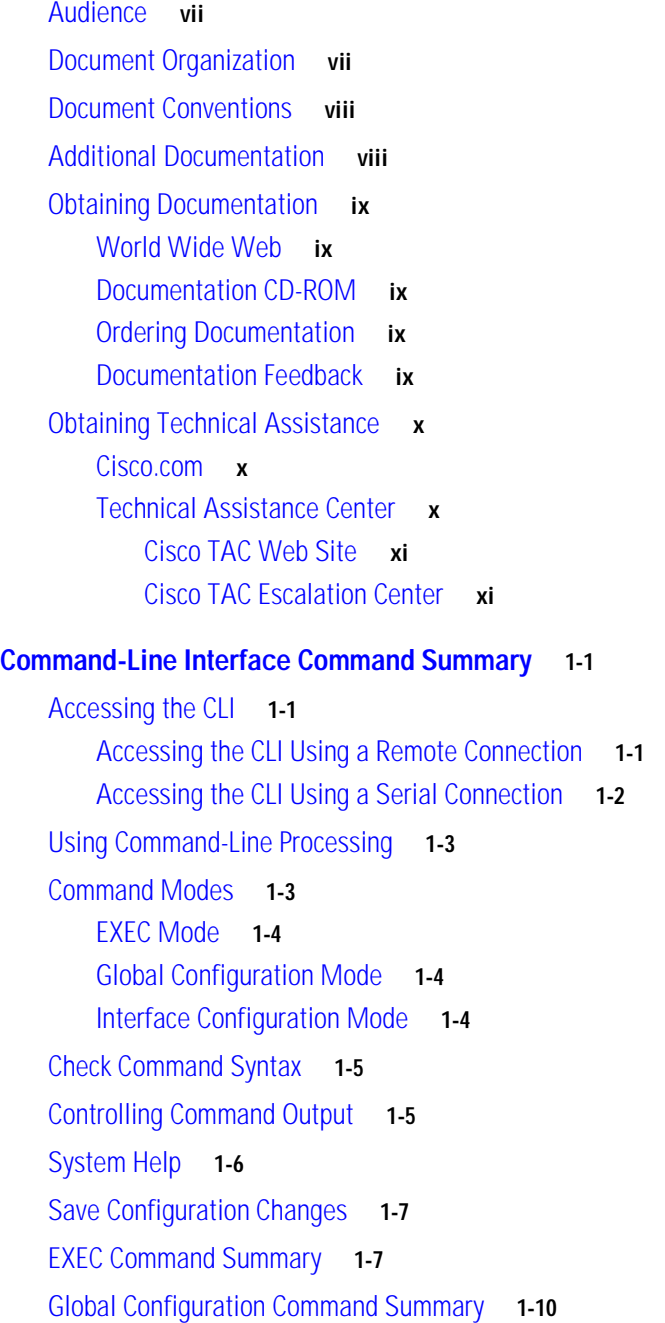

[Interface Configuration Command Summary](#page-24-0) **1-11 [Cisco Global Site Selector Commands](#page-26-0) 2-1** [?](#page-27-0) **2-2** [access-group](#page-28-0) **2-3** [access-list](#page-29-0) **2-4** [autosense](#page-31-0) **2-6** [bandwidth](#page-32-0) **2-7** [cd](#page-33-0) **2-8** [clear](#page-34-0) **2-9** [clock](#page-35-0) **2-10** [configure](#page-36-0) **2-11** [copy](#page-37-0) **2-12** [del](#page-38-0) **2-13** [delete-secure-key](#page-39-0) **2-14** [dir](#page-40-0) **2-15** [disable](#page-41-0) **2-16** [dnslookup](#page-42-0) **2-17** [enable](#page-43-0) **2-18** [end](#page-44-0) **2-19** [exec-timeout](#page-45-0) **2-20** [exit](#page-46-0) **2-21** [ftp](#page-47-0) **2-22** [fullduplex](#page-48-0) **2-23** [gss](#page-49-0) **2-24** [gss-communications](#page-51-0) **2-26** [gss-tcp-keepalives](#page-52-0) **2-27** [gssm](#page-53-0) **2-28** [halfduplex](#page-55-0) **2-30** [help](#page-56-0) **2-31** [hostname](#page-57-0) **2-32** [install](#page-58-0) **2-33** [interface](#page-59-0) **2-34** [ip](#page-61-0) **2-36** [ip address](#page-63-0) **2-38** [lls](#page-64-0) **2-39**

┓

[logging](#page-65-0) **2-40** [ls](#page-67-0) **2-42** [lsof](#page-68-0) **2-43** [no](#page-69-0) **2-44** [ntp-server](#page-71-0) **2-46** [ping](#page-72-0) **2-47** [property](#page-73-0) **2-48** [pwd](#page-74-0) **2-49** [reload](#page-75-0) **2-50** [restore-factory-defaults](#page-76-0) **2-51** [rotate-logs](#page-77-0) **2-52** [scp](#page-78-0) **2-53** [show access-group](#page-79-0) **2-54** [show access-list](#page-80-0) **2-55** [show clock](#page-81-0) **2-56** [show ftp](#page-82-0) **2-57** [show interface](#page-83-0) **2-58** [show ip routes](#page-84-0) **2-59** [show logging](#page-85-0) **2-60** [show logs](#page-86-0) **2-61** [show memory](#page-87-0) **2-62** [show ntp](#page-88-0) **2-63** [show processes](#page-89-0) **2-64** [show properties](#page-90-0) **2-65** [show running-config](#page-91-0) **2-66** [show ssh](#page-92-0) **2-67** [show startup-config](#page-93-0) **2-68** [show statistics](#page-94-0) **2-69** [show system-status](#page-97-0) **2-72** [show tech-support](#page-98-0) **2-73** [show telnet](#page-99-0) **2-74** [show terminal-length](#page-100-0) **2-75** [show uptime](#page-101-0) **2-76** [show user](#page-102-0) **2-77** [show users](#page-103-0) **2-78**

[show version](#page-104-0) **2-79** [shutdown](#page-105-0) **2-80** [snmp](#page-106-0) **2-81** [ssh](#page-107-0) **2-82** [tail](#page-108-0) **2-83** [tcpdump](#page-109-0) **2-84** [telnet](#page-110-0) **2-85** [terminal-length](#page-111-0) **2-86** [traceroute](#page-112-0) **2-87** [type](#page-113-0) **2-88** [username](#page-114-0) **2-89** [write](#page-115-0) **2-90**

**I [NDEX](#page-116-0)**

 $\overline{\phantom{a}}$ 

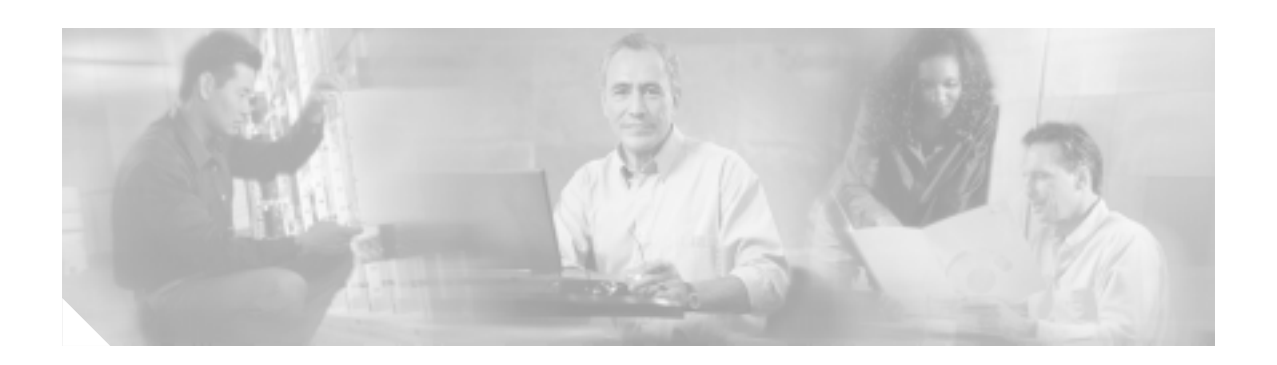

## <span id="page-8-0"></span>**Preface**

This preface describes who should read the *Cisco Global Site Selector Command Reference*, how it is organized and its document conventions. It contains the following sections:

- **•** [Audience, page vii](#page-8-1)
- **•** [Document Organization, page vii](#page-8-2)
- **•** [Document Conventions, page viii](#page-9-0)
- **•** [Additional Documentation, page viii](#page-9-1)
- **•** [Obtaining Documentation, page ix](#page-10-0)
- **•** [Obtaining Technical Assistance, page x](#page-11-0)

### <span id="page-8-1"></span>**Audience**

This command reference is for experienced network administrators familiar with TCP/IP networking concepts and router configuration. To use this command reference, you should be familiar with the Cisco Content Router 4430 or 4480 Global Site Selector hardware. In addition, you should be familiar with basic TCP/IP and networking concepts, router configuration, Domain Name System (DNS), the Berkeley Internet Name Domain (BIND) software, as well as your organization's unique network configuration.

## <span id="page-8-2"></span>**Document Organization**

This command reference includes the following chapters:

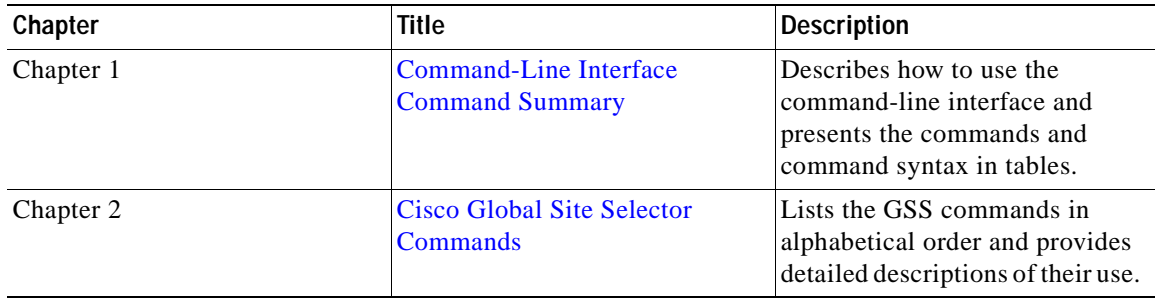

### <span id="page-9-0"></span>**Document Conventions**

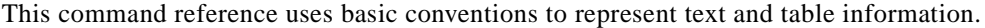

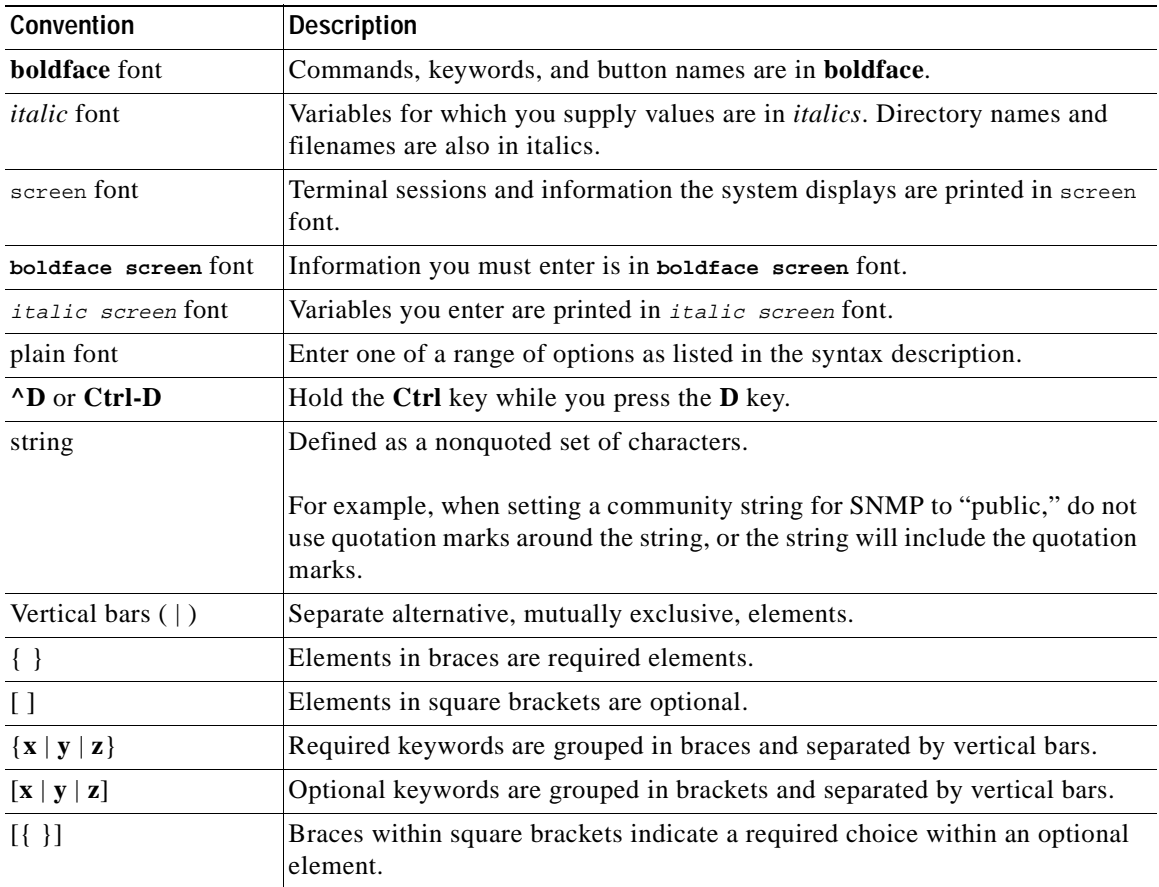

**Note** Means *reader take note*. Notes contain helpful suggestions or references to materials not contained in the manual.

ΛΝ

**Caution** Means *reader be careful*. In this situation, you might do something that could result in data loss or equipment damage.

## <span id="page-9-1"></span>**Additional Documentation**

For additional information, refer to the following documentation:

- **•** *Regulatory Compliance and Safety Information for the Cisco Content Networking Product Series*
- **•** *Cisco Global Site Selector 4480 Hardware Installation Guide*
- **•** *Cisco Global Site Selector Configuration Guide*
- **•** *Release Notes for the Cisco Global Site Selector Version 1.0*

### <span id="page-10-0"></span>**Obtaining Documentation**

The following sections explain how to obtain documentation from Cisco Systems.

#### <span id="page-10-1"></span>**World Wide Web**

You can access the most current Cisco documentation on the World Wide Web at the following URL:

<http://www.cisco.com>

Translated documentation is available at the following URL:

[http://www.cisco.com/public/countries\\_languages.shtml](http://www.cisco.com/public/countries_languages.shtml)

#### <span id="page-10-2"></span>**Documentation CD-ROM**

Cisco documentation and additional literature are available in a Cisco Documentation CD-ROM package, which is shipped with your product. The Documentation CD-ROM is updated monthly and may be more current than printed documentation. The CD-ROM package is available as a single unit or through an annual subscription.

#### <span id="page-10-3"></span>**Ordering Documentation**

Cisco documentation is available in the following ways:

**•** Registered Cisco.com users (Cisco direct customers) can order Cisco product documentation from the Networking Products MarketPlace:

[http://www.cisco.com/cgi-bin/order/order\\_root.pl](http://www.cisco.com/cgi-bin/order/order_root.pl)

**•** Registered Cisco.com users can order the Documentation CD-ROM through the online Subscription Store:

<http://www.cisco.com/go/subscription>

**•** Nonregistered Cisco.com users can order documentation through a local account representative by calling Cisco corporate headquarters (California, USA) at 408 526-7208 or, elsewhere in North America, by calling 800 553-NETS (6387).

#### <span id="page-10-4"></span>**Documentation Feedback**

If you are reading Cisco product documentation on Cisco.com, you can submit technical comments electronically. Click the **Fax** or **Email** option under the "Leave Feedback" at the bottom of the Cisco Documentation home page.

You can e-mail your comments to bug-doc@cisco.com.

To submit your comments by mail, use the response card behind the front cover of your document, or write to the following address:

Cisco Systems Attn: Document Resource Connection 170 West Tasman Drive San Jose, CA 95134-9883

We appreciate your comments.

### <span id="page-11-0"></span>**Obtaining Technical Assistance**

Cisco provides Cisco.com as a starting point for all technical assistance. Customers and partners can obtain documentation, troubleshooting tips, and sample configurations from online tools by using the Cisco Technical Assistance Center (TAC) Web Site. Cisco.com registered users have complete access to the technical support resources on the Cisco TAC Web Site.

#### <span id="page-11-1"></span>**Cisco.com**

Cisco.com is the foundation of a suite of interactive, networked services that provides immediate, open access to Cisco information, networking solutions, services, programs, and resources at any time, from anywhere in the world.

Cisco.com is a highly integrated Internet application and a powerful, easy-to-use tool that provides a broad range of features and services to help you to

- **•** Streamline business processes and improve productivity
- **•** Resolve technical issues with online support
- **•** Download and test software packages
- **•** Order Cisco learning materials and merchandise
- **•** Register for online skill assessment, training, and certification programs

You can self-register on Cisco.com to obtain customized information and service. To access Cisco.com, go to the following URL:

<http://www.cisco.com>

#### <span id="page-11-2"></span>**Technical Assistance Center**

The Cisco TAC is available to all customers who need technical assistance with a Cisco product, technology, or solution. Two types of support are available through the Cisco TAC: the Cisco TAC Web Site and the Cisco TAC Escalation Center.

Inquiries to Cisco TAC are categorized according to the urgency of the issue:

- **•** Priority level 4 (P4)—You need information or assistance concerning Cisco product capabilities, product installation, or basic product configuration.
- **•** Priority level 3 (P3)—Your network performance is degraded. Network functionality is noticeably impaired, but most business operations continue.
- **•** Priority level 2 (P2)—Your production network is severely degraded, affecting significant aspects of business operations. No workaround is available.
- **•** Priority level 1 (P1)—Your production network is down, and a critical impact to business operations will occur if service is not restored quickly. No workaround is available.

Which Cisco TAC resource you choose is based on the priority of the problem and the conditions of service contracts, when applicable.

#### <span id="page-12-0"></span>**Cisco TAC Web Site**

The Cisco TAC Web Site allows you to resolve P3 and P4 issues yourself, saving both cost and time. The site provides around-the-clock access to online tools, knowledge bases, and software. To access the Cisco TAC Web Site, go to the following URL:

#### <http://www.cisco.com/tac>

All customers, partners, and resellers who have a valid Cisco services contract have complete access to the technical support resources on the Cisco TAC Web Site. The Cisco TAC Web Site requires a Cisco.com login ID and password. If you have a valid service contract but do not have a login ID or password, go to the following URL to register:

#### <http://www.cisco.com/register/>

If you cannot resolve your technical issues by using the Cisco TAC Web Site, and you are a Cisco.com registered, you can open a case online by using the TAC Case Open tool at the following URL:

<http://www.cisco.com/tac/caseopen>

If you have Internet access, it is recommended that you open P3 and P4 cases through the Cisco TAC Web Site.

#### <span id="page-12-1"></span>**Cisco TAC Escalation Center**

The Cisco TAC Escalation Center addresses issues that are classified as priority level 1 or priority level 2; these classifications are assigned when severe network degradation significantly impacts business operations. When you contact the TAC Escalation Center with a P1 or P2 problem, a Cisco TAC engineer will automatically open a case.

To obtain a directory of toll-free Cisco TAC telephone numbers for your country, go to the following URL:

#### <http://www.cisco.com/warp/public/687/Directory/DirTAC.shtml>

Before calling, please check with your network operations center to determine the level of Cisco support services to which your company is entitled; for example, SMARTnet, SMARTnet Onsite, or Network Supported Accounts (NSA). In addition, please have available your service agreement number and your product serial number.

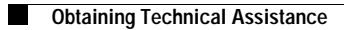

 $\Box$ 

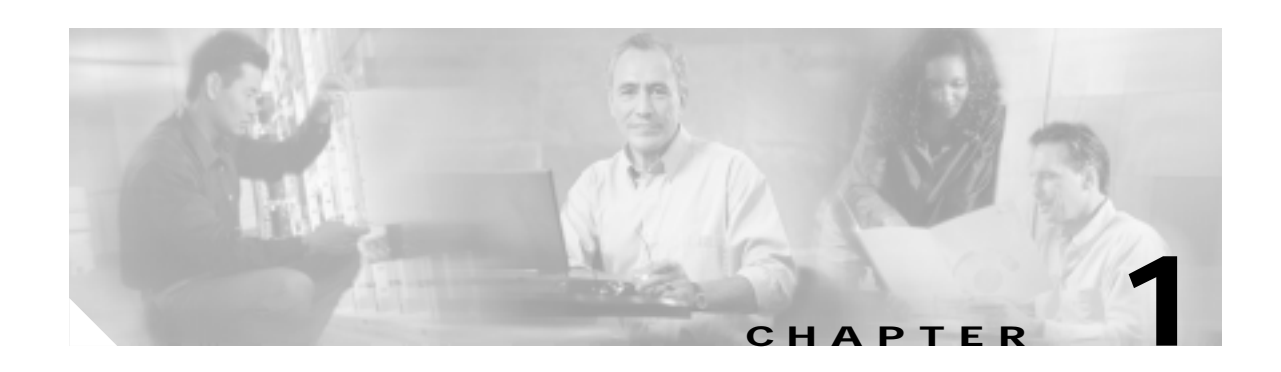

## <span id="page-14-3"></span><span id="page-14-0"></span>**Command-Line Interface Command Summary**

This chapter provides a summary of the command-line interface (CLI) commands included in the *Cisco Global Site Selector Command Reference*. The command summary tables are grouped alphabetically in five categories: user-level EXEC commands, privileged-level EXEC commands, global configuration commands, interface configuration commands, and **show** EXEC commands. The CLI can be accessed through the console port or Telnet.

### <span id="page-14-1"></span>**Accessing the CLI**

You can access the command-line interface by establishing a remote connection or by connecting directly to the device using a dedicated terminal.

#### <span id="page-14-2"></span>**Accessing the CLI Using a Remote Connection**

You can establish a remote connection with a Global Site Selector (GSS) using Telnet or Secure Shell (SSH).

In a single Telnet or SSH session, you cannot connect to more than one device; you can have several Telnet or SSH sessions running in parallel for different devices.

SSH connections are strongly recommended because SSH lets you communicate securely over insecure channels and provides strong authentication.

Use your preferred SSH or Telnet client, entering the host name or IP address of the GSS device (Global Site Selector or Global Site Selector Manager) as the host name, and using your GSS administrative username and password to log on to the device via remote connection.

Once you have logged on, you will be limited in your interaction with the GSS device to the commands described in this document.

#### <span id="page-15-0"></span>**Accessing the CLI Using a Serial Connection**

Establish a serial connection between your terminal and the GSS device. For information on how to establish a serial connection with your device, refer to the *Cisco Global Site Selector 4480 Hardware Installation Guide.* 

Once you are connected, you can use any terminal communications application to access the CLI. The following procedure uses HyperTerminal.

**Step 1** Launch HyperTerminal.

The Connection Description window appears.

- **Step 2** Enter a name for your session in the **Name** field.
- **Step 3** Click **OK**.

The Connect To window appears.

- **Step 4** From the drop-down list, choose the COM port to which the device is connected.
- **Step 5** Click **OK**.

The Port Properties window appears. Set the port properties as follows:

- **•** Baud Rate = 9600
- **Data Bits = 8**
- Flow Control = none
- **•** Parity = none
- Stop Bits  $= 1$
- **Step 6** Click **OK** to connect.
- **Step 7** Press **Enter** to display the command-line interface prompt.

Once a session is created, you can save the connection description by choosing **File** > **Save As**. Saving the connection description has the following two advantages:

- **•** The next time you launch HyperTerminal, the session is listed as an option under **Start** > **Programs** > **Accessories** > **HyperTerminal** > **Name\_of\_session**. This option lets you reach the CLI prompt directly without going through the configuration steps.
- You can connect your cable to a different device without configuring a new HyperTerminal session. If you use this option, make sure that you connect to the same port on the new device as was configured in the saved HyperTerminal session. Otherwise, a blank screen appears without a prompt.

a ka

### <span id="page-16-2"></span><span id="page-16-0"></span>**Using Command-Line Processing**

GSS software commands are not case sensitive. You can abbreviate commands and parameters as long as they contain enough letters to be different from any other currently available commands or parameters. You can scroll through the last 20 commands stored in the history buffer and enter or edit the command at the prompt. (See [Table 1-1](#page-16-2).)

| <b>Keystroke Combination</b>              | <b>Description</b>                                                                      |
|-------------------------------------------|-----------------------------------------------------------------------------------------|
| $Ctrl-A$                                  | Jumps to the first character of the command line.                                       |
| Ctrl-B or the Left Arrow key              | Moves the cursor back one character.                                                    |
| $Ctrl-C$                                  | Escapes and terminates prompts and tasks.                                               |
| $Ctrl-D$                                  | Deletes the character at the cursor.                                                    |
| $Ctrl-E$                                  | Jumps to the end of the current command line.                                           |
| Ctrl-F or the Right Arrow $key1$          | Moves the cursor forward one character.                                                 |
| $Ctrl-K$                                  | Deletes from the cursor to the end of the command<br>line.                              |
| $Ctrl-L$                                  | Repeats the current command line on a new line.                                         |
| Ctrl-N or the Down Arrow key <sup>1</sup> | Enters the next command line in the history<br>buffer.                                  |
| Ctrl-P or the Up Arrow key <sup>1</sup>   | Enters the previous command line in the history<br>buffer.                              |
| $Ctrl-T$                                  | Transposes the character at the cursor with the<br>character to the left of the cursor. |
| Ctrl-U; Ctrl-X                            | Deletes from the cursor to the beginning of the<br>command line.                        |
| $Ctrl-W$                                  | Deletes the last word typed.                                                            |
| $Esc-B$                                   | Moves the cursor back one word.                                                         |
| $Esc-D$                                   | Deletes from the cursor to the end of the word.                                         |
| $Esc-F$                                   | Moves the cursor forward one word.                                                      |
| Delete key or Backspace key               | Erases a mistake when entering a command;<br>reenter the command after using this key.  |

**Table 1-1 Command-Line Processing Keystroke Combinations**

1. The arrow keys function only on ANSI-compatible terminals such as VT100s.

## <span id="page-16-1"></span>**Command Modes**

There are three command modes for the GSSCLI. The three modes are:

- **•** EXEC
- **•** Global configuration
- **•** Interface configuration

#### <span id="page-17-0"></span>**EXEC Mode**

The two EXEC access levels are privileged and user. The **enable** and **disable** commands switch between the two levels. The user-level EXEC command line is available to users if they enter a valid password. The user-level EXEC commands are a subset of the privileged-level EXEC commands. The user-level EXEC prompt is the host name followed by a right angle bracket  $(>)$ . The prompt for the privileged-level EXEC command line is the pound sign (#). To execute an EXEC command, enter the command at the EXEC system prompt and press the **Return** key. In the following example, a user accesses the privileged-level EXEC command line from the user level.

Host> **enable** Host#

Use the **Delete** or **Backspace** key sequences to edit commands when you type commands at the EXEC prompt.

As a shortcut, you can abbreviate commands to the fewest letters that make them unique. For example, the letters **sho** can be entered for the **show** command.

Certain EXEC commands display multiple screens with the following prompt at the bottom of the screen:

 $=-M_0r^2$ 

Press the **Spacebar** to continue the output, or press **Return** to display the next line. Press any other key to return to the prompt. Also, at the --More-- prompt, you can enter a **?** to display the help message.

To leave EXEC mode, use the **exit** command at the system prompt:

Host# **exit**

See the ["EXEC Command Summary" section on page 1-7](#page-20-1) for a summary of EXEC-level commands.

#### <span id="page-17-1"></span>**Global Configuration Mode**

To enter the global configuration mode, use the **configure** privileged EXEC command. You must be in global configuration mode to enter global configuration commands.

```
Host# configure
Host(config)#
```
To exit global configuration mode, use the **end** global configuration command:

Host(config)# **end** 

You can also exit global configuration mode by entering the **exit** command or by pressing **Ctrl-Z**.

See the ["Global Configuration Command Summary" section on page 1-10](#page-23-0) for a summary of Global configuration-level commands.

#### <span id="page-17-2"></span>**Interface Configuration Mode**

To enter interface configuration mode, use the **interface** global configuration command. The following example demonstrates how to enter interface configuration mode:

```
Host# config
Host(config)# interface ethernet 0
Host(config-eth0)#
```
To exit interface configuration mode, enter **exit** to return to global configuration mode:

```
Host(config-eth0)# exit
Host(config)#
```
See the ["Interface Configuration Command Summary" section on page 1-11](#page-24-0) for a summary of interface configuration-level commands.

### <span id="page-18-0"></span>**Check Command Syntax**

The user interface provides error isolation in the form of an error indicator, a caret symbol (^). The **^**  symbol appears at the point in the command string where you have entered an incorrect command, keyword, or argument.

In the following example, a syntax error occurs in the process of setting the device clock. Context-sensitive help is then used to check the syntax for setting the clock and correct the mistake.

```
Host#clock 20:06:00 26 march 2002
         ^
% Invalid input detected at '^' marker.
Host#clock ?
  set Set the time and date
   timezone Set timezone
```
The help output shows that the **set** keyword is required. Press the **Up Arrow** to automatically repeat the previous command entry. Then add a space and question mark (?) to display the additional arguments:

```
Host#clock set ?
   <0-23>: Current Time (hh:mm:ss)
Host#clock set 20:00:00
% Incomplete command.
Host#clock set 20:00:00?
0 - 59Host#clock set 20:00:00 ?
   <1-31> Day of Month
   april 
   august 
   december 
   february 
   january Month of the Year
   july 
   june 
   march 
   may 
   november 
   october 
   september 
Host#clock set 20:00:00 march ?
   <1-31> Day of Month
Host#clock set 20:00:00 march 26 ?
  <1993-2035> Year
Host#clock set 20:00:00 march 26 2002
```
#### <span id="page-18-1"></span>**Controlling Command Output**

You can control the output of your GSS CLI commands--filtering it, or saving it to a file--using special operators that are added to your command syntax. The following table presents information on the various command options that allow you to control the output generated by GSS commands.

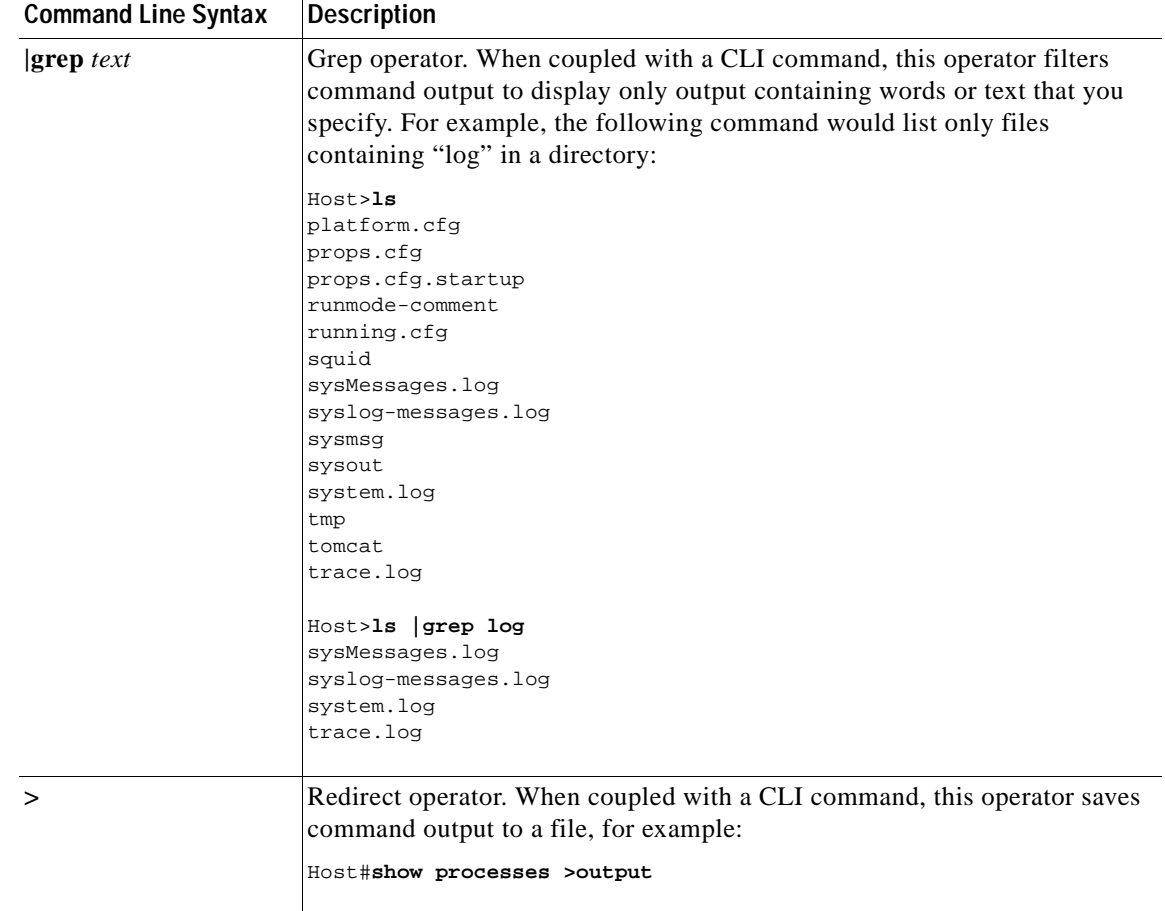

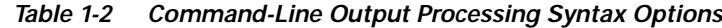

### <span id="page-19-0"></span>**System Help**

You can obtain help when you enter commands by using the following methods:

- **•** For a brief description of the context-sensitive help system, enter **help**.
- **•** To list all commands for a command mode, enter a question mark (**?**) at the system prompt.
- **•** To obtain a list of commands that start with a particular character set, enter an abbreviated command immediately followed by a question mark (**?**).

```
Host# cl?
clear clock
```
**•** To list the command keywords or arguments, enter a space and a question mark (**?**) after the command:

```
Host# clock ?
   clear Clear the current time from the battery-backed clock
   save Save the current time into the battery-backed clock
   set Set the local time and date
```
**78-14362-01**

## <span id="page-20-0"></span>**Save Configuration Changes**

To avoid losing new configurations, save them to NVRAM using the **copy** or **write** commands, as shown in the following example:

Host# **copy running-config startup-config**

or

Host# **write**

See the command description for the **copy running-config startup-config** command for more information on "running" and "saved" configuration modes.

### <span id="page-20-1"></span>**EXEC Command Summary**

The GSS software EXEC commands are entered in EXEC mode. [Table 1-3](#page-20-2) lists the user-level EXEC commands. [Table 1-4](#page-21-0) lists the privileged-level EXEC commands.

| <b>User EXEC Command</b> | <b>Syntax</b>                                                                                              | <b>Description</b>                                                                                                    |
|--------------------------|----------------------------------------------------------------------------------------------------|----------------------------------------------------------------------------------------------------|
| cd                       | cd directoryname                                                                                           | Changes the current directory.                                                                                                    |
| dir                      | dir [directory]                                                                                            | Displays files in long list format.                                                                                                    |
| dnslookup                | dnslookup {hostname   domainname}                                                                          | Resolves host name (DNS).                                                                                                    |
| enable                   | enable                                                                                                    | Accesses privileged EXEC commands.                                                                                                    |
| exit                     | exit                                                                                                    | Exits from terminal session.                                                                                                    |
| ftp                      | <b>ftp</b> {hostname   ip-address}                                                                         | Enables or disables FTP, or opens an FTP<br>session.                                                                                                    |
| help                     | help                                                                                                    | Provides assistance for command<br>line-interface.                                                                                                    |
| <b>lls</b>               | $lls$ [directory]                                                                                          | Displays directory files in long list format.                                                                                                    |
| <b>ls</b>                | $ls$ [directory]                                                                                           | Displays files in directory.                                                                                                    |
| ping                     | $\text{ping } \{hostname \mid ip\text{-}address\}$                                                         | Sends ICMP echo packets.                                                                                                    |
| pwd                      | pwd                                                                                                    | Displays path name of the present working<br>directory.                                                                                                    |
| scp                      | scp {source_path [source_filename]<br>target_host:target_path}<br>scp {source_host:/source_path            | Securely copies files from or to a location.                                                                                                    |
|                          | [source_filename] target_path}                                                                             |                                                                                                    |
| show                     | show {clock   ftp   ntp   ssh   telnet  <br>terminal-length   uptime   user username  <br>users   version} | Displays configuration information and<br>system properties for your GSS device and<br>its components, as well as global server load<br>balancing resources. |
| snmp                     | snmp enable                                                                                                | Enables or disables Simple Network<br>Management Protocol (SNMP) on your GSS<br>device.                                                                      |

<span id="page-20-2"></span>**Table 1-3 GSS Software User-Level EXEC Commands**

| User EXEC Command | <b>Syntax</b>                                                     | Description                                        |
|-------------------|-------------------------------------------------------------------|----------------------------------------------------|
| tail              | tail filename                                                     | Displays the last 10 lines of the named file.      |
| telnet            | <b>telnet</b> [enable] [ <i>hostname</i>   $ip$ <i>-address</i> ] | Opens a Telnet session.                            |
| type              | <b>type</b> filename                                              | Displays the contents of a file on the<br>console. |
| $\boldsymbol{?}$  |                                                                   | Generates a list of user EXEC commands.            |

**Table 1-3 GSS Software User-Level EXEC Commands (continued)**

<span id="page-21-0"></span>**Table 1-4 GSS Software Privileged-Level EXEC Commands**

| <b>Privileged EXEC Command</b> | <b>Syntax</b>                                                                                                    | <b>Description</b>                                                                                                    |
|--------------------------------|----------------------------------------------------------------------------------------------------|----------------------------------------------------------------------------------------------------|
| clear                          | clear statistics {boomerang   dns   keepalive {all  <br>cra   http-head   icmp   kalap   ns}}                                                                                                    | Resets statistics for the named<br>subsystem, for example: kale for Keep<br>Alive Engine.                                                                                                    |
| clock                          | clock {set hh:mm:ss MONTH DD YYYY   timezone<br>timezonename}                                                                                                    | Sets the device time or timezone.                                                                                                    |
| configure                      | configure                                                                                                    | Places the CLI session in configuration<br>mode.                                                                                                    |
| copy                           | copy {disk startup-config filename  <br>startup-config disk filename   running-config<br>[disk filename   startup-config}                                                                                                    | Copies one of the following:<br>File from disk to the startup-config<br>The startup-config to a file on disk<br>$\bullet$<br>The running-config to a file on disk<br>$\bullet$<br>Technical support information to a<br>file on disk |
| del                            | del filename                                                                                                    | Deletes the named file.                                                                                                    |
| delete-secure-keys             | delete-secure-keys                                                                                                    | Deletes the private key used for<br>authentication.                                                                                                    |
| disable                        | disable                                                                                                    | Turns off privileged EXEC commands.                                                                                                    |
| enable                         | enable                                                                                                    | Accesses privileged EXEC commands.                                                                                                    |
| exit                           | exit                                                                                                    | Exits from the EXEC and configuration<br>command levels to user level.                                                                                                    |
| gss                            | gss {enable { gssm-primary   gssm-standby<br>${gssm\_hostname   gssm\_IP\_address}   gss$<br>${gssm\_hostname   gssm\_IP\_address}$   restart  <br>start   status   stop   tech-report filename }                                                                          | Manages your GSS devices                                                                                                    |
| gssm                           | gssm {backup {database filename   full filename} <br>database {create   delete   invalidate   maintain  <br>purge-log-records {count number_records  days<br>number_days}   report   status   validate} <br>primary-to-standby   restore filename  <br>standby-to-primary} | Manages your Global Site Selector<br>Manager and its embedded database.                                                                                                    |
| install                        | install filename                                                                                                    | Installs a new version of the GSS<br>software.                                                                                                    |

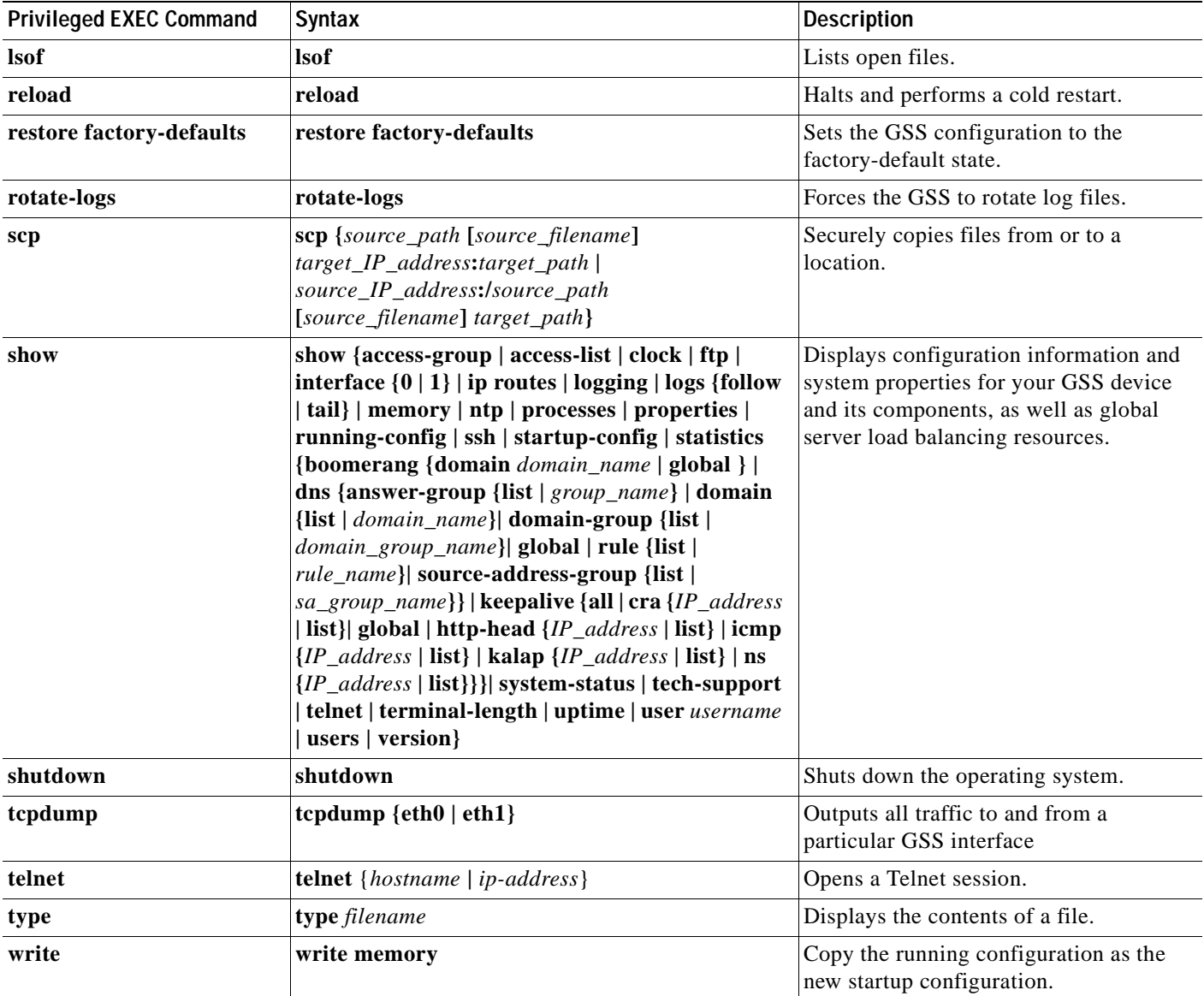

#### **Table 1-4 GSS Software Privileged-Level EXEC Commands (continued)**

## <span id="page-23-0"></span>**Global Configuration Command Summary**

The global configuration Content Engine commands are entered in the global configuration mode. [Table 1-5](#page-23-1) lists the global configuration commands.

<span id="page-23-1"></span>**Table 1-5 GSS Software Global Configuration Commands**

| <b>Global Configuration</b><br>Command | <b>Syntax</b>                                                                                                    | <b>Description</b>                                                                                  |
|----------------------------------------|----------------------------------------------------------------------------------------------------|----------------------------------------------------------------------------------------------------|
| access-group                           | access-group name interface {eth0   eth1}                                                                                                    | Assigns an access list to a GSS network                                                             |
|                                        |                                                                                                    | interface.                                                                                          |
| access-list                            | access-list name {permit   deny} protocol [type<br>icmp-type] [source-address source-netmask /<br><b>host</b> source-address / any] operator port [port]<br>[destination-port operator port [port]]   | Configures access lists on the GSS.                                                                 |
| end                                    | end                                                                                                    | Exits configuration and privileged EXEC<br>modes.                                                   |
| exec-timeout                           | exec-timeout timeout                                                                                                    | Configures the length of time that an<br>inactive Telnet session remains open.                      |
| exit                                   | exit                                                                                                    | Exits configuration and privileged EXEC<br>modes.                                                   |
| ftp                                    | <b>ftp</b> {enable   { $hostname$   $IP\_address$ }                                                                                                    | Enables or disables FTP on the GSS<br>device, or opens an FTP session with a<br>remote host device. |
| help                                   | help                                                                                                    | Provides assistance for the command-line<br>interface.                                              |
| hostname                               | <b>hostname</b> name                                                                                                    | Configures the system's network name.                                                               |
| interface                              | interface Ethernet $\{0   1\}$ {autosense  <br>bandwidth mbits   fullduplex   halfduplex  <br>ip address {ip-address netmask}   no  <br>gss-communications   shutdown}                                | Configures the Ethernet interface on the<br>GSS device.                                             |
| ip                                     | ip {default-gateway ip-address /<br>domain-name name / name-server ip-addresses /<br>route destination_address netmask gateway }                                                                      | Configures Internet Protocol.                                                                       |
| logging                                | logging {disk {enable   priority loglevel  <br>subsystem name priority loglevel}   host {enable<br>ip ip_addresses  priority loglevel   subsystem<br>name priority loglevel}}                         | Configures system logging (syslog).                                                                 |
| n <sub>0</sub>                         | no {access-group   access-list   copy  <br>exec-timeout   ftp   help   hostname   interface  <br>ip   logging   ntp-server   property   show   ssh  <br>telnet   terminal-length   username   write } |                                                                                                    |
| ntp                                    | <b>ntp</b> { server { <i>hostname</i>   $ip$ <i>-address</i> }   <b>enable</b> }                                                                                                    | Configures Network Time Protocol<br>(NTP).                                                          |

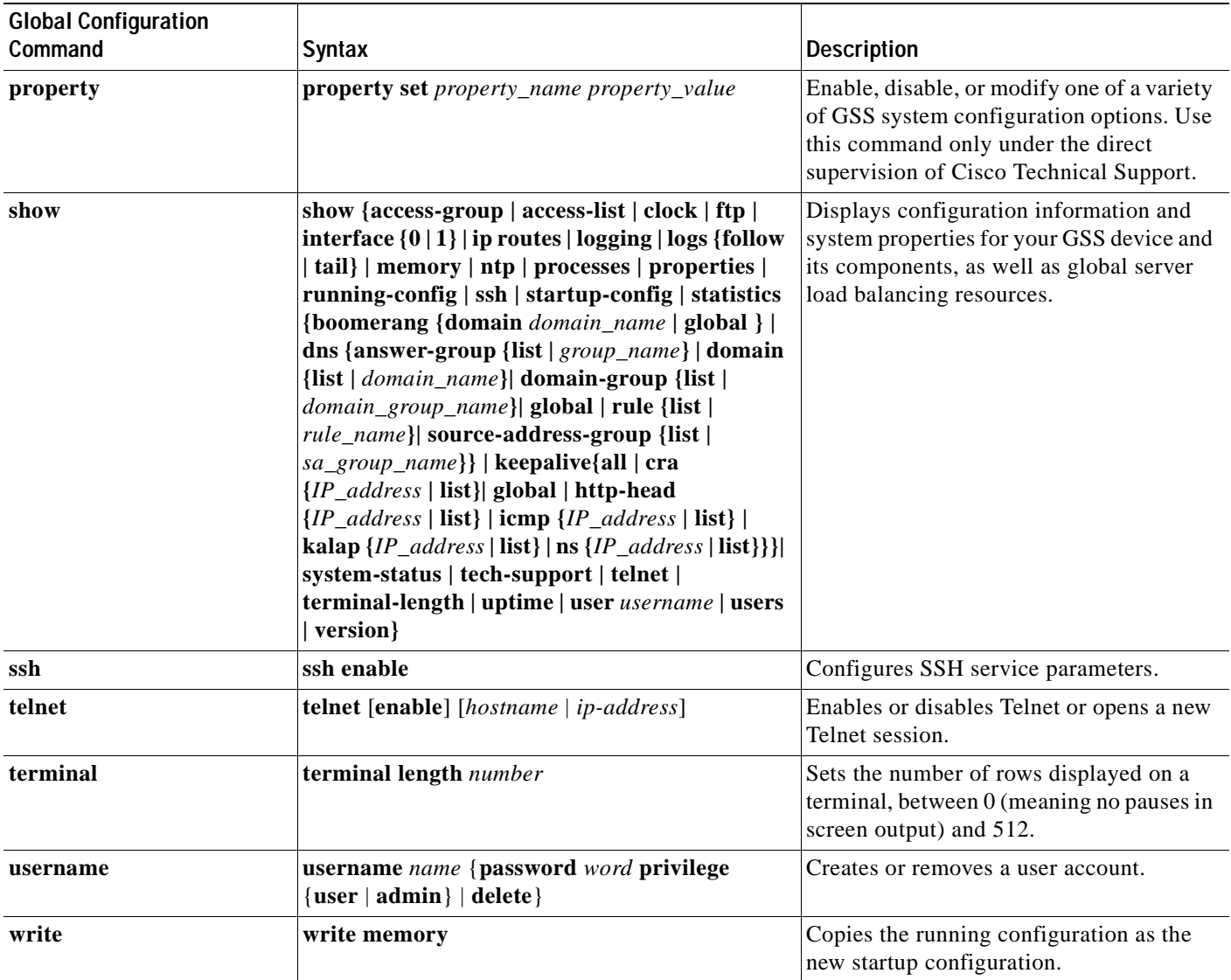

#### **Table 1-5 GSS Software Global Configuration Commands (continued)**

### <span id="page-24-0"></span>**Interface Configuration Command Summary**

The interface configuration commands are entered in the interface configuration mode. Enable interface configuration mode by entering the **interface** command in global configuration mode.

For example:

Host# **config** Host(config)# **interface** Host(config-if)# **autosense**

To exit interface configuration mode, enter **exit** to return to global configuration mode.

Host(config-if)# **exit** Host(config)#

[Table 1-6](#page-25-0) lists the interface configuration commands.

| <b>Interface Command</b> | <b>Syntax</b>                                                                                                    | <b>Description</b>                                                                                                    |
|--------------------------|----------------------------------------------------------------------------------------------------|----------------------------------------------------------------------------------------------------|
| autosense                | autosense                                                                                                    | Sets current interface to autosense.                                                                                                    |
| bandwidth                | <b>bandwidth</b> mbits                                                                                                    | Sets specified interface line speed (10, 100 Mbps).                                                                                                    |
| exit                     | exit                                                                                                    | Exits from interface mode.                                                                                                    |
| fullduplex               | fullduplex                                                                                                    | Sets current interface to full-duplex mode.                                                                                                    |
| gss-communications       | gss-communications                                                                                                    | Configures the interface for commmunication<br>between GSS devices                                                                                        |
| gss-tcp-keepalives       | gss-tcp-keepalives                                                                                                    | Configures the interface for use receiving TCP<br>keepalive information                                                                                   |
| halfduplex               | halfduplex                                                                                                    | Sets current interface to half-duplex mode.                                                                                                    |
| ip address               | ip {address ip-address ip-subnet}                                                                                                    | Configures the Internet Protocol parameters for the<br>specified interface.                                                                               |
| $\bf{no}$                | no {autosense   bandwidth   fullduplex  <br>gss-communications   gss-tcp-keepalives  <br>halfduplex $ ip $ show $ shutdown $                                                                                                    | Negates a command or sets its defaults.                                                                                                    |
| show                     | show {access-group   access-list   clock   ftp<br>  interface {eth0   eth1}   ip   logging  <br>memory   ntp   processes   properties  <br>running-config   ssh   startup-config  <br>statistics {boomerang {domain<br>$domain\_name   global   has$<br>{answer-group {list   group_name}  <br>domain {list   domain_name} <br>domain-group {list   domain_group_name} <br>global   rule {list   rule_name} <br>source-address-group {list  <br>sa_group_name}}   keepalive{all   cra<br>{IP_address   list}  global   http-head<br>${IP\_address   list}   \text{icmp } {IP\_address   list}$<br>  kalap $\{IP\_address \mid list\}$   ns $\{IP\_address \mid$<br>list}}}  system-status   tech-support   telnet<br>terminal-length   uptime   user username<br>users   version} | Displays configuration information and system<br>properties for your GSS device and its components,<br>as well as global server load balancing resources. |
| shutdown                 | shutdown                                                                                                    | Shuts down the specified interface.                                                                                                    |

<span id="page-25-0"></span>**Table 1-6 GSS Software Interface Configuration Commands**

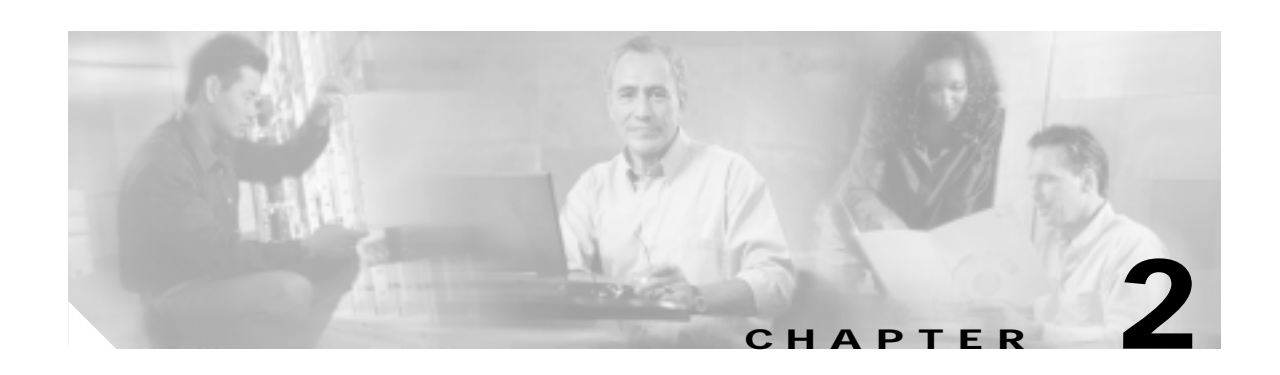

## <span id="page-26-1"></span><span id="page-26-0"></span>**Cisco Global Site Selector Commands**

This chapter provides an alphabetical listing of the command-line interface (CLI) commands for the Cisco Global Site Selector (GSS). EXEC, global configuration, and interface configuration commands are all included in this chapter.

Documentation of each command contains some combination of the following information:

- **•** Command syntax—information on the correct structure and syntax for the command
- **•** Usage guidelines—detailed information that describes the purpose of the command and its proper application
- **•** Examples—command syntax as it would actually appear in a CLI session
- **•** Related commands—other CLI commands with a purpose that is closely related to or dependent on the current command

For more information on accessing a CLI session, or the different CLI command modes, see [Chapter 1,](#page-14-3)  ["Command-Line Interface Command Summary."](#page-14-3)

<span id="page-27-0"></span>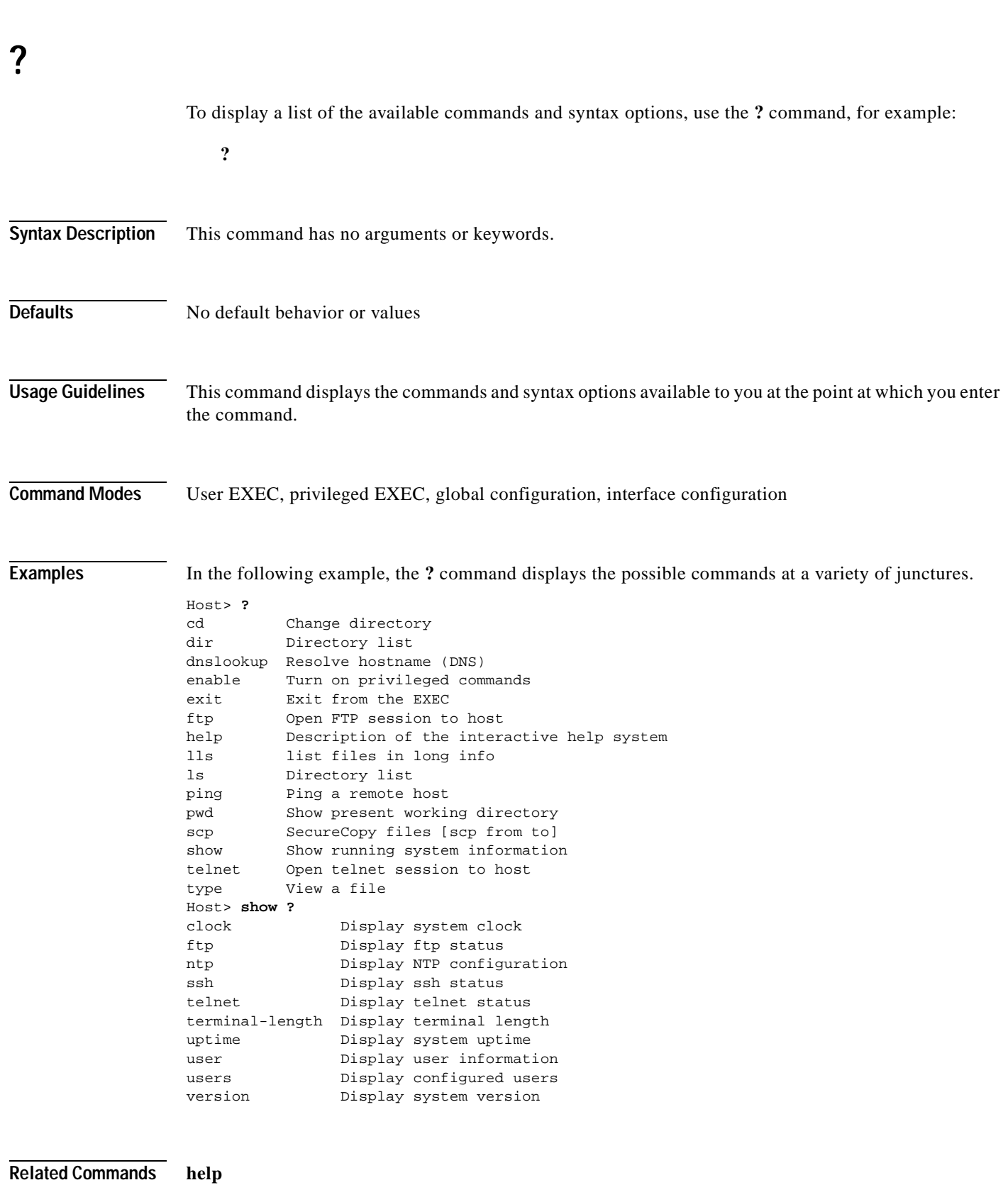

 $\Box$ 

**?**

#### <span id="page-28-0"></span>**access-group**

 $\blacksquare$ 

To assign an access list to an interface on your GSS, use the **access-group** global configuration command. To disassociate access lists from an interface, use the **no** form of this command.

**access-group** *name* **interface** {**eth0** | **eth1**}

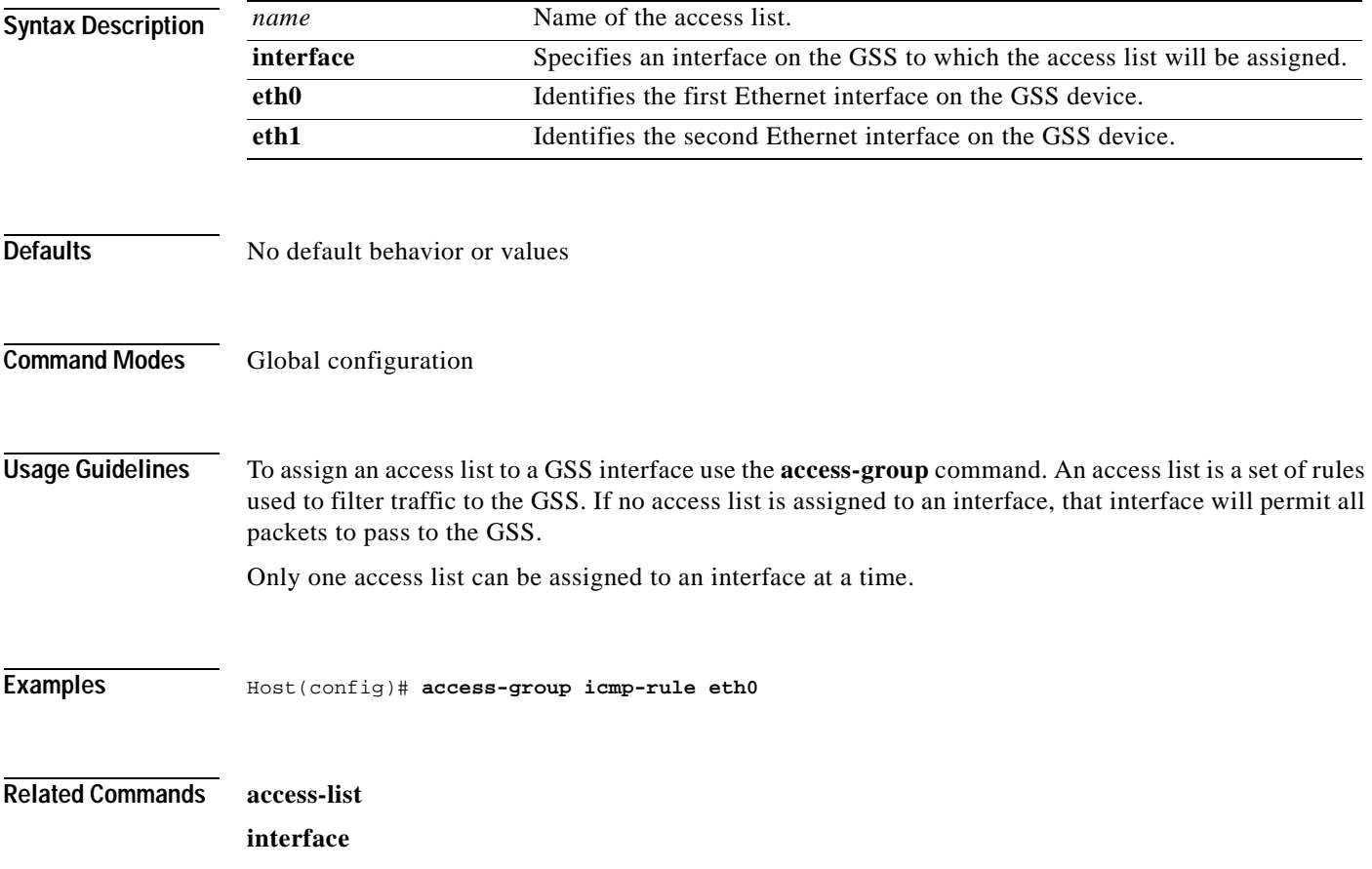

## <span id="page-29-0"></span>**access-list**

To configure access lists on the GSS that allow you to permit or deny packets access based on criteria that you establish such as protocol type, source address, or destination port, use the **access-list** global configuration command. To modify or delete access lists from your GSS, use the **no** form of this command.

**access-list** *name* {**permit** | **deny**} *protocol* [*source-address source-netmask |* **host** *source-address | any*] *operator port* **[***port***]** [**destination-port** *operator port* [*port*]]

**no access-list** *name* {**permit** | **deny**} *protocol* [*source-address source-netmask |*  **host** *source-address | any*] *operator port* **[***port***]** [**destination-port** *operator port* [*port*]]

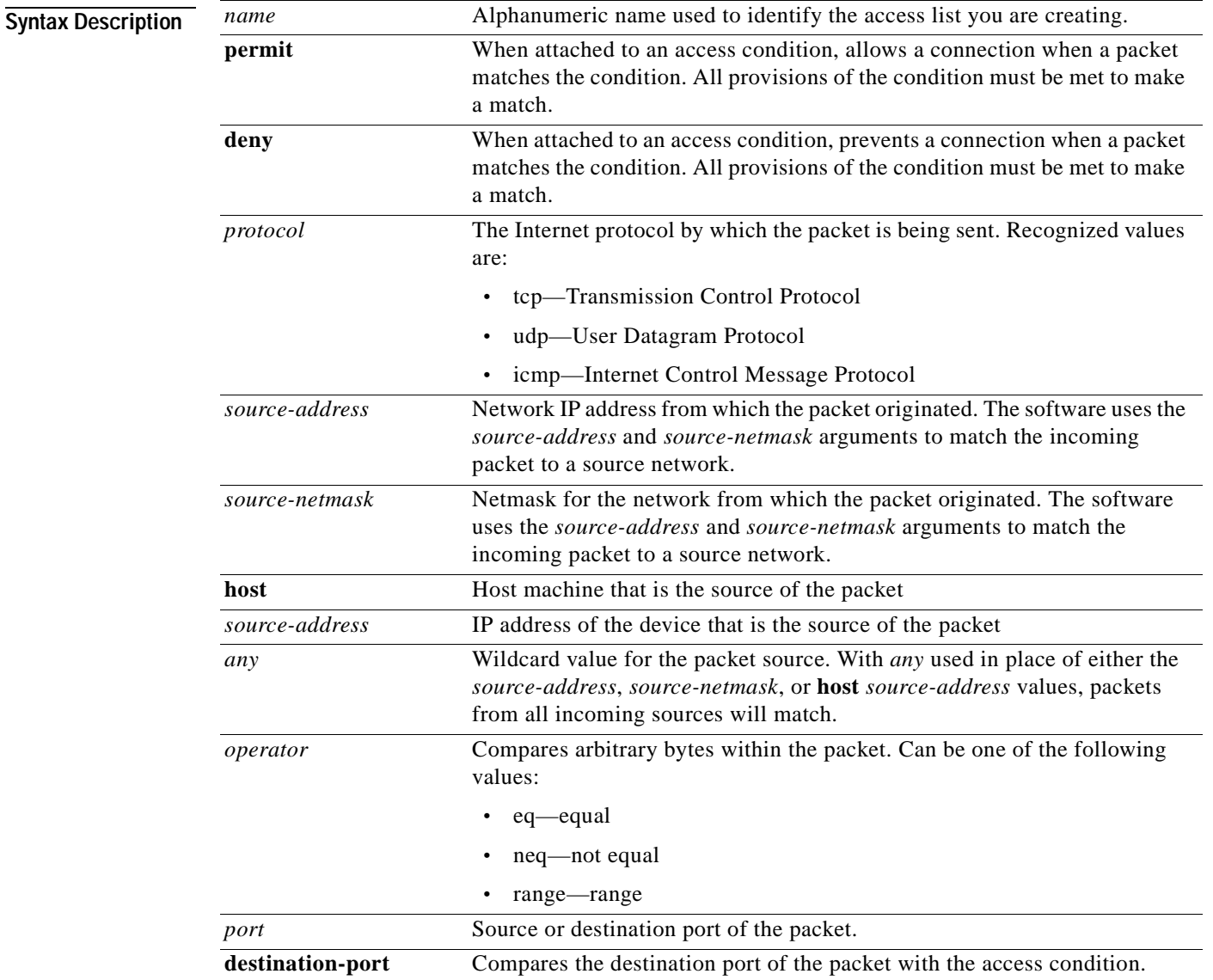

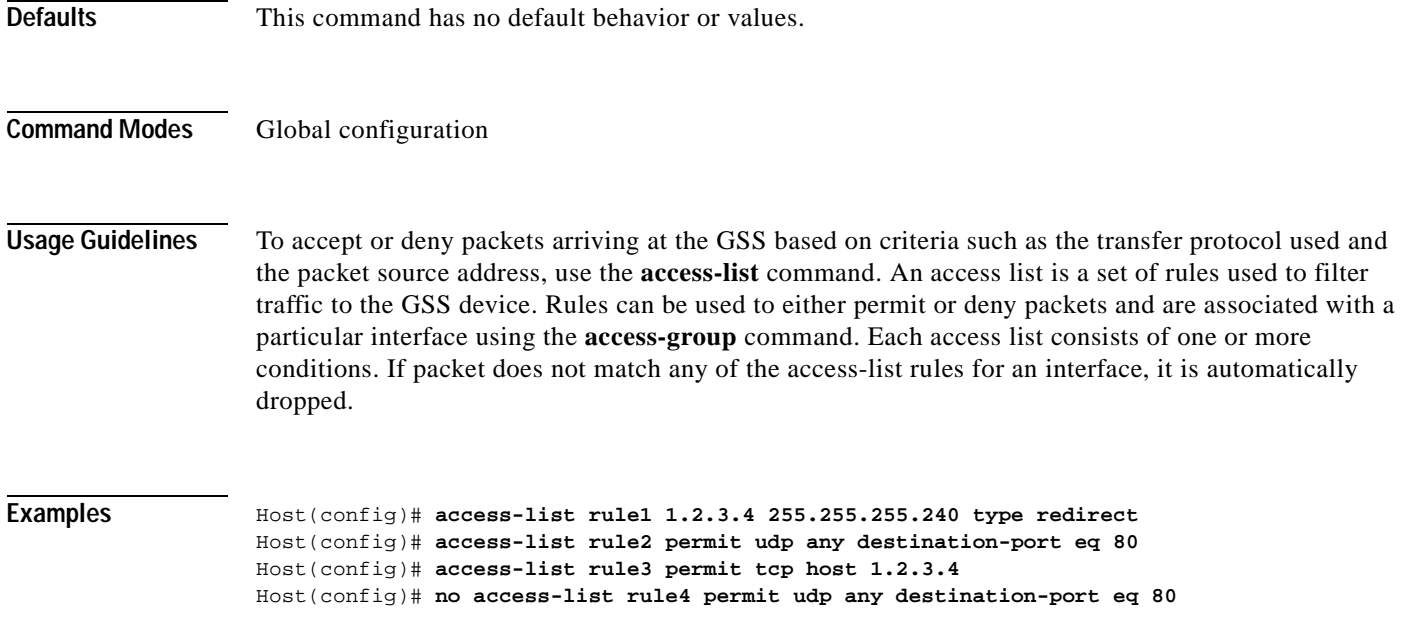

**Related Commands**

### <span id="page-31-0"></span>**autosense**

To enable autosense on an interface, use the **autosense** interface configuration command. To disable this function, use the **no** form of this command.

**autosense**

**no autosense**

- **Syntax Description** This command has no arguments or keywords.
- **Defaults** Autosense is enabled by default.
- **Command Modes** Interface configuration

#### **Usage Guidelines** The **autosense** command is part of the suite of interface commands for the GSS and can only be used along with the **interface** command.

When enabled, the autosense feature allows the current GSS interface to select the proper mode (i.e. full-duplex, half-duplex) for communicating with other network devices.

Make sure that **autosense** has been disabled before configuring an Ethernet interface. When **autosense** is on, manual configurations are overridden.

You must reboot the GSS using the **reload** command following a change to the autosense setting on an interface.

#### **Examples**

Host(config)# interface eth0 **Host(config-eth0)# autosense**

Host(config-eth0)# **no autosense**

**Related Commands interface**

## <span id="page-32-0"></span>**bandwidth**

To configure an interface bandwidth, use the **bandwidth** interface configuration command. To restore default values, use the **no** form of this command.

**bandwidth** *mbits*

**no bandwidth**

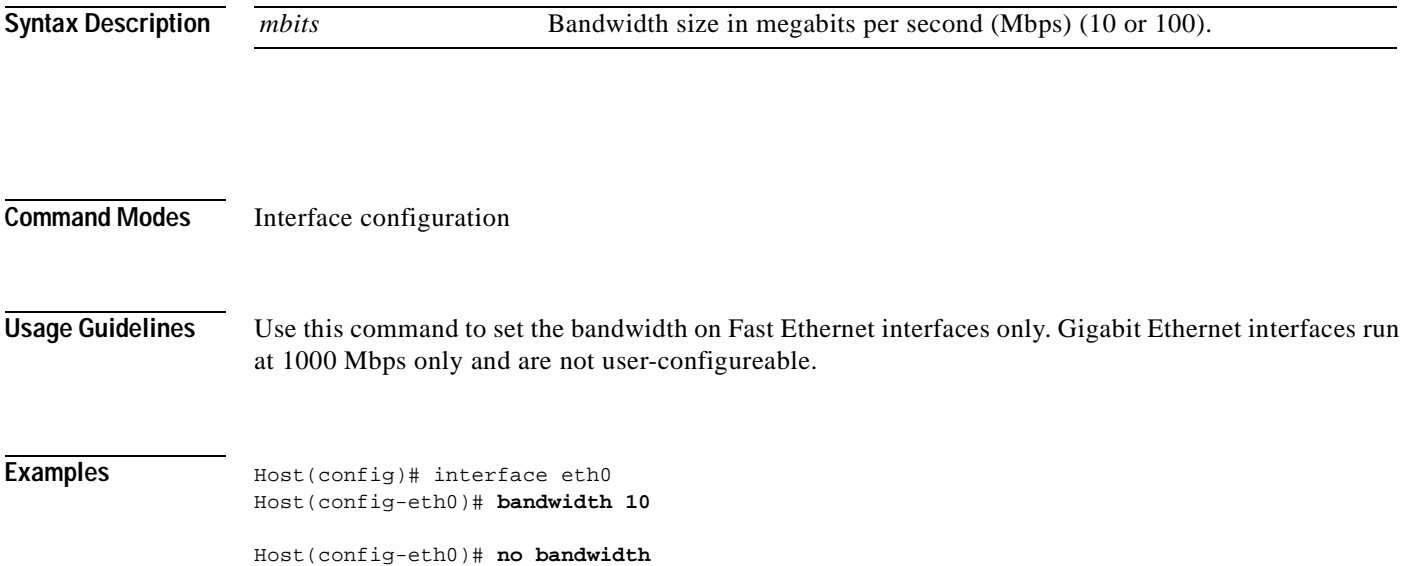

## <span id="page-33-0"></span>**cd**

To change directory, use the **cd** command in user or privileged EXEC mode.

**cd** *directoryname* 

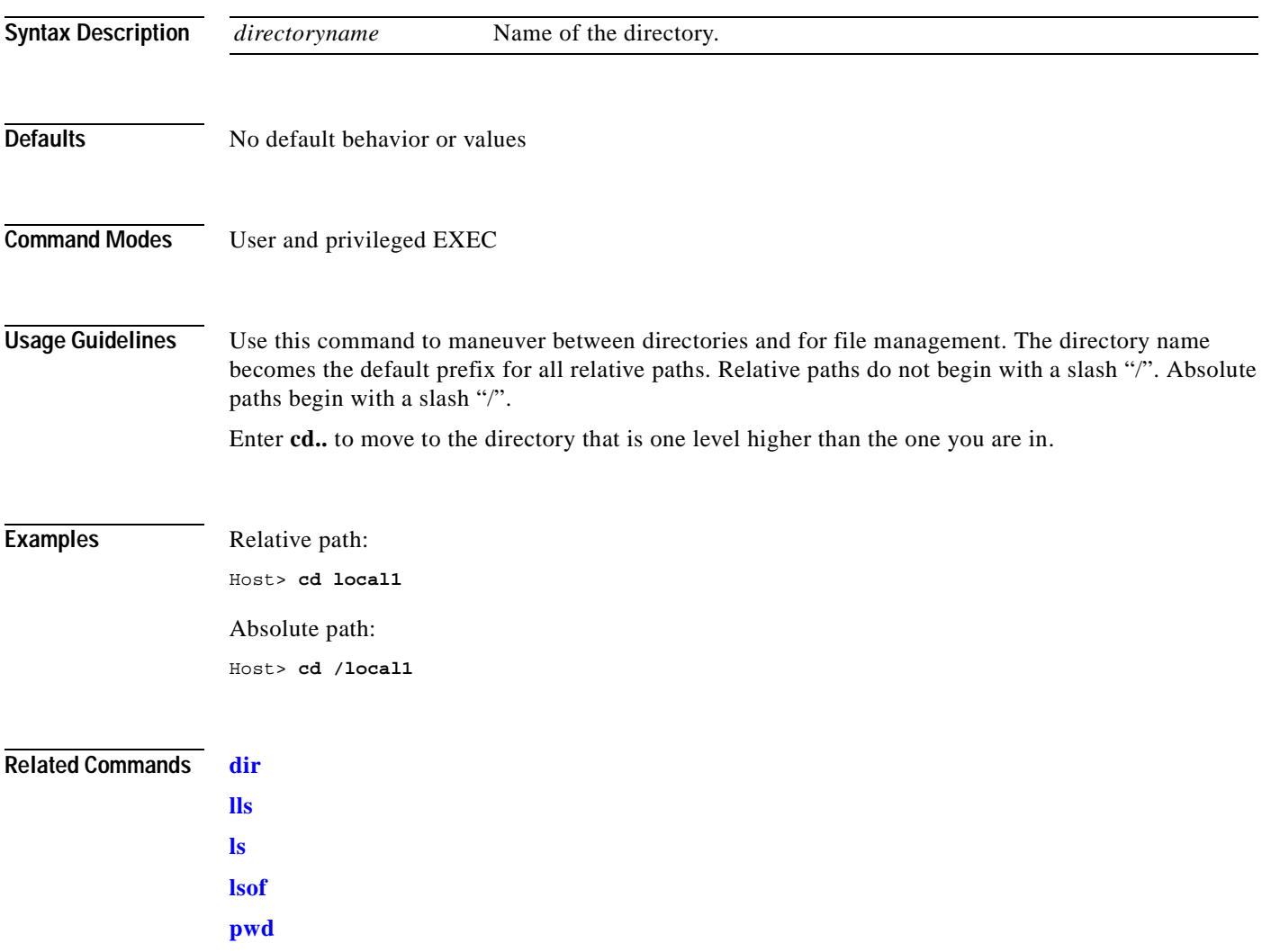

## <span id="page-34-0"></span>**clear**

To reset GSS statistics for a specific subsystem, use the clear command.

**clear statistics {boomerang | dns | keepalive {all | cra | http-head | icmp | kalap | ns}}**

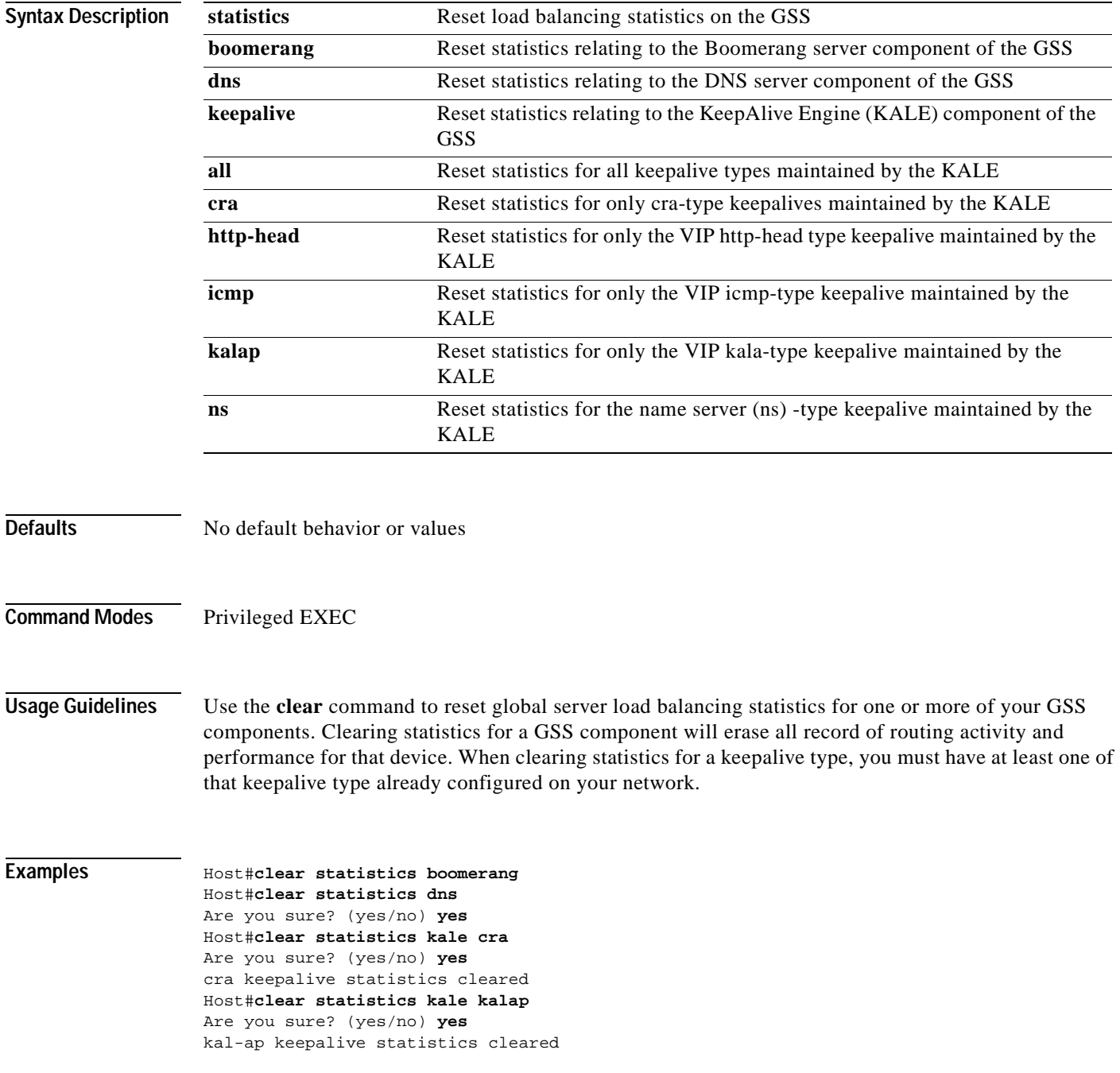

## <span id="page-35-0"></span>**clock**

To set the current time or time zone for a GSS device, use the **clock** EXEC command.

**clock** {**set** *hh***:***mm***:***ss MONTH DD YYYY* | **timezone** *timezonename*}

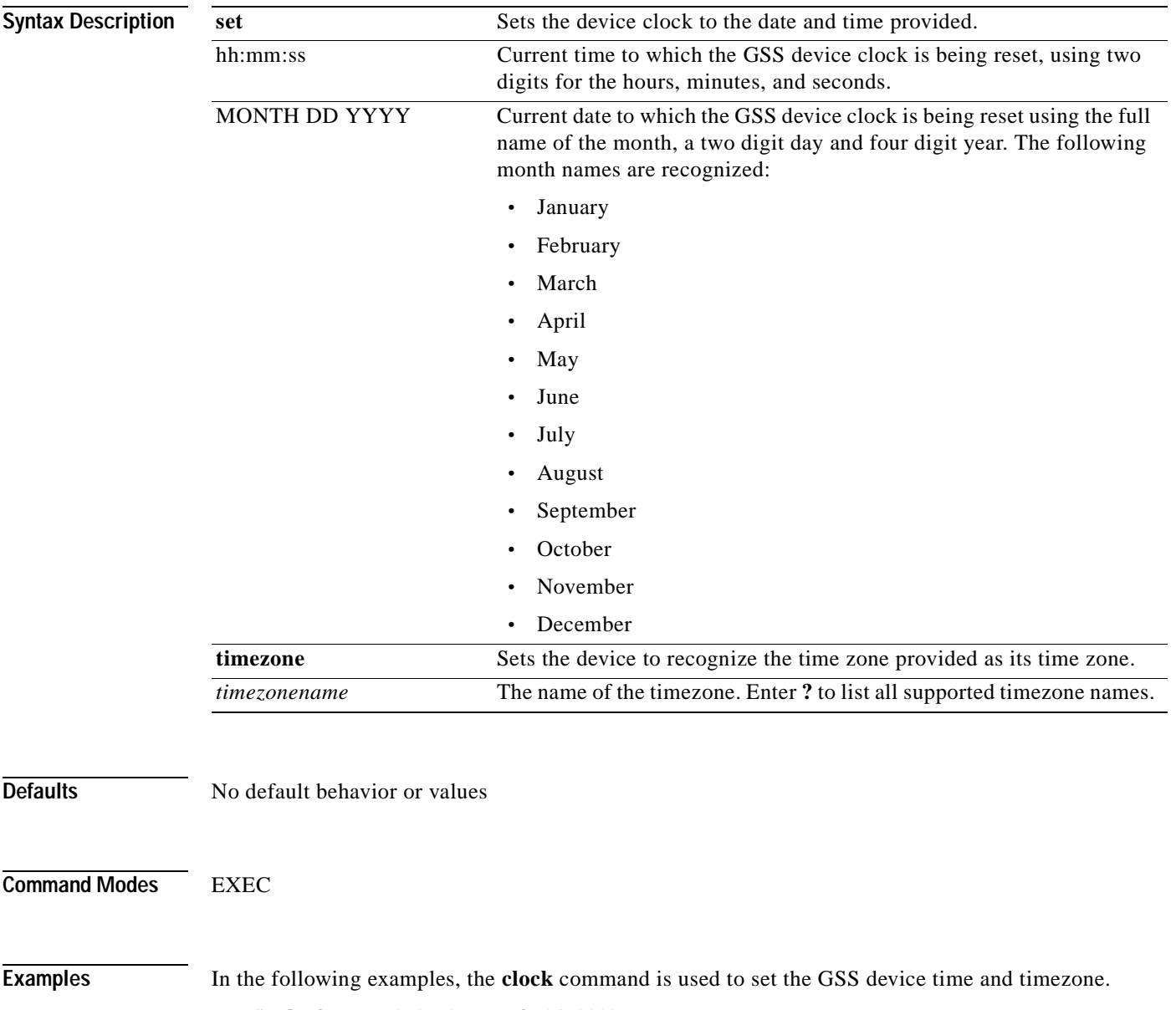

Host# **clock set** 13:01:05 march 24 2003 Host# **clock timezone GMT**
### **configure**

To enter global configuration mode, use the **configure** command in privileged EXEC mode. You must be in global configuration mode to enter global configuration commands.

#### **configure**

To exit global configuration mode, use the **[end](#page-44-0)**, **Ctrl-Z**, or **[exit](#page-46-0)** commands.

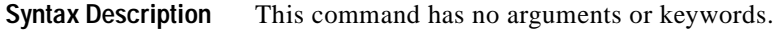

- **Defaults** No default behavior or values
- **Command Modes** Privileged EXEC

**Usage Guidelines** The **configure** command is a privileged-level command, so you must enter **enable** before entering **configure**.

**Examples** Host> enable Host# **configure**  Host(config)#

**Related Commands Ctrl-Z [end](#page-44-0) [exit](#page-46-0)**

### **copy**

To copy configuration settings to or from the GSS device, use the **copy** command.

**copy** {**disk startup-config** *filename* | **startup-config disk** *filename* **| running-config [disk** *filename* **| startup-config] }**

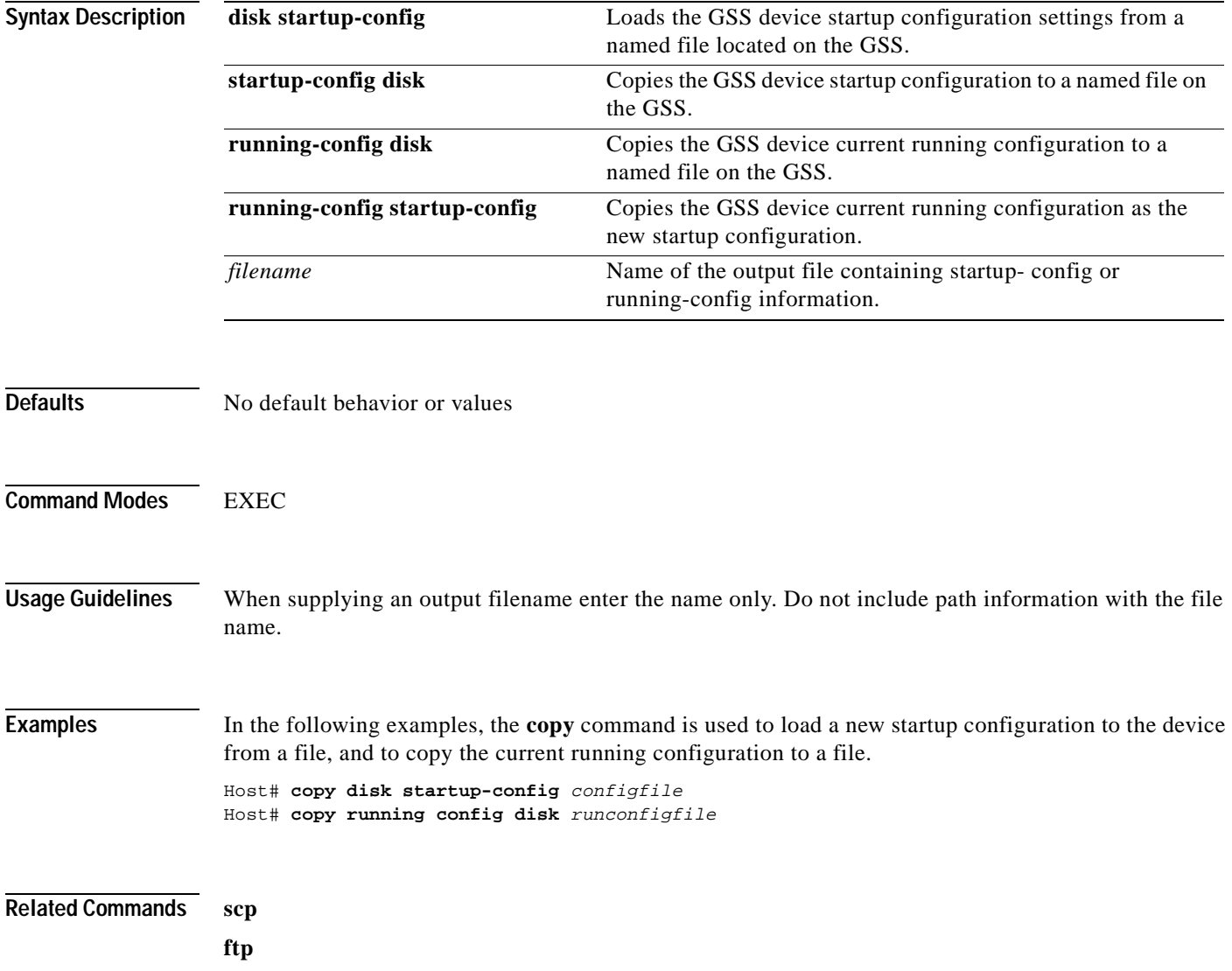

## **del**

Use the **del** command to delete files from your GSS device.

**del** *filename*

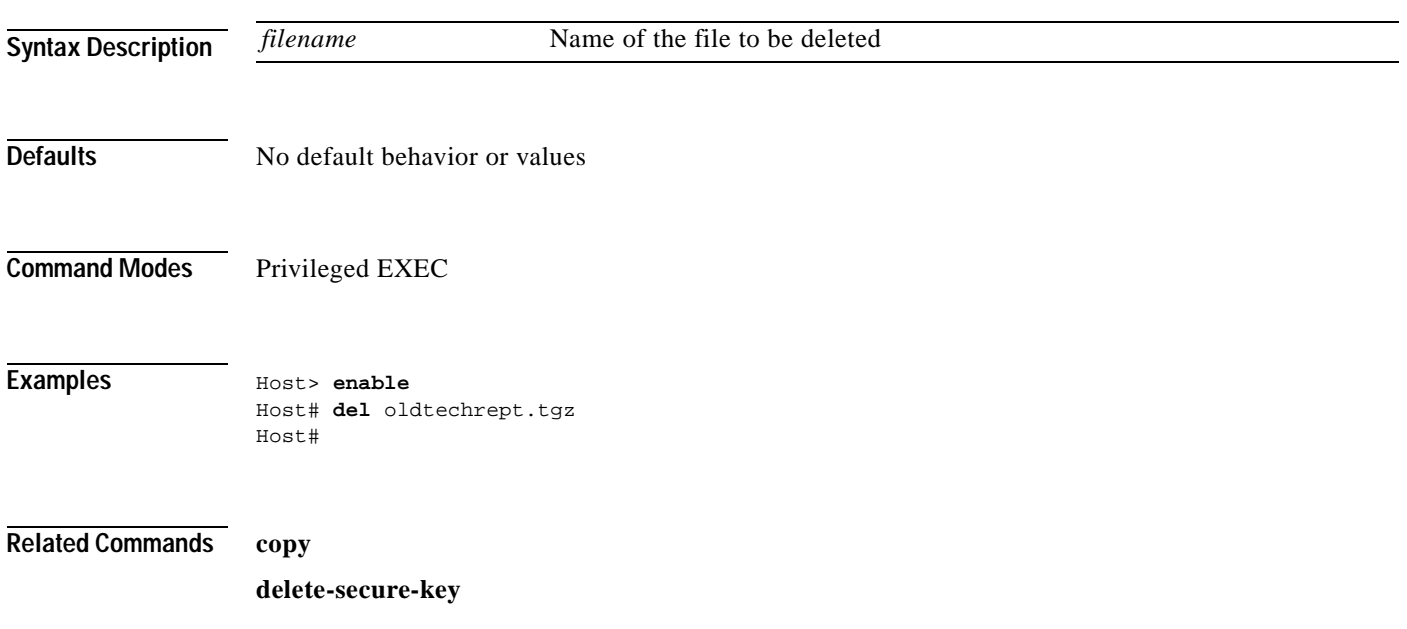

 $\overline{\phantom{a}}$ 

### **delete-secure-key**

To remove the private key used for secure-key content authentication on the GSS, use the **delete-secure-key** privileged EXEC command.

#### **delete-secure-key**

**Syntax Description** This command has no arguments or keywords.

- **Defaults** No default behavior or values
- **Command Modes** Privileged EXEC
- **Examples** Host> **enable** Host# **delete-secure-key** delete keys Host#

### **dir**

To view a long list of files in a directory, use the **dir** EXEC command.

**dir** [*directory*]

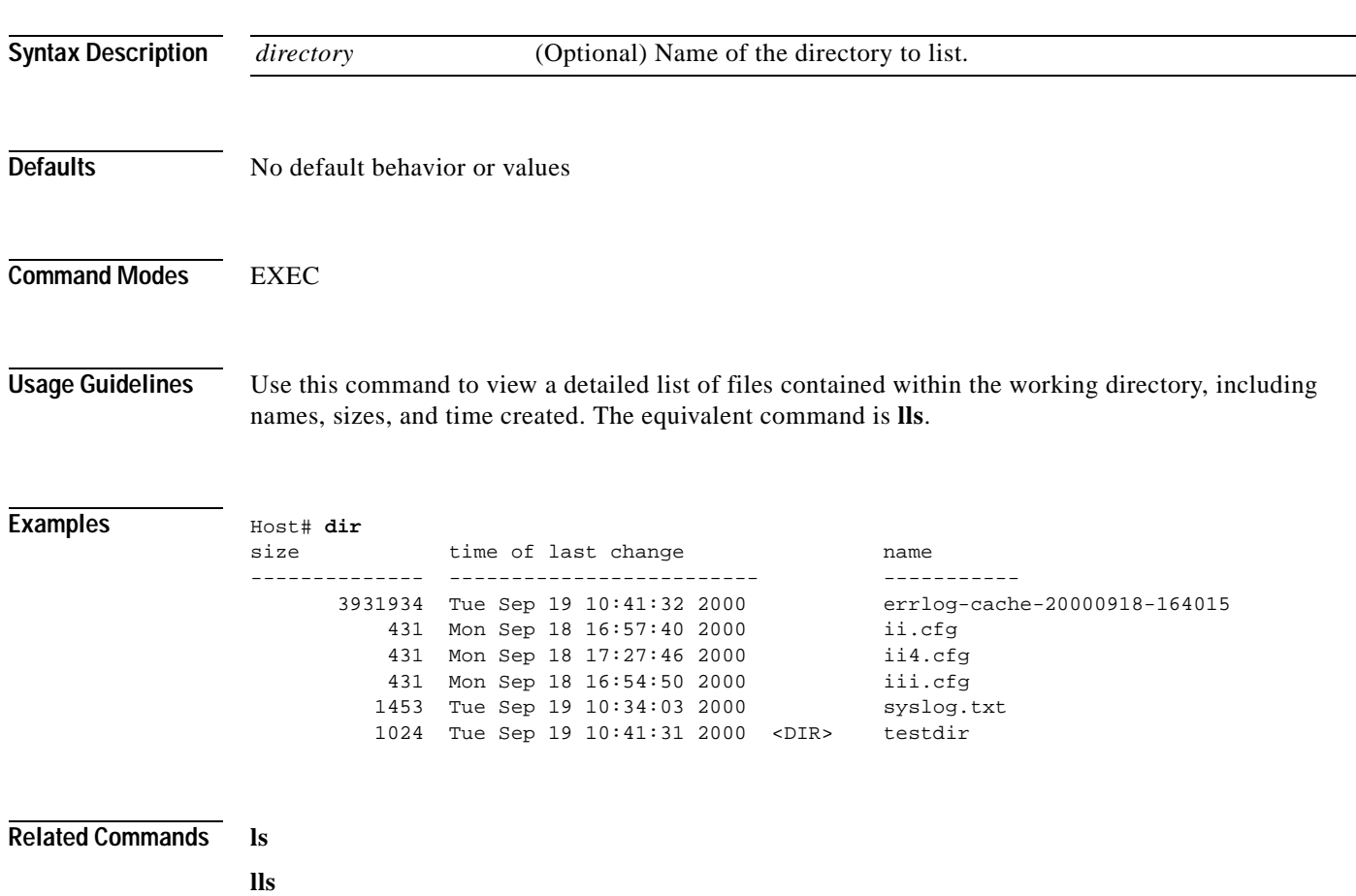

 $\blacksquare$ 

# **disable**

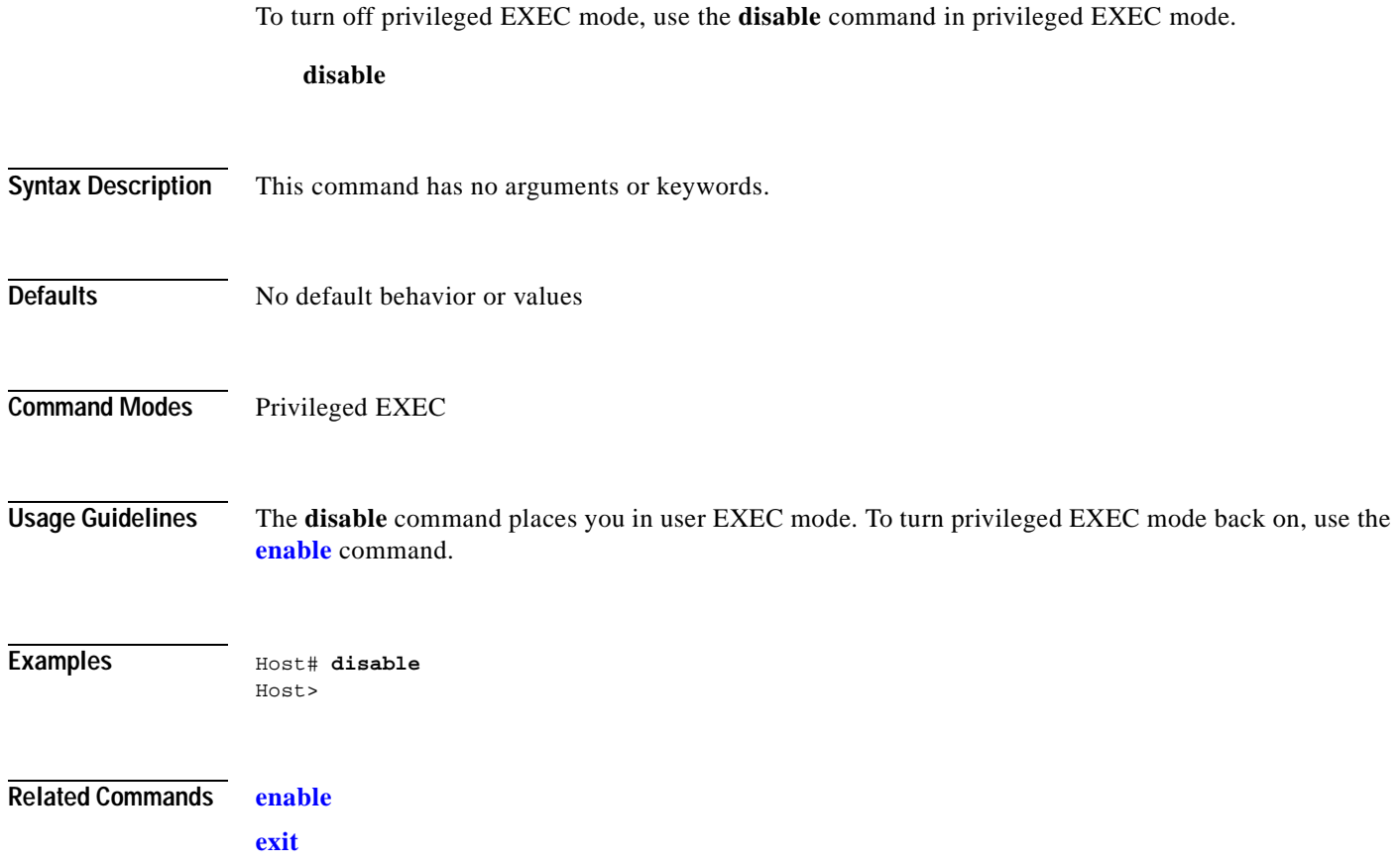

#### **dnslookup**

To resolve a host or domain name to an IP address, use the **dnslookup** EXEC command.

**dnslookup** {*hostname* | *domainname*}

```
Syntax Description
Defaults No default behavior or values
Command Modes EXEC
Examples In the following examples, the dnslookup command is used to resolve the host name myhost.cisco.com 
                   to IP address 172.31.69.11, cisco.com to IP address 192.168.219.25, and the IP address 10.0.11.0 to 
                   thehost.cisco.com.
                   Host# dnslookup myhost
                   official hostname: myhost.cisco.com
                              address: 172.31.69.11
                   Host# dnslookup cisco.com
                   official hostname: cisco.com
                            address: 192.168.219.25
                   Host# dnslookup 10.0.11.0
                   official hostname: thehost.cisco.com
                             address: 10.0.11.0
                   hostname Name of host on the network.
                   domainname Domain name.
```
## <span id="page-43-0"></span>**enable**

To access privileged EXEC commands, use the **enable** EXEC command. **enable Syntax Description** This command has no arguments or keywords. **Defaults** No default behavior or values **Command Modes** EXEC **Usage Guidelines** To access privileged EXEC mode from user EXEC mode, use the **enable** command. The **disable**  command takes you from privileged EXEC mode to user EXEC mode. **Examples** Host> **enable** Host# **Related Commands disable**

**exit**

## <span id="page-44-0"></span>**end**

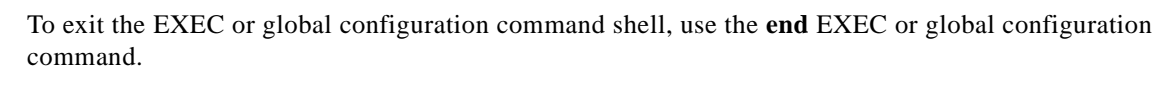

**end**

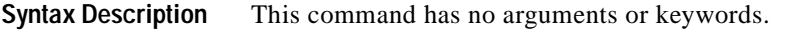

**Defaults** No default behavior or values

**Command Modes** Global configuration

**Usage Guidelines** Use the **end** command in any configuration mode to return to EXEC mode. This is equivalent to the **Ctrl-Z** or the **exit** command.

The **end** command issued in the user-level EXEC shell terminates the console or Telnet session.

**Examples** Host(config)# **end** Host# **end** Host>

**Related Commands Ctrl-Z**

**exit**

### **exec-timeout**

To modify the length of time that must expire before a GSS device automatically logs off an inactive user, use the **exec-timeout** global configuration command.

**exec-timeout** *minutes*

**no exec-timeout**

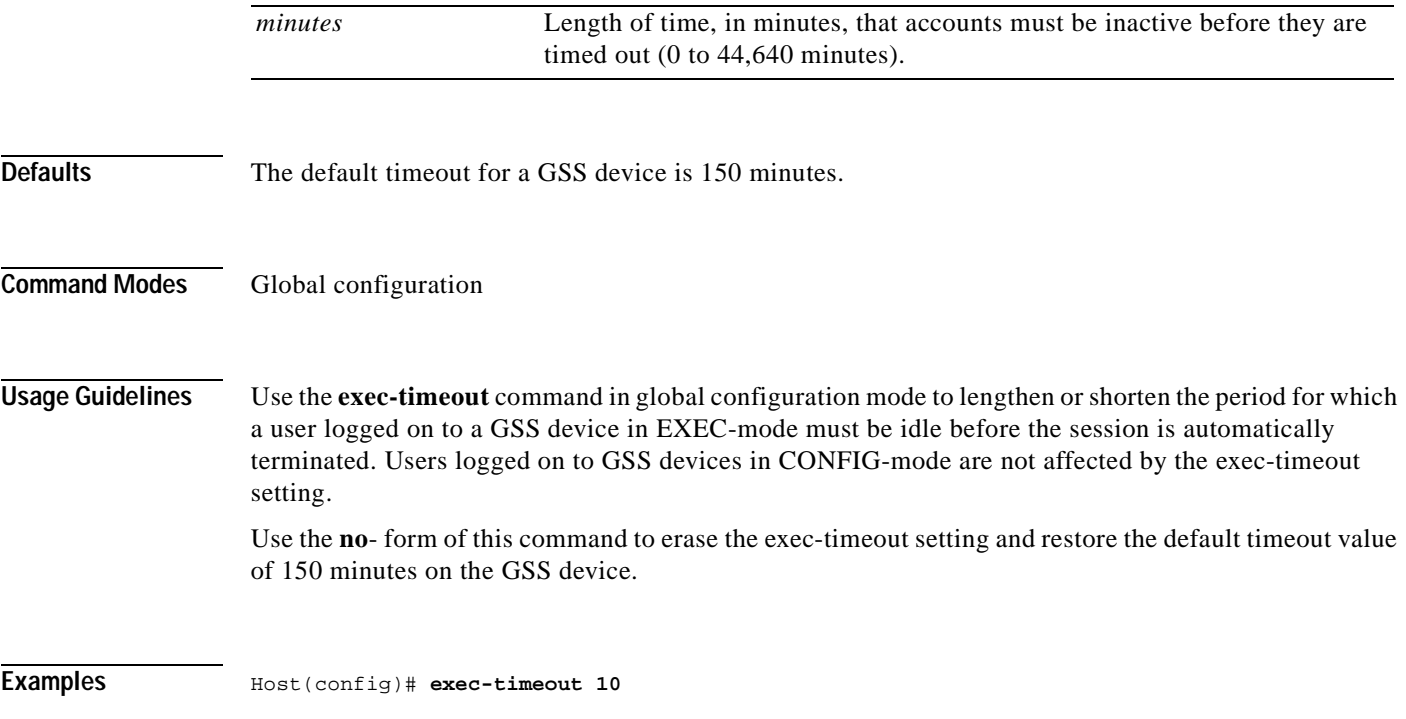

# <span id="page-46-0"></span>**exit**

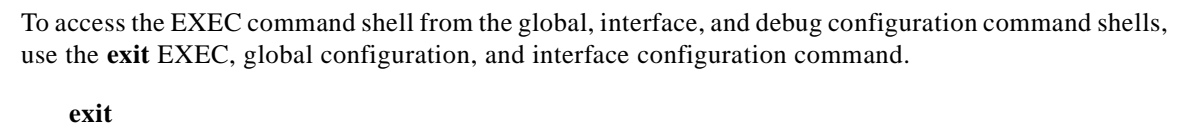

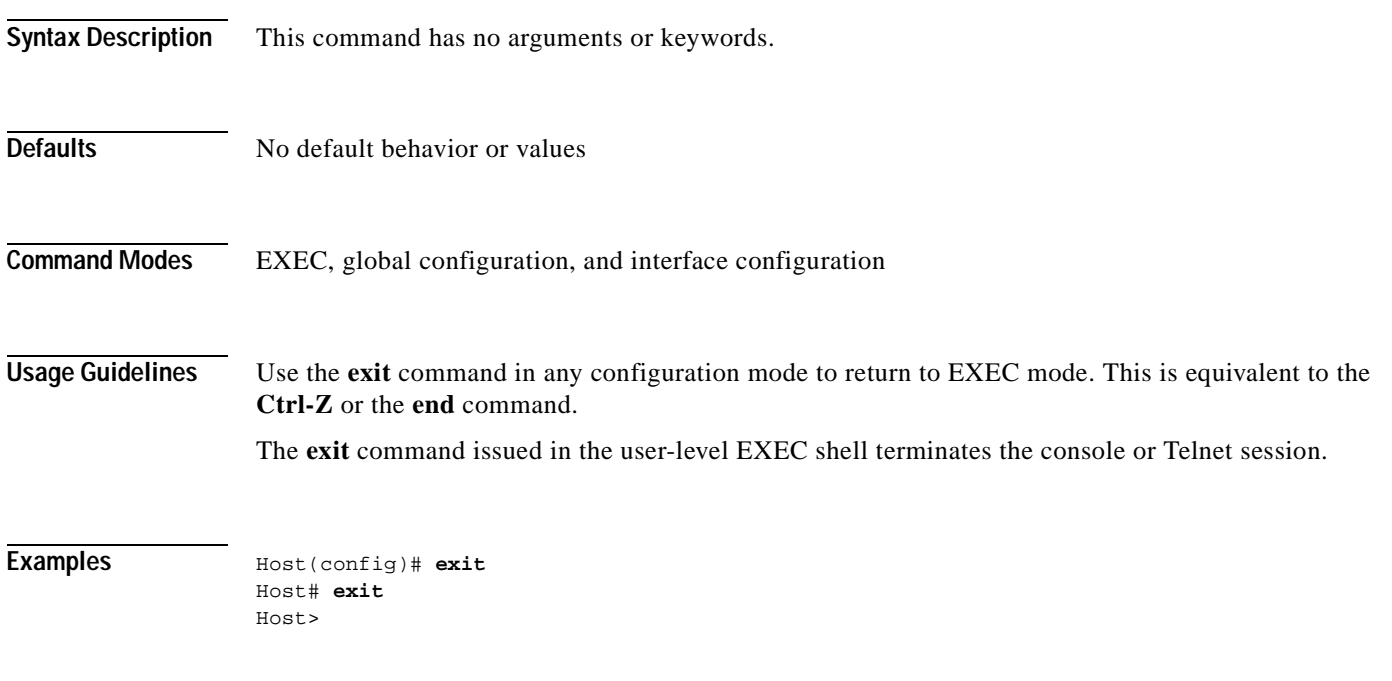

**Related Commands end**

# **ftp**

To enable File Transfer Protocol (FTP) or launch an FTP session on your GSS device, use the **ftp** EXEC and global configuration command. Use the **no** form of this command in global configuration mode to disable FTP on your GSS device.

#### **ftp enable**

**no ftp enable**

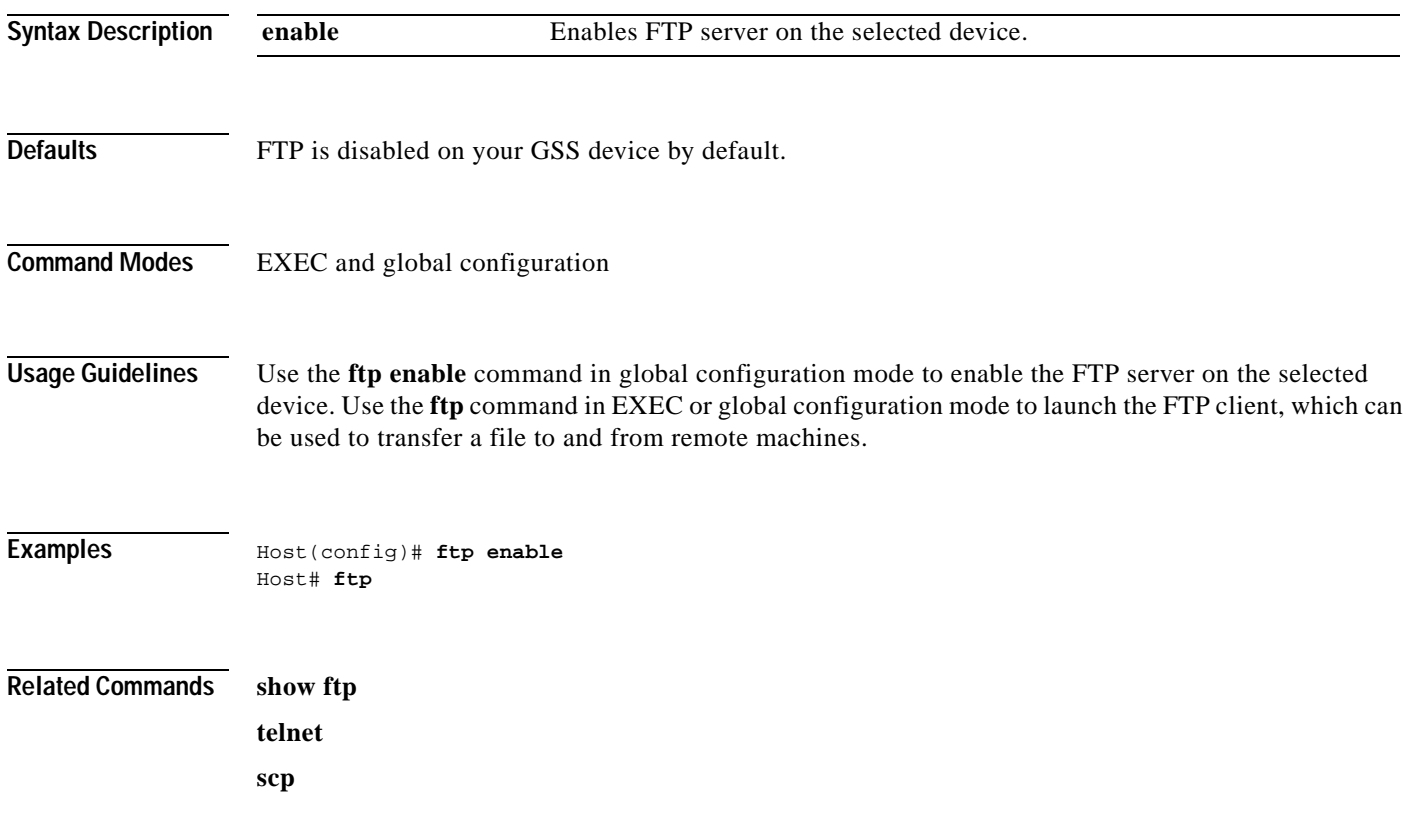

### **fullduplex**

To configure an interface for full-duplex operation, use the **fullduplex** interface configuration command. To disable this function, use the **no** form of this command.

**fullduplex**

**no fullduplex**

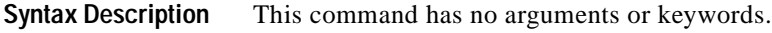

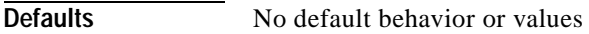

- **Command Modes** Interface configuration
- **Usage Guidelines** Use this command to configure an interface for full-duplex operation. Full duplex allows data to travel in both directions at the same time through an interface or a cable. A half-duplex setting ensures that data only travels in one direction at any given time. Although full duplex is faster, the interfaces sometimes cannot operate effectively in this mode. If you encounter excessive collisions or network errors, configure the interface for half duplex rather than full duplex.

#### **Examples** Host(config)# **interface eth0** Host(config-eth0)# **fullduplex** Host(config-eth0)# **no fullduplex**

**Related Commands halfduplex**

#### **gss**

To manage your GSS devices, use the **gss** privileged EXEC command.

**gss** {**enable { gssm-primary | gssm-standby** {*primary\_GSSM\_hostname* | *primary\_GSSM\_IP\_address*} | **gss** {*primary\_GSSM\_hostname* | *primary\_GSSM\_IP\_address*}}**}** | **restart** | **start** | **status** | **stop** | **tech-report** *filename*}

#### **Syntax Description**

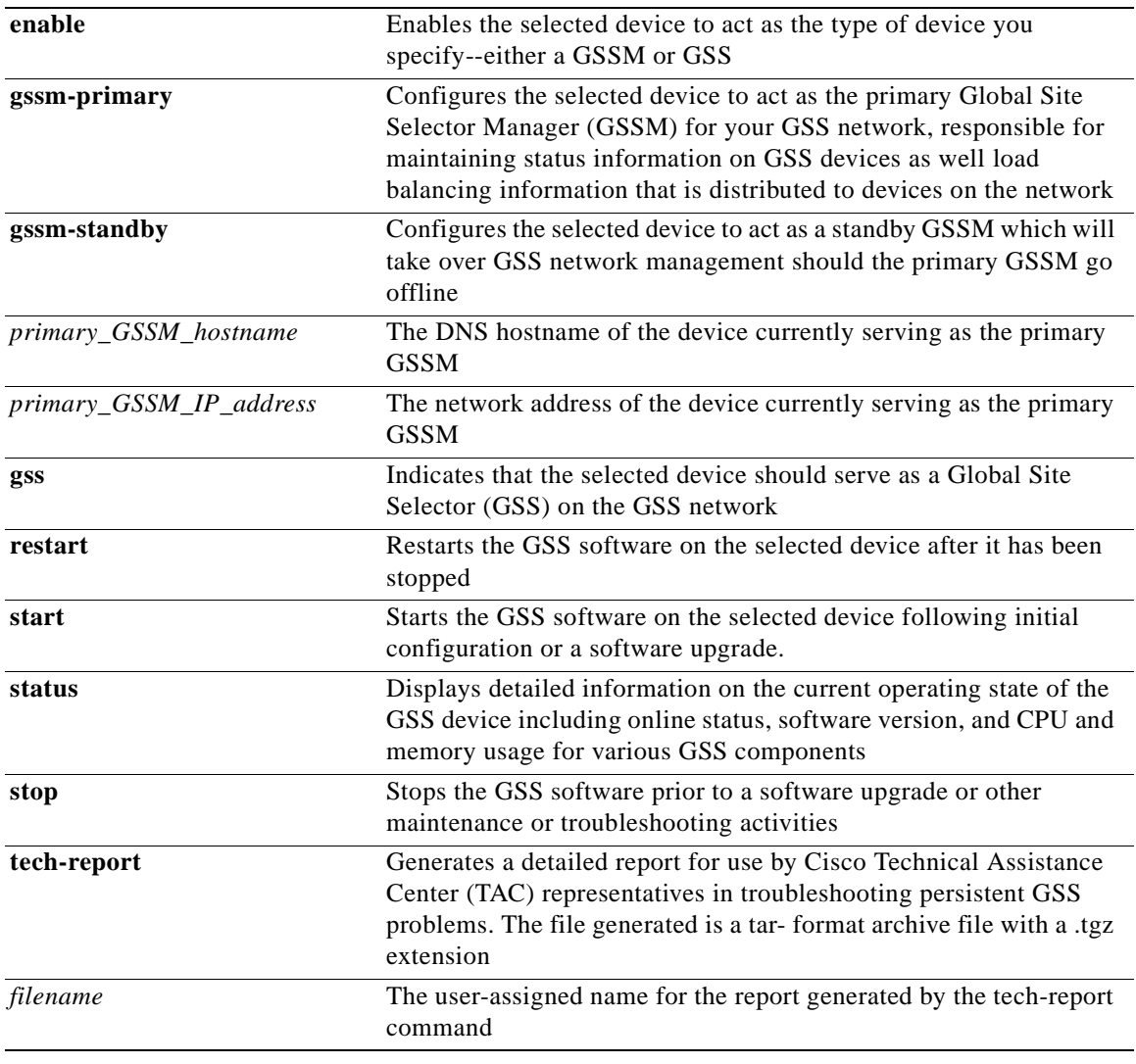

**Defaults** No default behavior or values

**Command Modes** Privileged EXEC

**Usage Guidelines** The **gss** command provides a variety of options for managing your GSSs and GSS Managers, including:

- **•** Designating individual devices to act as either Global Server Load Balancers, primary Global Site Selector Managers, or standby Global Site Selector Managers using the **gssm-primary**, and **gssm-standby gss** command options
- **•** Control the GSS servers on the device so that you can perform required maintenance and software upgrades using the **start**, **stop**, and **restart** commands
- **•** Outputting a detailed status report on the device for use by the Cisco TAC when troubleshooting using the **tech-report** command

```
Examples Host#gss stop
                Host#gss status
                Cisco GSS(1.0.0.22.3) GSS Manager - primary [Wed Jul 10 18:45:25 UTC 2002]
                Normal Operation [runmode = 5]
                %CPU %MEM START PID SERVER
                0.0 0.3 16:23 900 system
                 0.0 0.4 16:23 1170 database 
                0.0 1.6 16:23 1175 tomcat
                 0.0 0.1 16:23 1459 apache 
                0.0 2.2 16:23 1184 crm
                 0.0 1.6 16:23 1216 crdirector
                 0.0 0.1 16:23 1201 dnsserver 
                  0.0 0.1 16:23 1240 keepalive 
                  0.0 0.1 16:23 1220 boomerang 
                0.0 1.6 16:23 1035 nodemgr
                 0.0 0.0 16:23 419 syslogd 
                 ---    ---    ---    ---    ucd-snmpd [DISABLED]
```
#### **Related Commands gssm**

**gss-communications**

**gss-tcp-keepalives**

## **gss-communications**

To designate the current interface as the interface that will be used for GSS inter-device communicationon, use the **gss-communications** interface configuration command. To disable inter-device communications on the selected interface, use the **no** form of this command.

**gss-communications**

**no gss-communications**

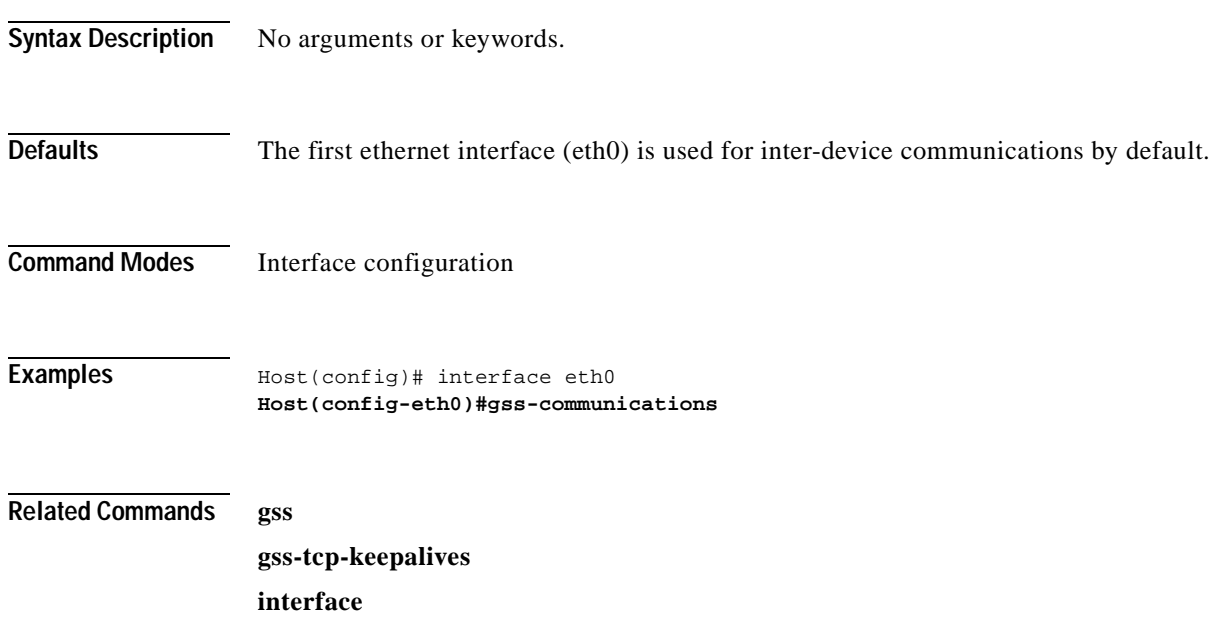

**2-27**

# **gss-tcp-keepalives**

To designate the current interface as the interface that will be used for GSS keepalive communication, use the **gss-tcp-keepalives** interface configuration command. To disable keepalive communications on the selected interface, use the **no** form of this command.

#### **gss-tcp-keepalives**

**no gss-tcp-keepalives**

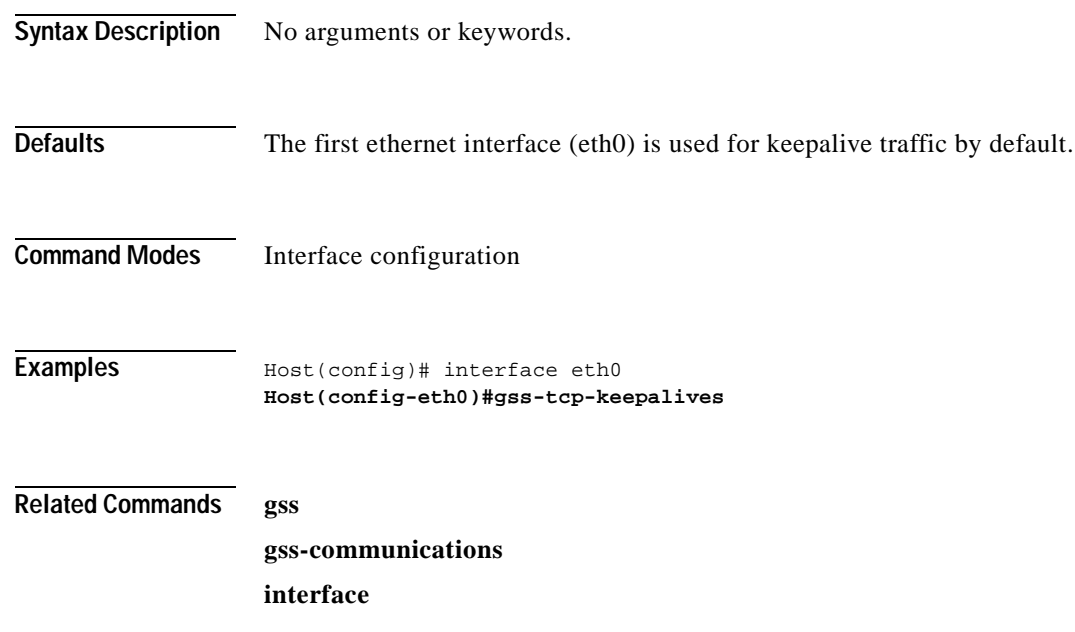

#### **gssm**

To manage your primary and standby Global Site Selector Managers and your GSS database, use the **gssm** privileged EXEC command.

**gssm backup** {**database** *filename* | **full** *filename*}| **database** {**create** | **delete** | **invalidate** | **maintain** | **purge-log-records** {**count** *number\_records*| **days** *number\_days*} | **report** | **status** | **validate**}| **primary-to-standby** | **restore** *filename* | **standby-to-primary**

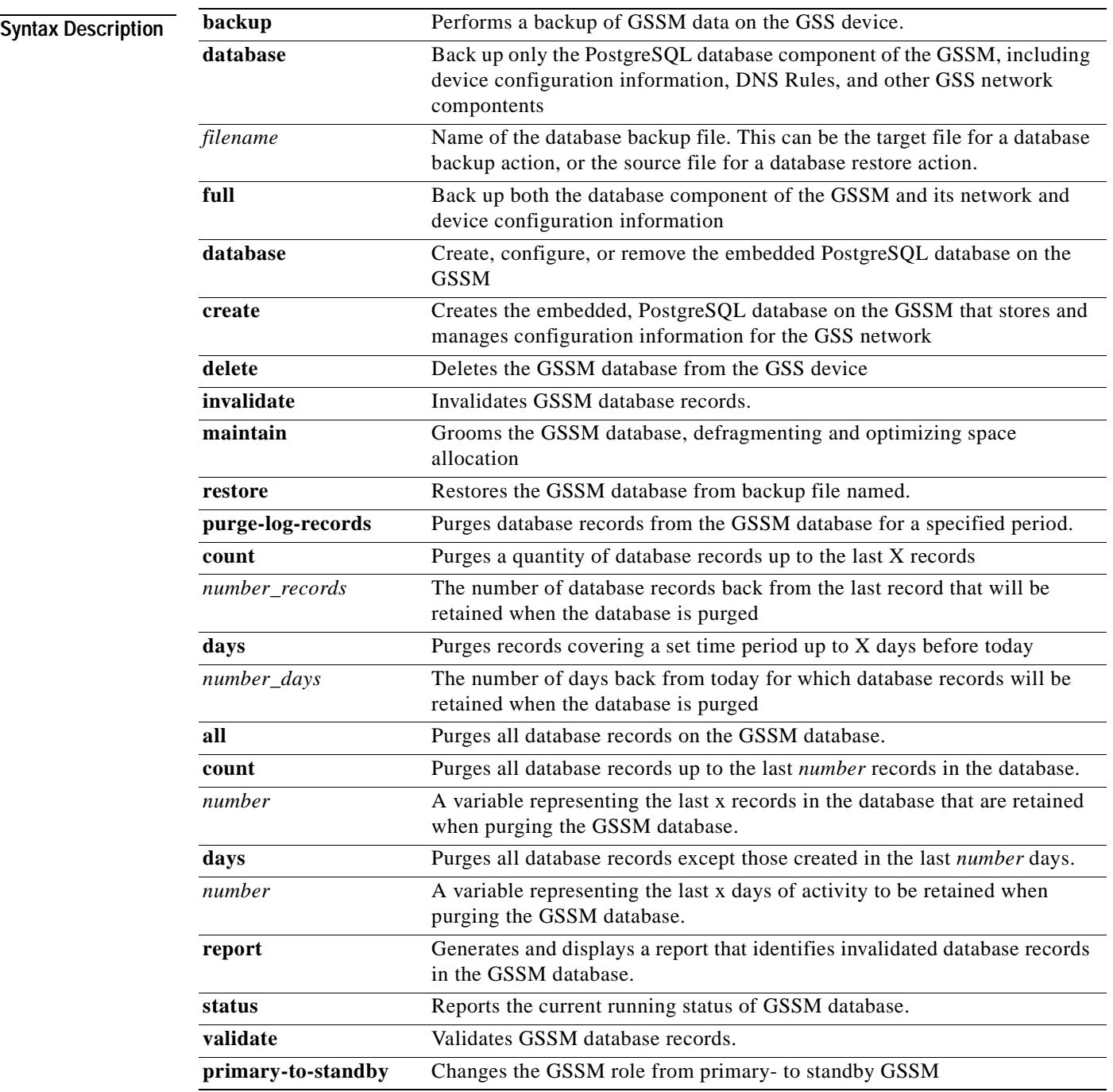

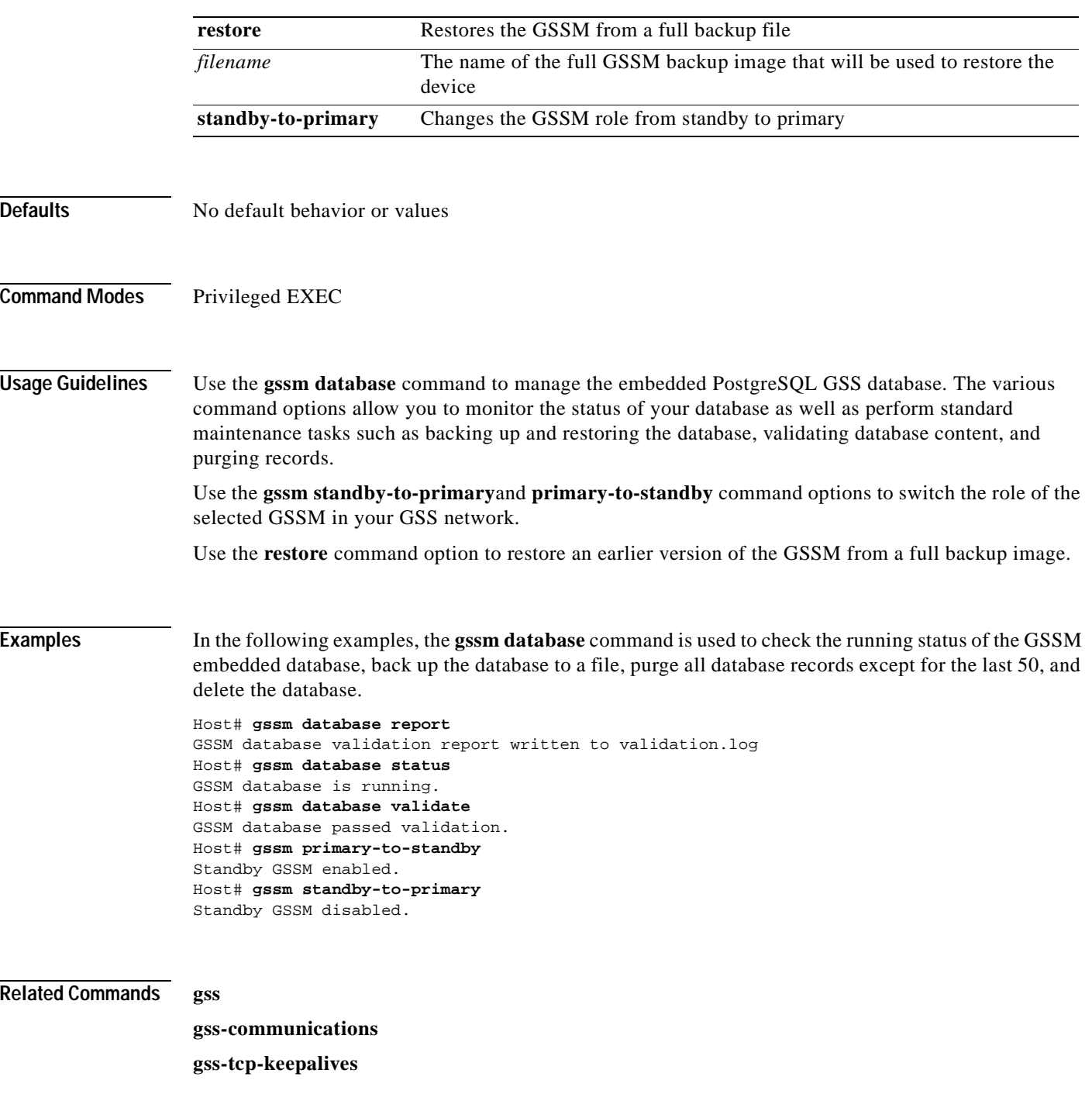

## **halfduplex**

To configure an interface for half-duplex operation, use the **halfduplex** interface configuration command. To disable this function, use the **no** form of this command.

**halfduplex**

**no halfduplex**

- **Syntax Description** This command has no arguments or keywords.
- **Defaults** No default behavior or values
- **Command Modes** Interface configuration
- **Usage Guidelines** Use this command to configure an interface for half-duplex operation. Full duplex allows data to travel in both directions at the same time through an interface or a cable. A half-duplex setting ensures that data only travels in one direction at any given time. Although full duplex is faster, the interfaces sometimes cannot operate effectively in this mode. If you encounter excessive collisions or network errors, configure the interface for half duplex rather than full duplex.
- **Examples** Host(config)# **interface eth0** Host(config-eth0)# **halfduplex** Host(config-eth0)# **no halfduplex**

**Related Commands fullduplex**

# **help**

To obtain online help for the command-line interface, use the **help** EXEC or global configuration command.

**help**

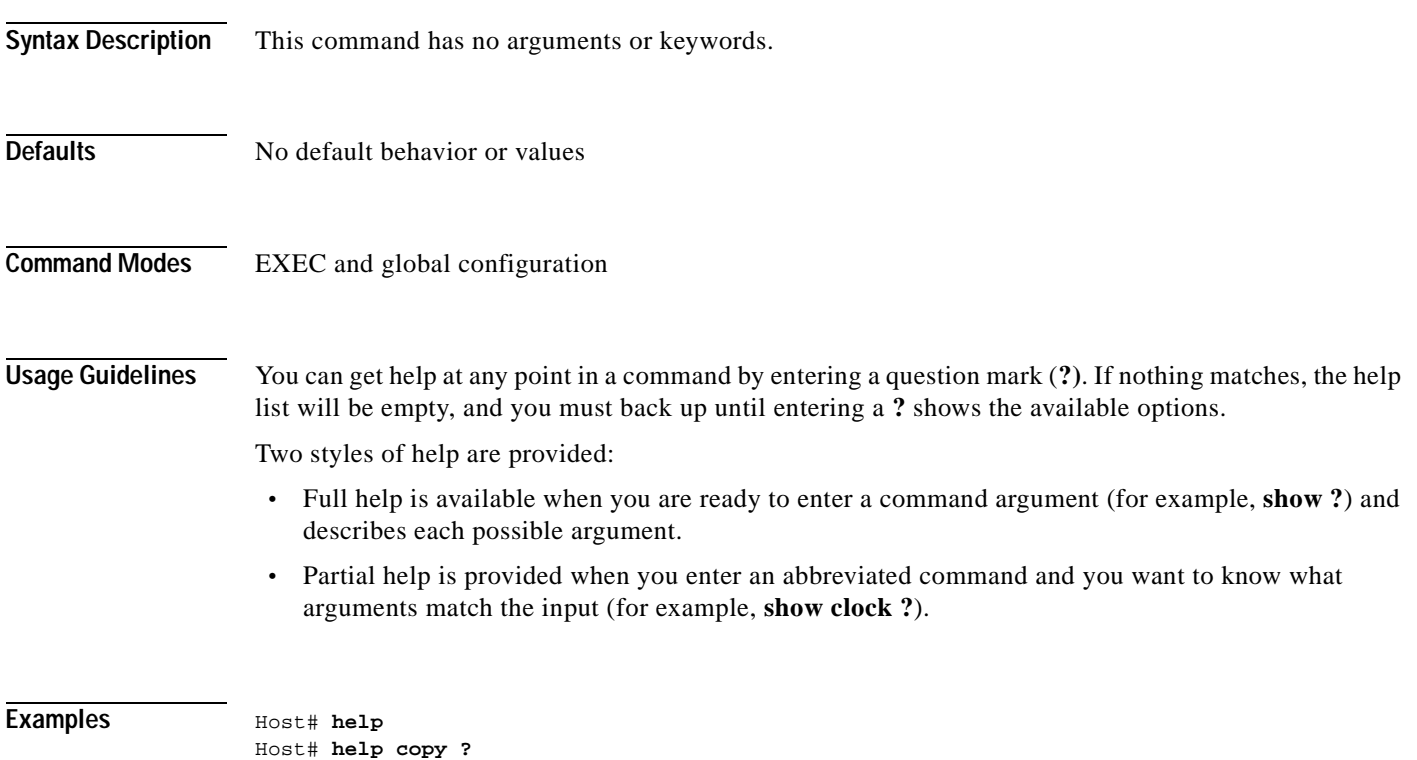

### **hostname**

To configure the network name of the GSS device, use the **hostname** global configuration command. To reset the host name to the default setting, use the **no** form of this command.

**hostname** *name*

**no hostname** *name*

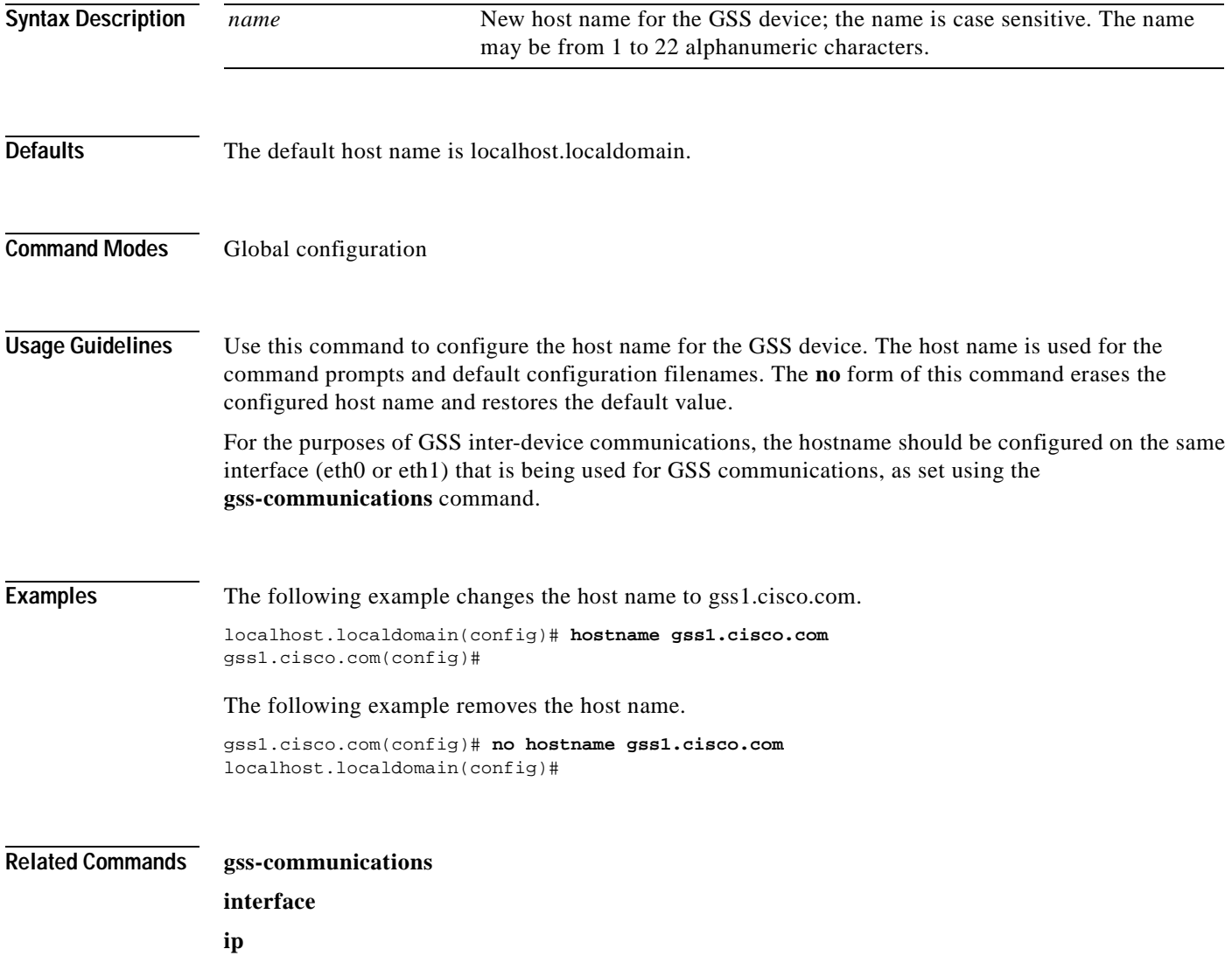

## **install**

To install a new version of the GSS software on your GSS device, use the **install** privileged EXEC command.

**install** *filename*

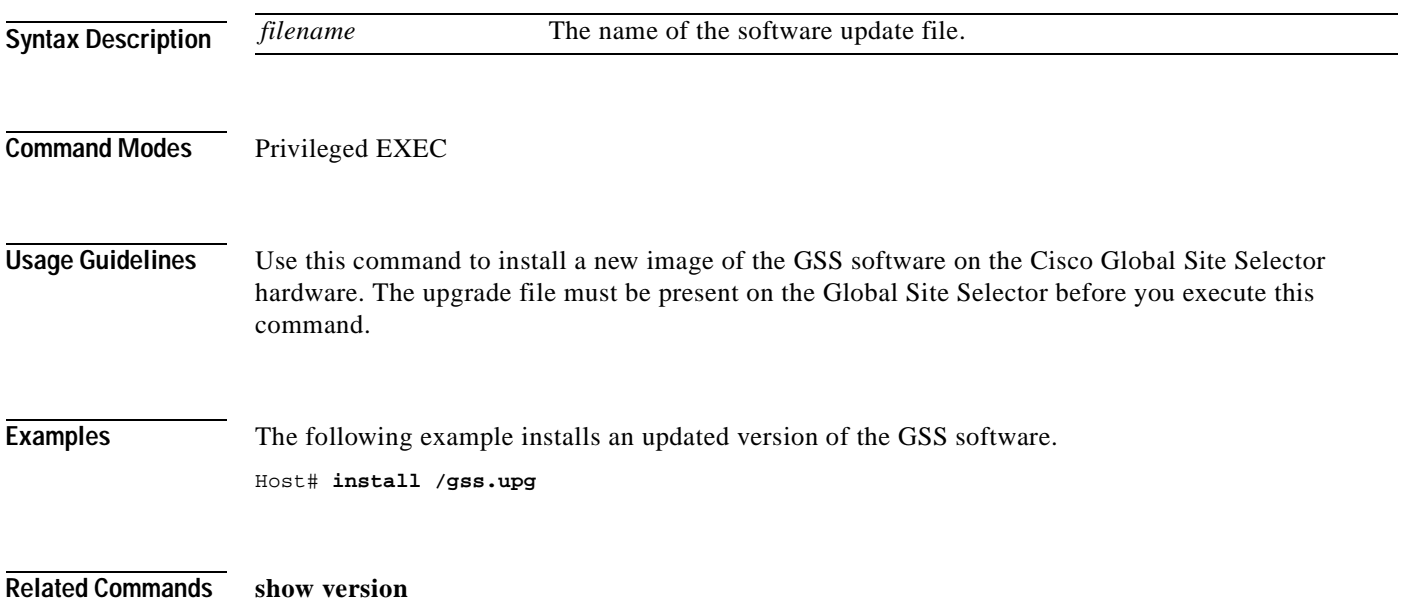

П

## **interface**

To configure a GSS Ethernet interface, use the **interface** global configuration command.

**interface Ethernet {0** | **1**}{**autosense** | **bandwidth** *mbits* | **exit | fullduplex** | **halfduplex** | **ip address** *ip-address netmask* | **no** | **gss-communications** | **shutdown}**

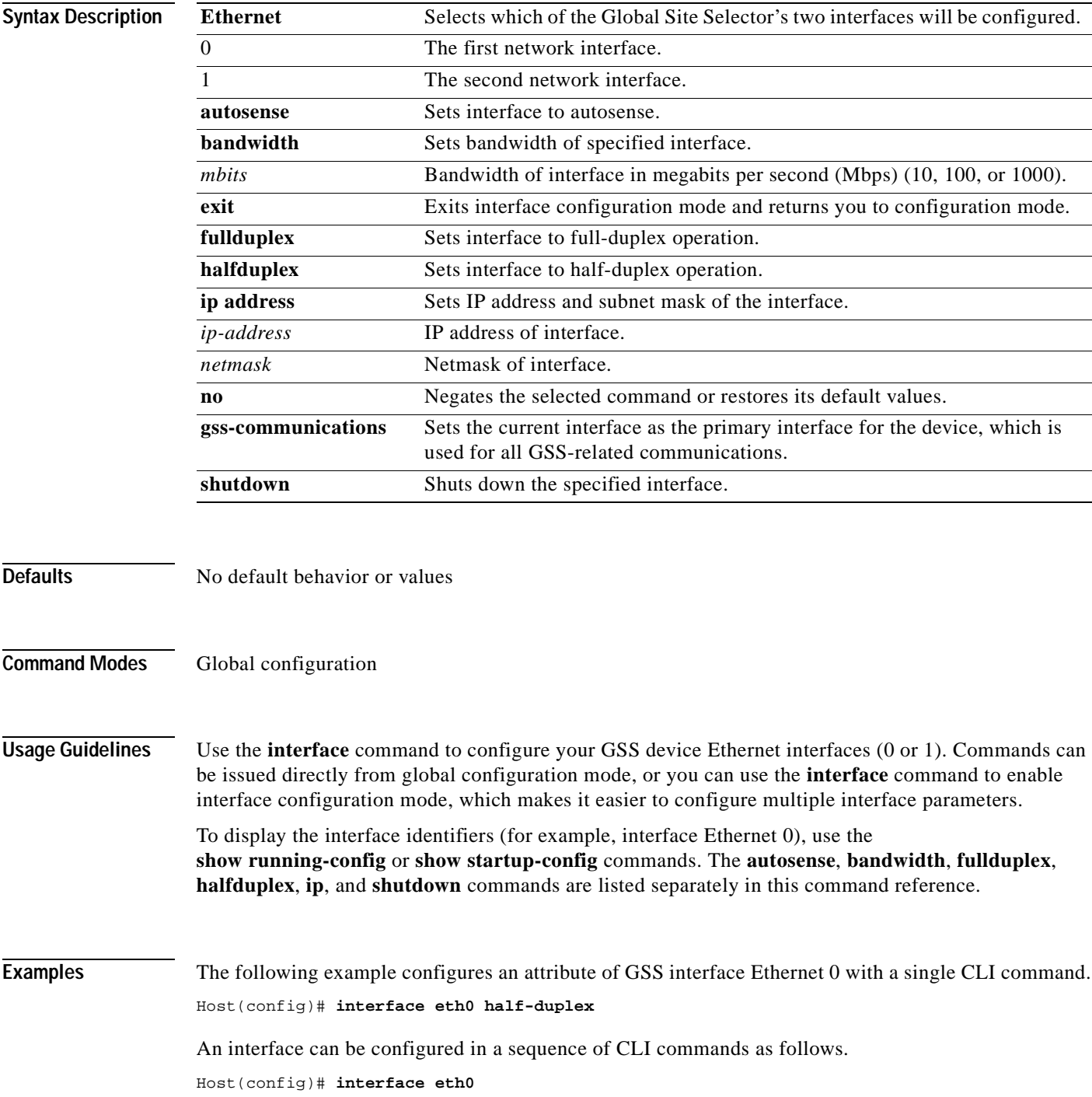

```
Host(config-eth0)# half-duplex
Host(config-eth0)# exit
Host(config)#
```
#### **Related Commands show interface**

**show running-config show startup-config**

# **ip**

**ip**

To change initial network device Internet Protocol configuration settings, use the **ip** global configuration command. To delete or disable these settings, use the **no** form of this command.

**ip {default-gateway** *ip-address |* **domain-name** *name |* **name-server** *ip-addresses |* **route** *destination\_address netmask gateway*}

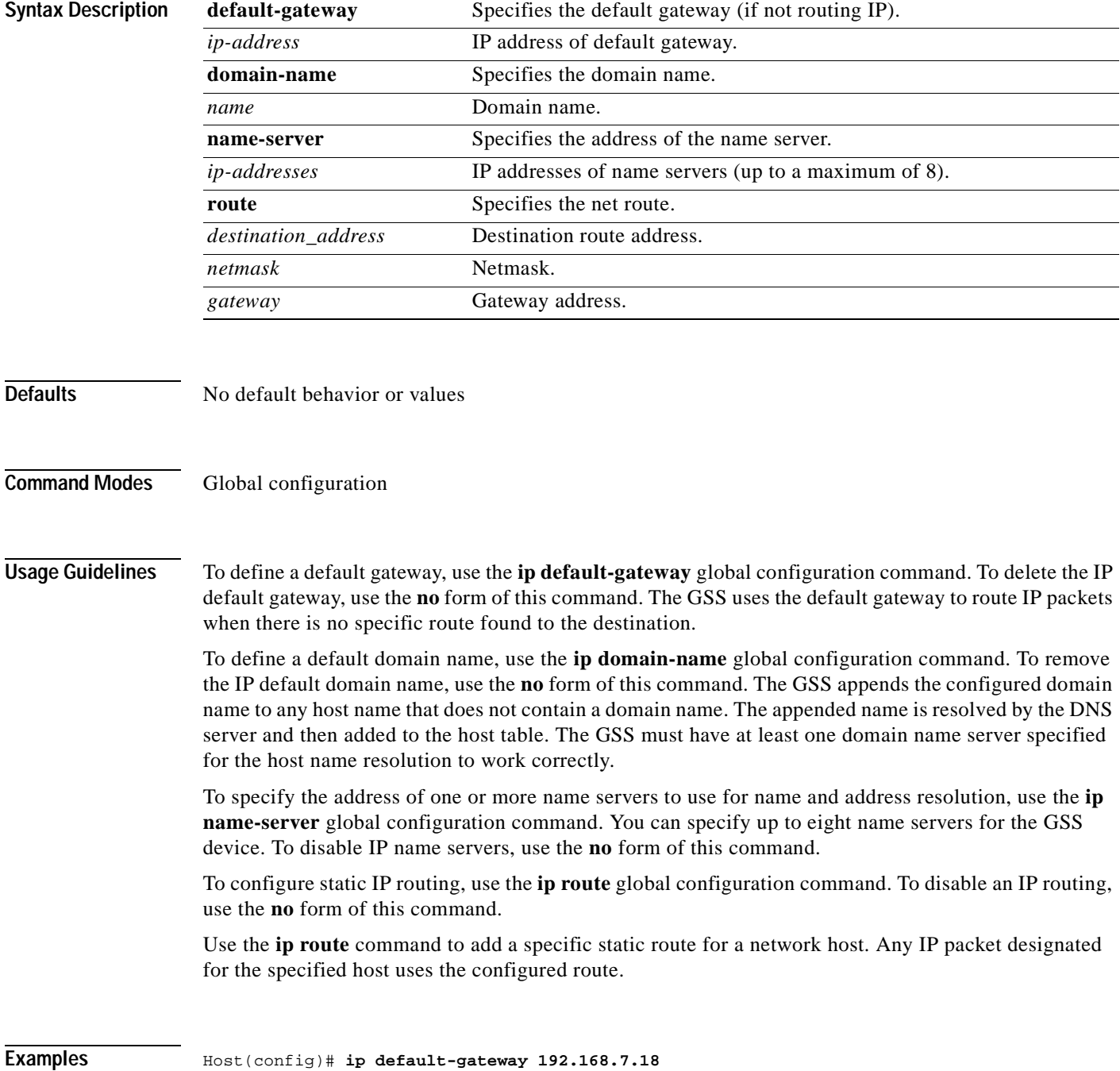

**ip The Contract of the Contract of the Contract of the Contract of the Contract of the Contract of the Contract of the Contract of the Contract of the Contract of the Contract of the Contract of the Contract of the Contract** 

Host(config)# **no ip default-gateway** Host(config)# **ip route 172.16.227.128 172.16.227.250** Host(config)# **no ip route 172.16.227.128 172.16.227.250** Host(config)# **ip domain-name cisco.com** Host(config)# **no ip domain-name** Host(config)# **ip name-server 10.11.12.13** Host(config)# **no ip name-server 10.11.12.14**

**Related Commands show ip routes**

### **ip address**

To configure the IP address of a GSS device network interface, use the **ip address** interface configuration command. To disable a specific network address, use the **no** form of this command.

**ip address** {*ip-address ip-subnet*}

**no ip address** {*ip-address ip-subnet***}**

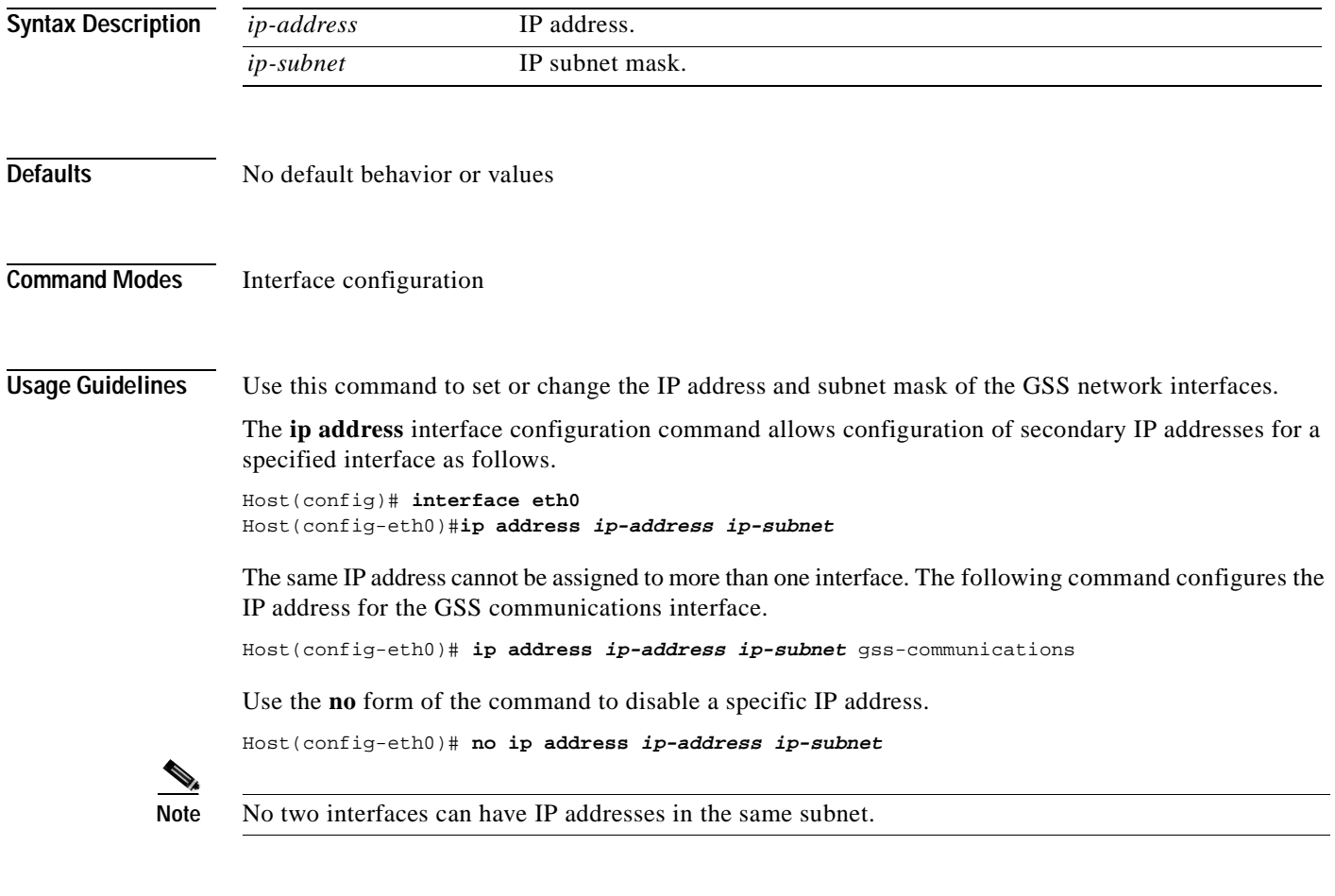

**Examples** Host(config-eth0)# **ip address 10.10.10.10 255.0.0.0**

Host(config-eth0)# **no ip address**

# **lls**

To view a long list of directory names, use the **lls** user EXEC, privileged EXEC, and global configuration command.

**lls** [*directory*]

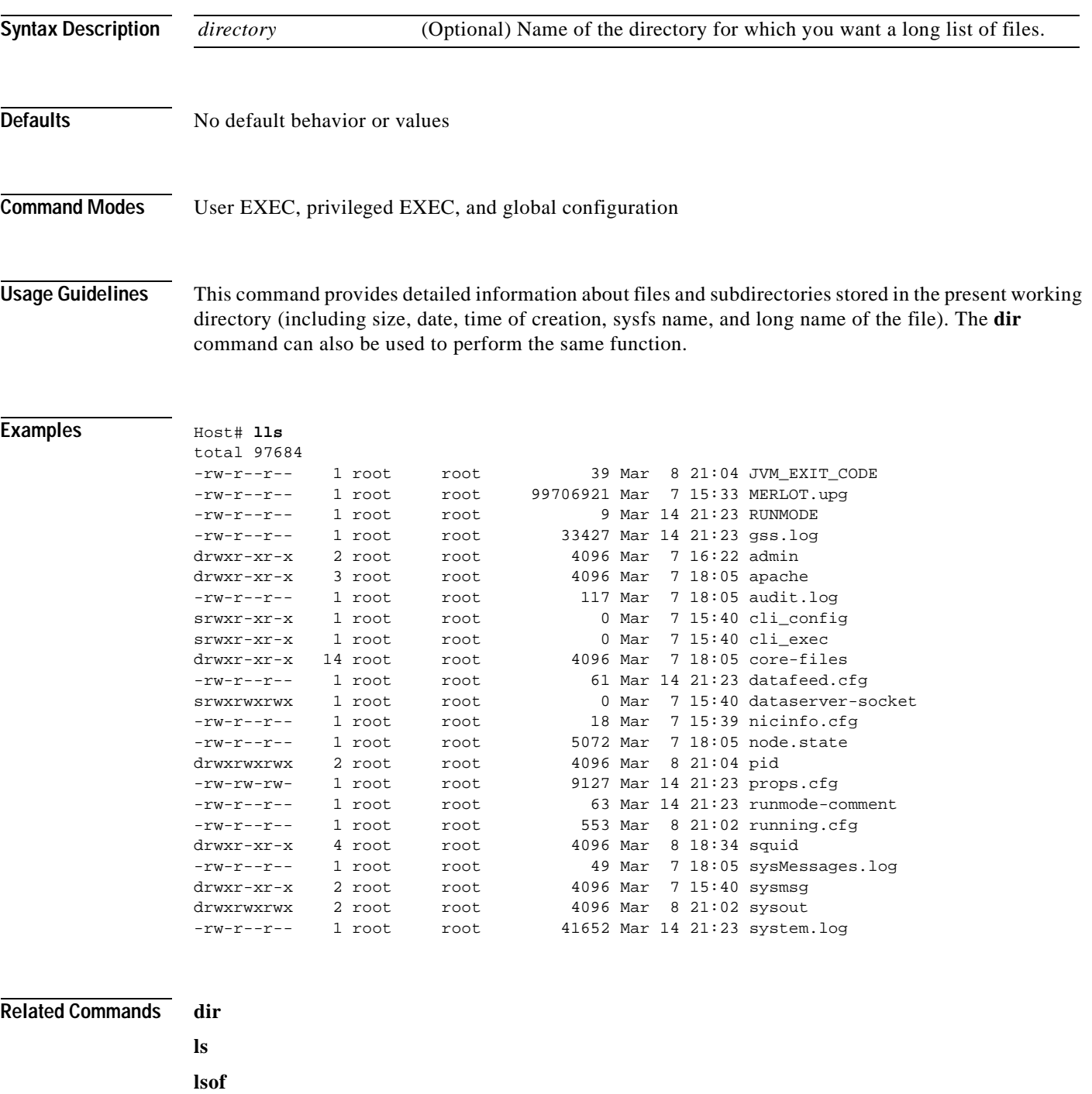

# **logging**

To configure system logging on your GSS device, use the **logging** global configuration command. To disable logging functions, use the **no** form of this command.

**logging** {**disk** {**enable | priority** *loglevel* | **subsystem** *name* **priority** *loglevel***} | host** {**enable** | **ip**  *ip\_addresses***| priority** *loglevel* | **subsystem** *name* **priority** *loglevel*}}

**no logging** {**disk** {**enable | priority** *loglevel* | **subsystem** *name* **priority** *loglevel***} | host** {**enable** | **ip** *ip\_addresses***| priority** *loglevel* | **subsystem** *name* **priority** *loglevel*}}

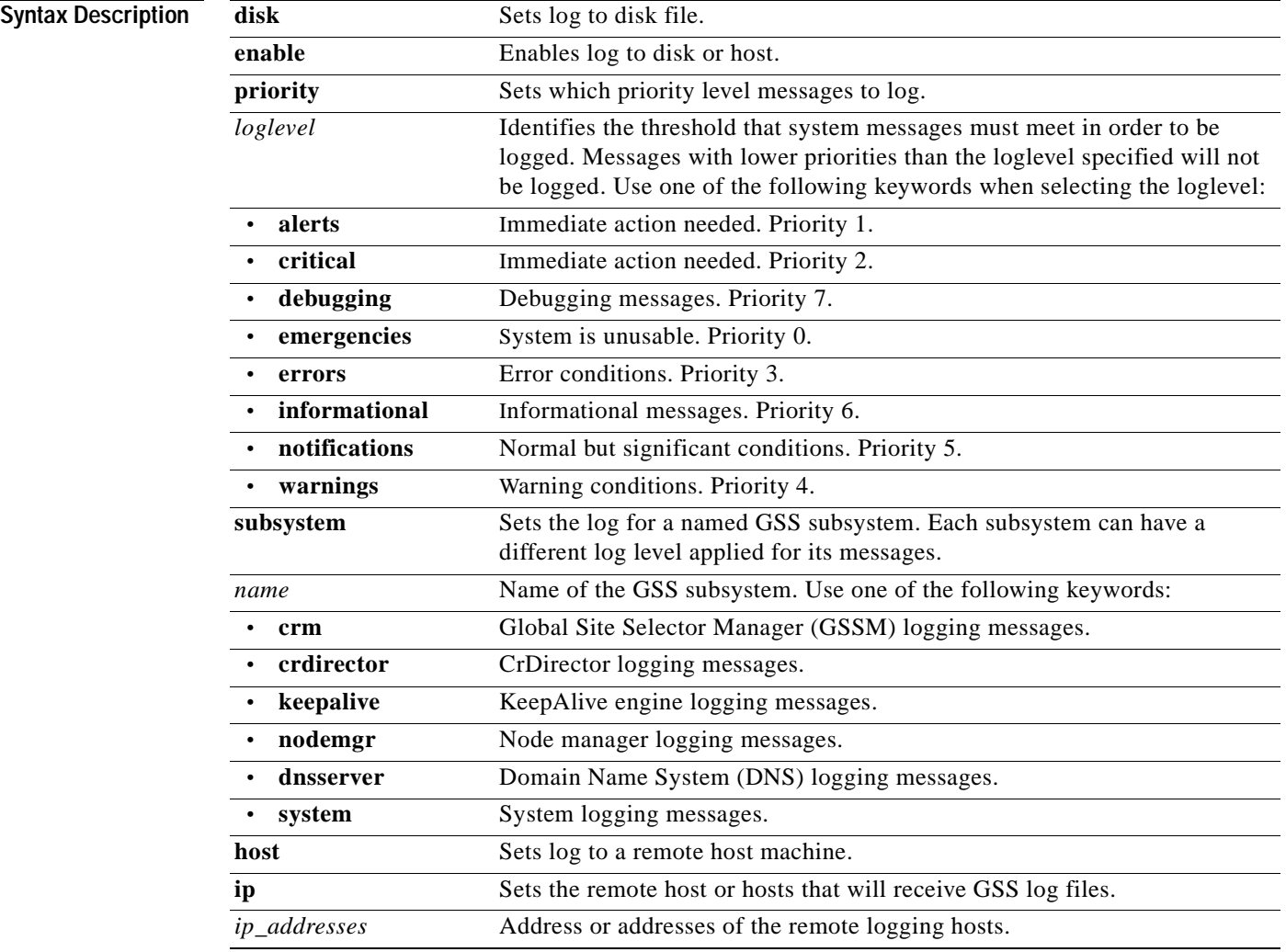

**Defaults** Logging: enabled

Priority of message for console: [?]

Priority of message for file: [?]

Log filename: /...syslog.txt

#### Log file recycle size: [?] bytes

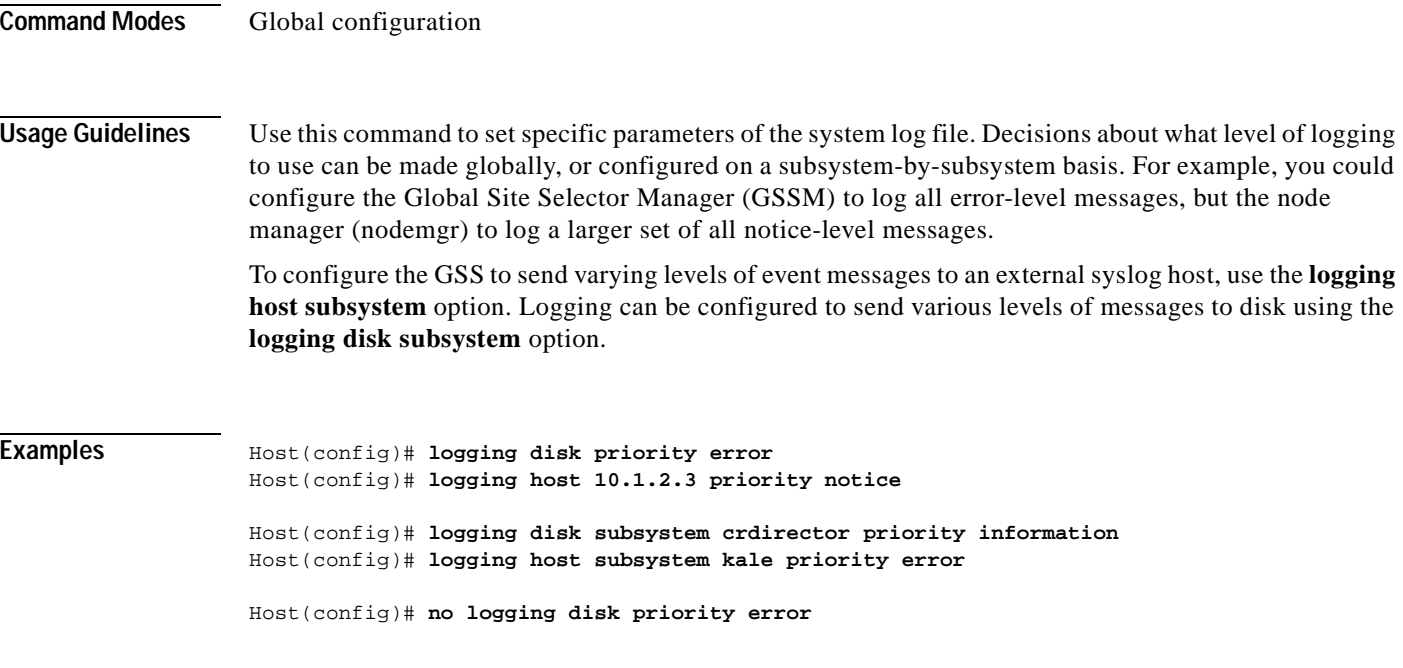

**Related Commands show logging**

 $\blacksquare$ 

## **ls**

**ls**

To view a list of files or subdirectory names within a directory, use the **ls** user EXEC, privileged EXEC, and global configuration command.

**ls** [*directory*]

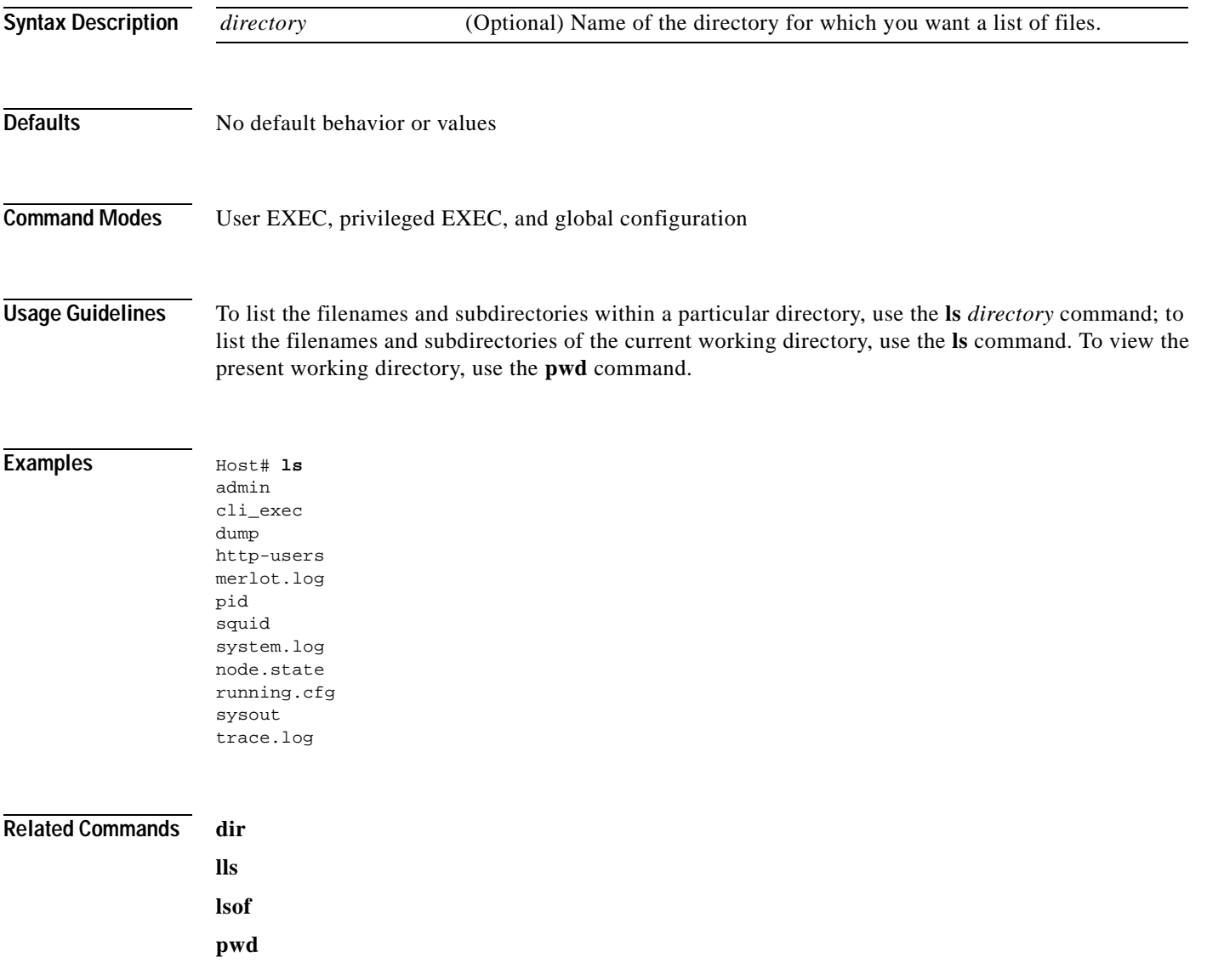

To view a list of all open files on your GSS device, use the **lsof** EXEC command.

**lsof**

**Syntax Description** This command has no arguments or keywords.

**Defaults** No default behavior or values

**Command Modes** Privileged EXEC

**Usage Guidelines** To list the names, file properties, and locations of all files that are currently open on your GSS device, use the **lsof** command.

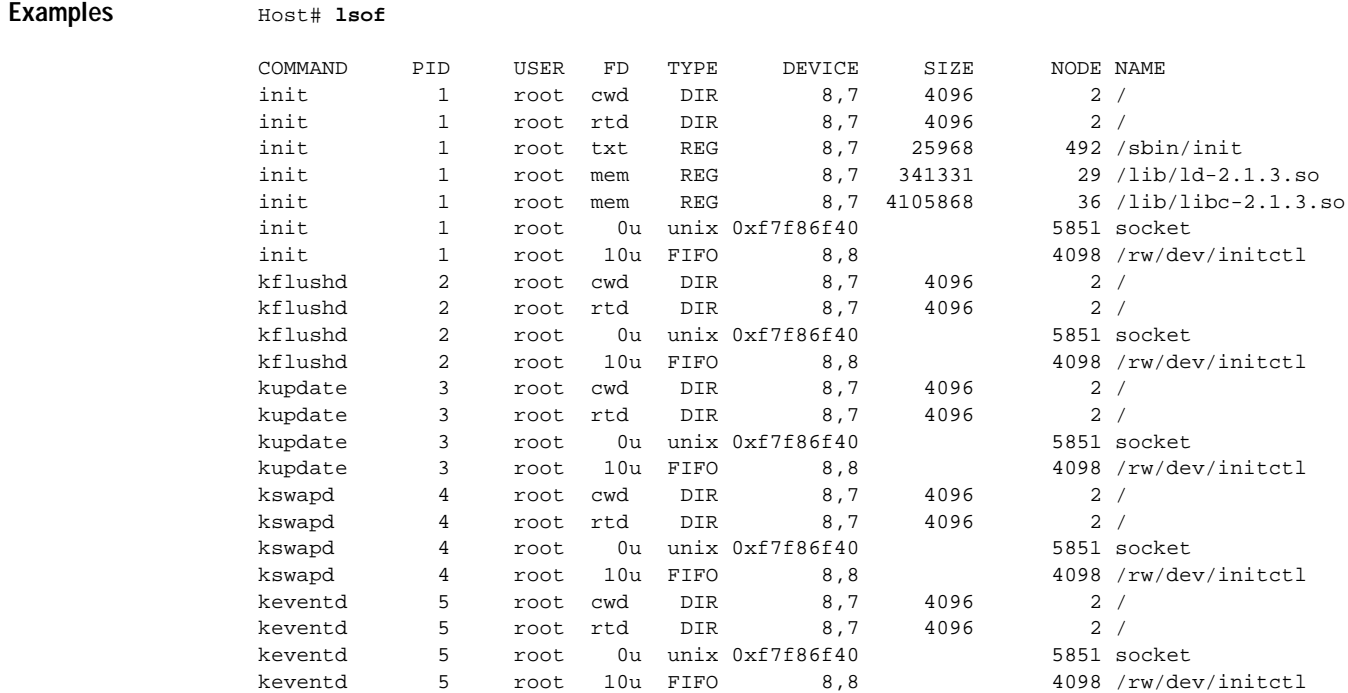

...

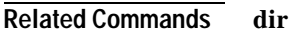

- **ls**
	- **lls**
	- **pwd**

#### **no**

**no**

To undo a global configuration command or set its defaults, use the **no** form of a global configuration command to undo the original command.

**no** *command*

#### **Syntax Description**

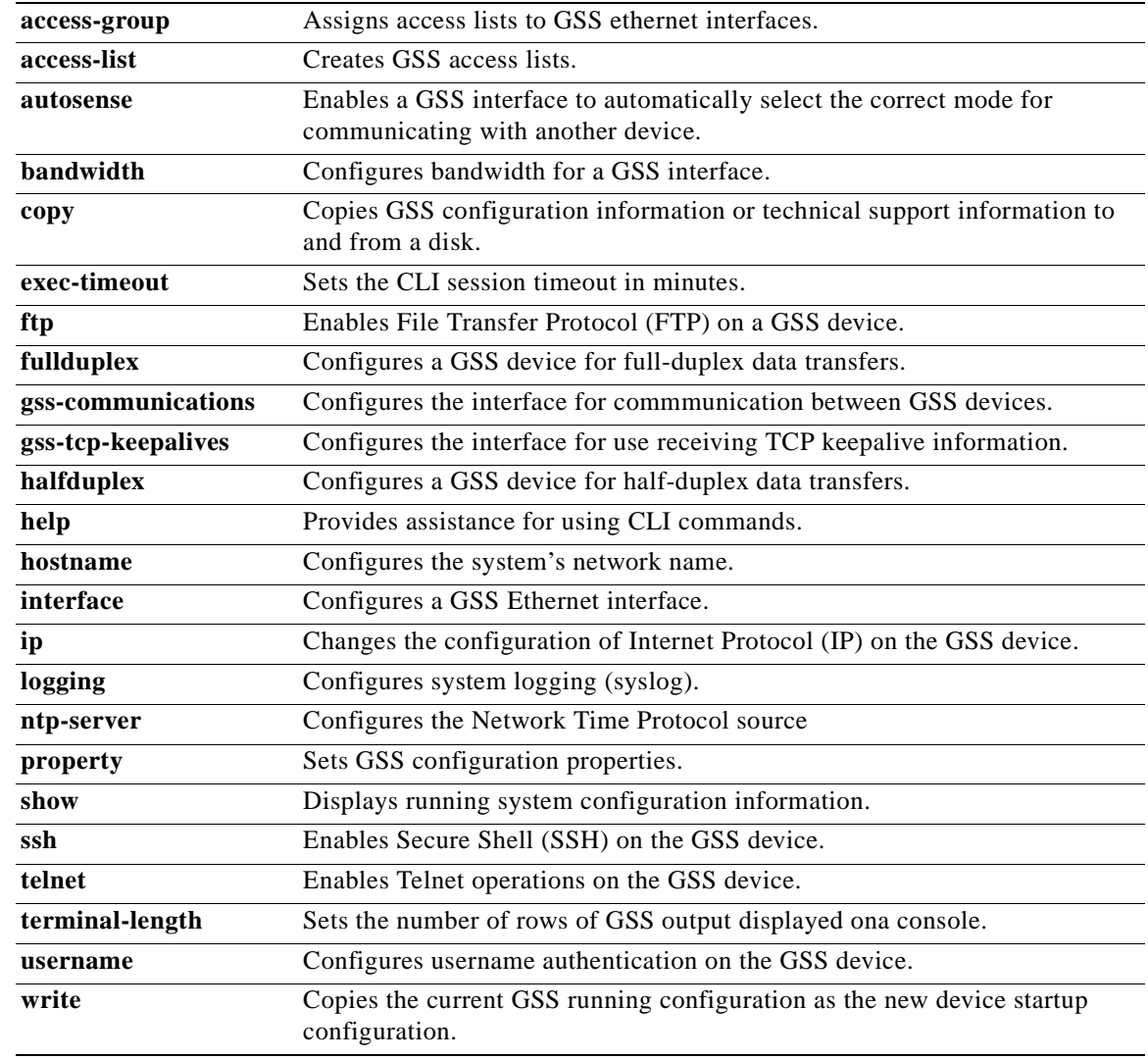

**Defaults** No default behavior or values

**Command Modes** Interface configuration, global configuration

 $\blacksquare$ 

**Usage Guidelines** Use the **no** command to disable functions or negate a command. If you need to negate a specific command, such as the default gateway IP address, you must include the specific string in your command, such as **no ip default-gateway** *ip-address*.

**Examples** Host(config)# **no ip name-server 10.11.12.14** 

Host(config)# **no ntp server 172.16.22.44** 

#### **ntp-server**

To configure the Network Time Protocol (NTP) and to allow the system clock to be synchronized by a time server, use the **ntp-server** global configuration command. To disable this function, use the **no** form of this command.

**ntp-server** {*hostname* | *ip-address*}

**no ntp-server** {*hostname* | *ip-address*}

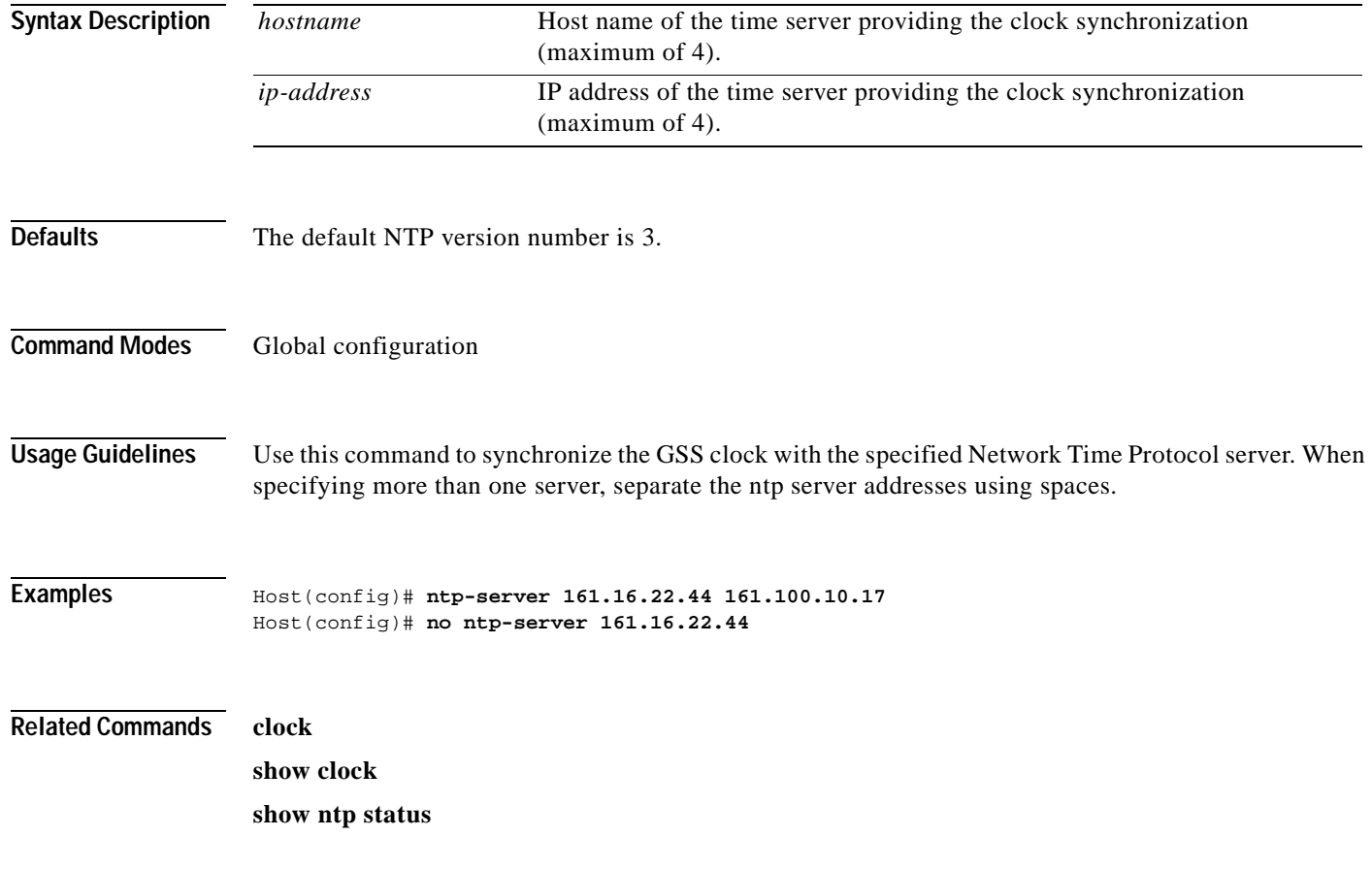
# **ping**

To send ICMP echo packets for diagnosing basic network connectivity on networks, use the **ping** EXEC command.

**ping** {*hostname* | *ip-address*}

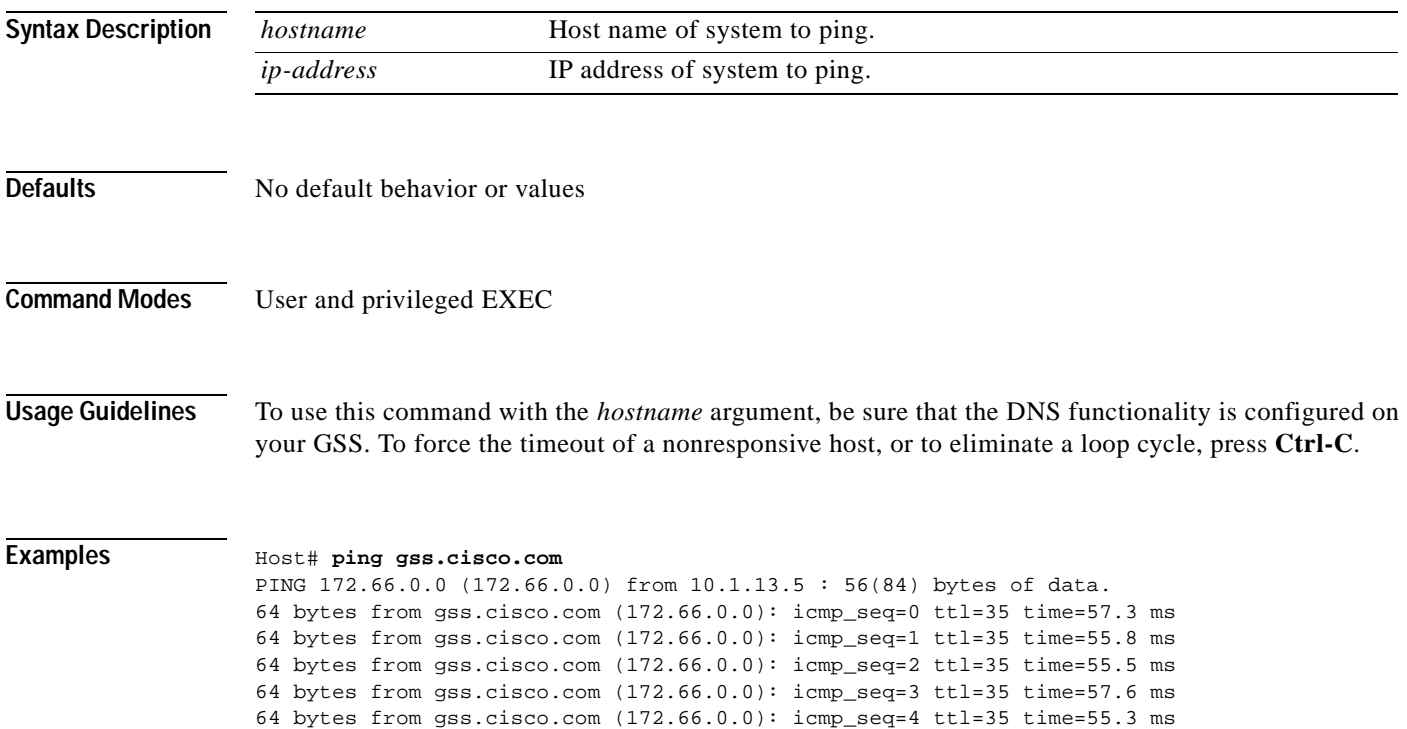

# **property**

To manually adjust a system configuration property for your GSS network, use the **property** global configuration command.

**property set** *property\_name property\_value*

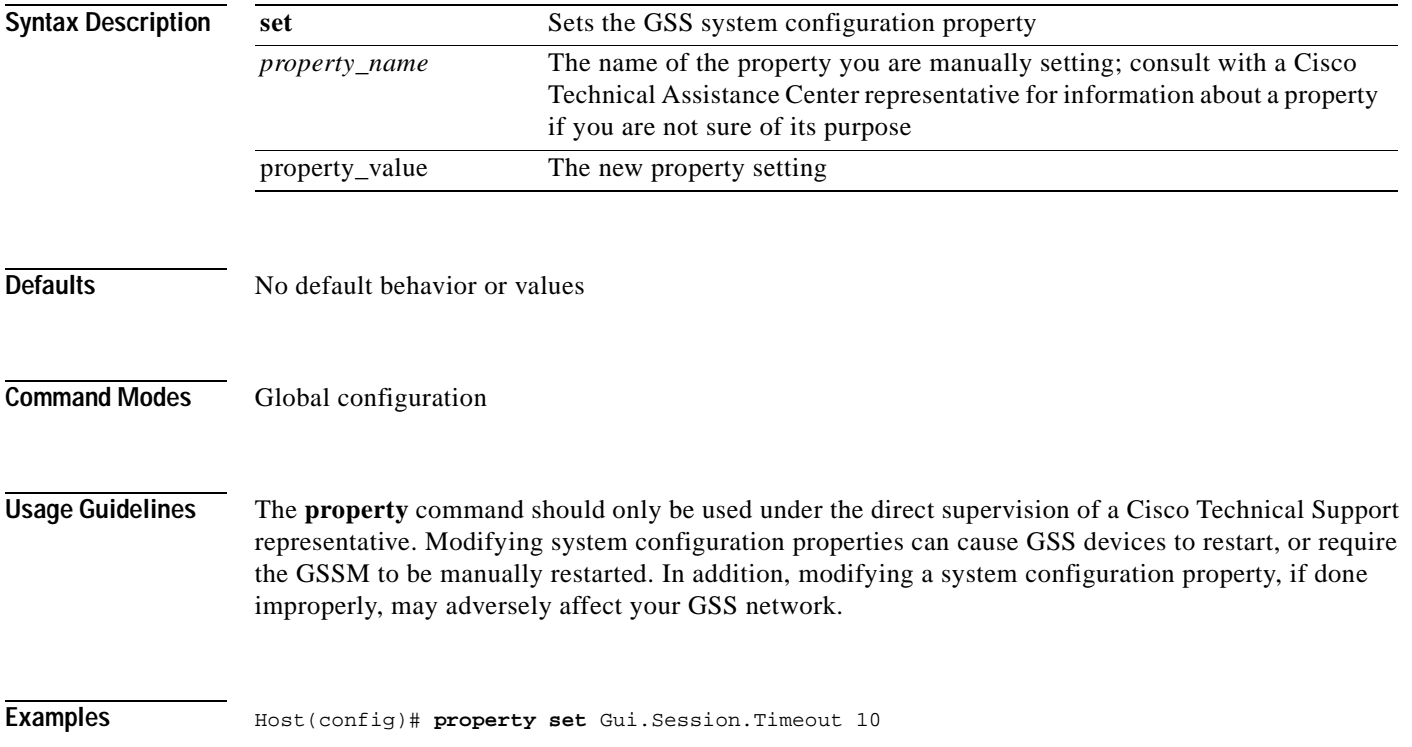

# **pwd**

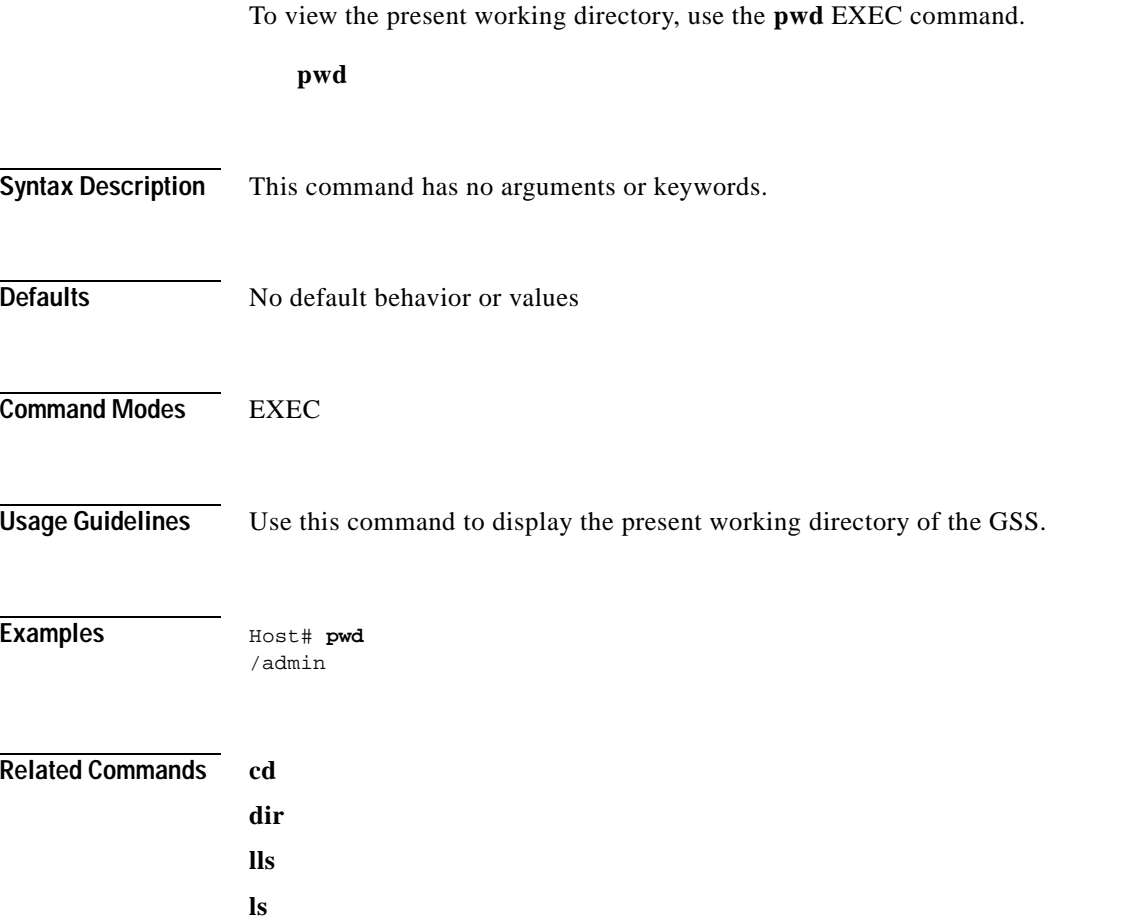

 $\blacksquare$ 

# **reload**

To halt and perform a cold restart on your GSS device, use the **reload** EXEC command. **reload Syntax Description** This command has no arguments or keywords. **Defaults** No default behavior or values **Command Modes** Privileged EXEC **Usage Guidelines** To reboot the GSS device, use the **reload** command. If no configurations are saved to Flash memory, you are prompted to enter configuration parameters upon restart. Any open connections are dropped after you issue this command. **Examples** Host# **reload**

**Related Commands write**

 $\blacksquare$ 

# **restore-factory-defaults**

To reset your GSS device to its initial state, restoring all factory default settings, use the **restore-factory-defaults** command.

### **restore-factory-defaults**

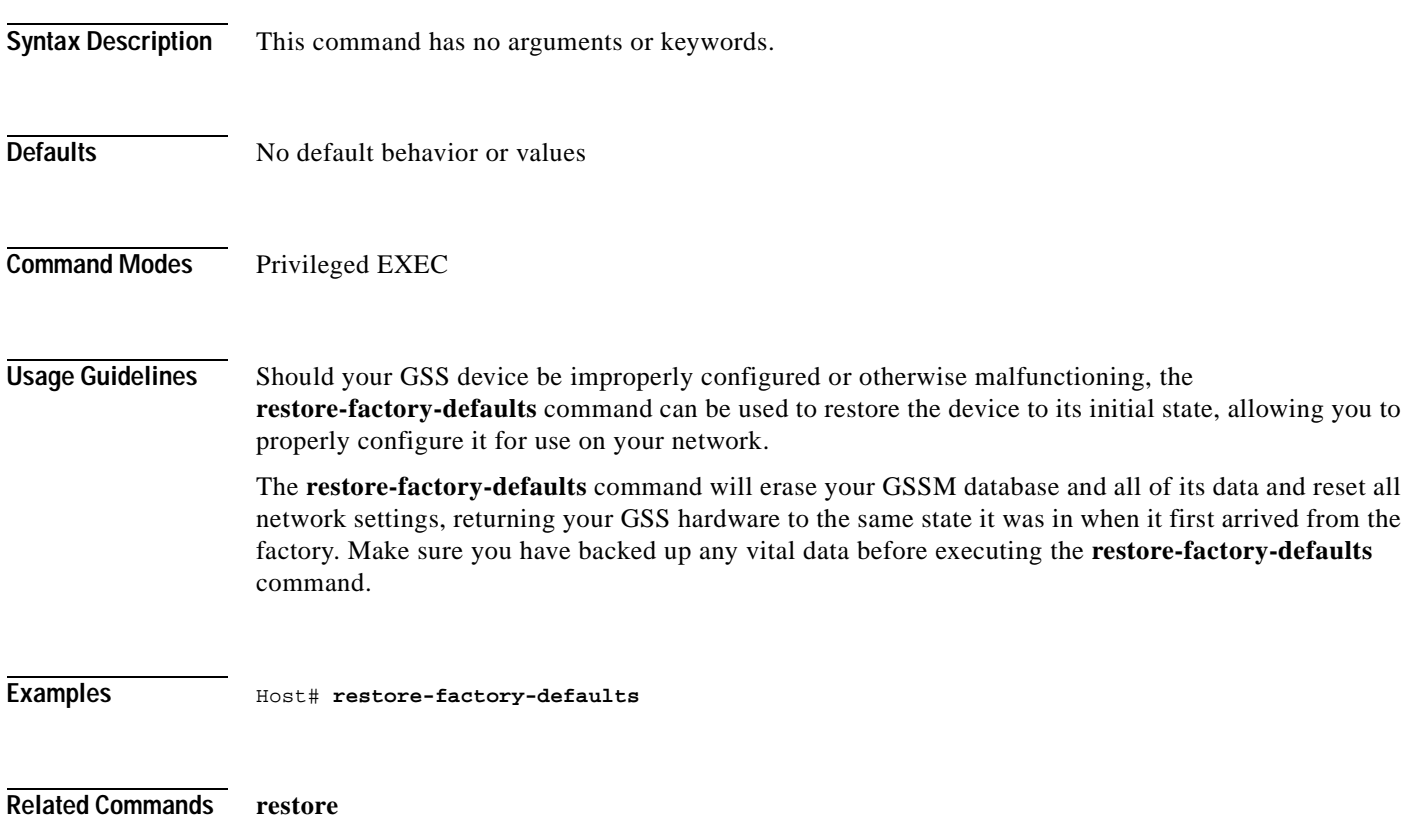

# **rotate-logs**

To force the GSS device to restart its log files and rotate out the existing log files, use the **rotate-logs**  command, for example:

**rotate-logs**

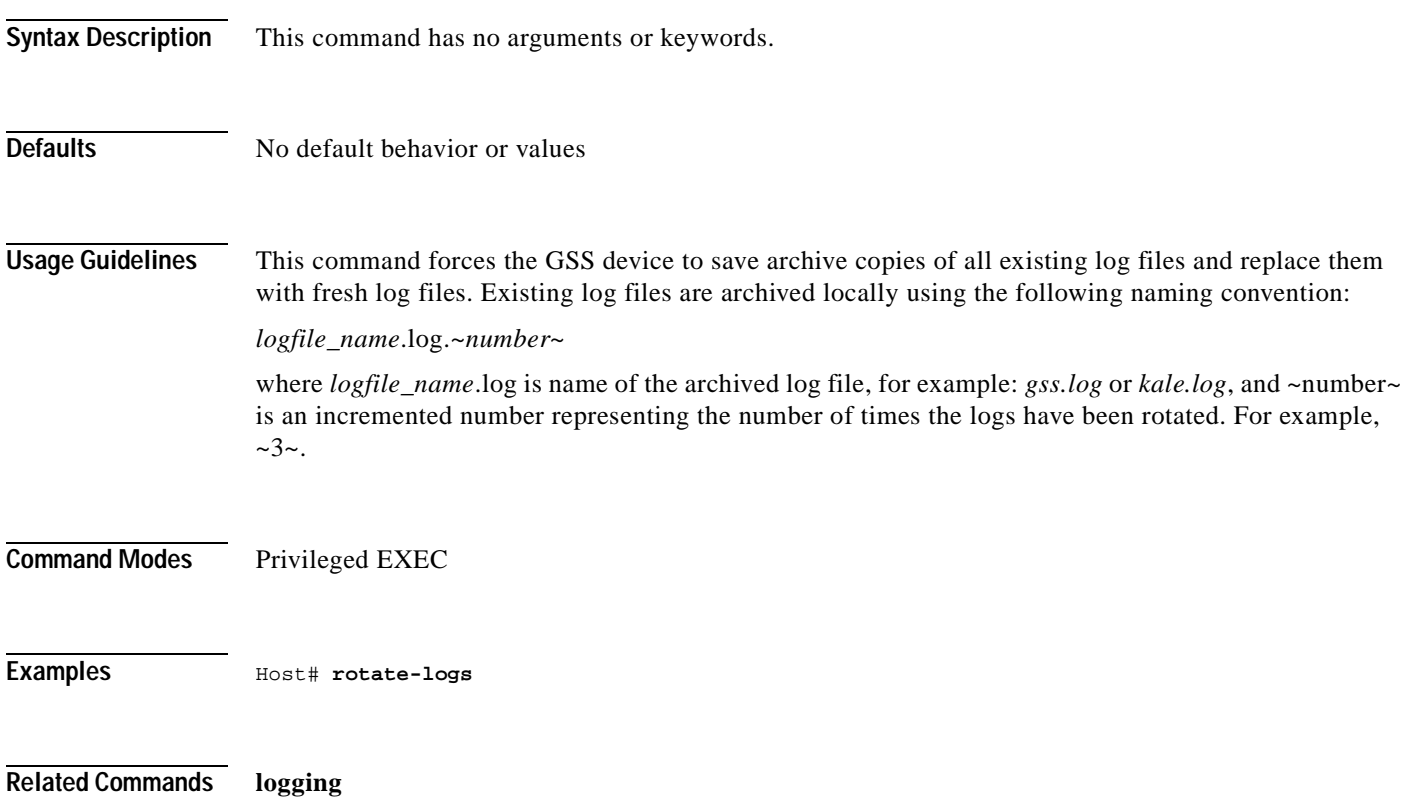

### **scp**

 $\blacksquare$ 

To securely copy files from a GSS device that you are logged on to, use the **scp** command in EXEC mode.

**scp {***source\_path* **[***source\_filename***]** *user***@***target\_host***:***target\_path***}**

To securely copy files from another device to a GSS device you are logged in to, use the **scp** command in EXEC mode.

**scp {***user***@***source\_host***:/***source\_path***[***source\_filename***]** *target\_path***}**

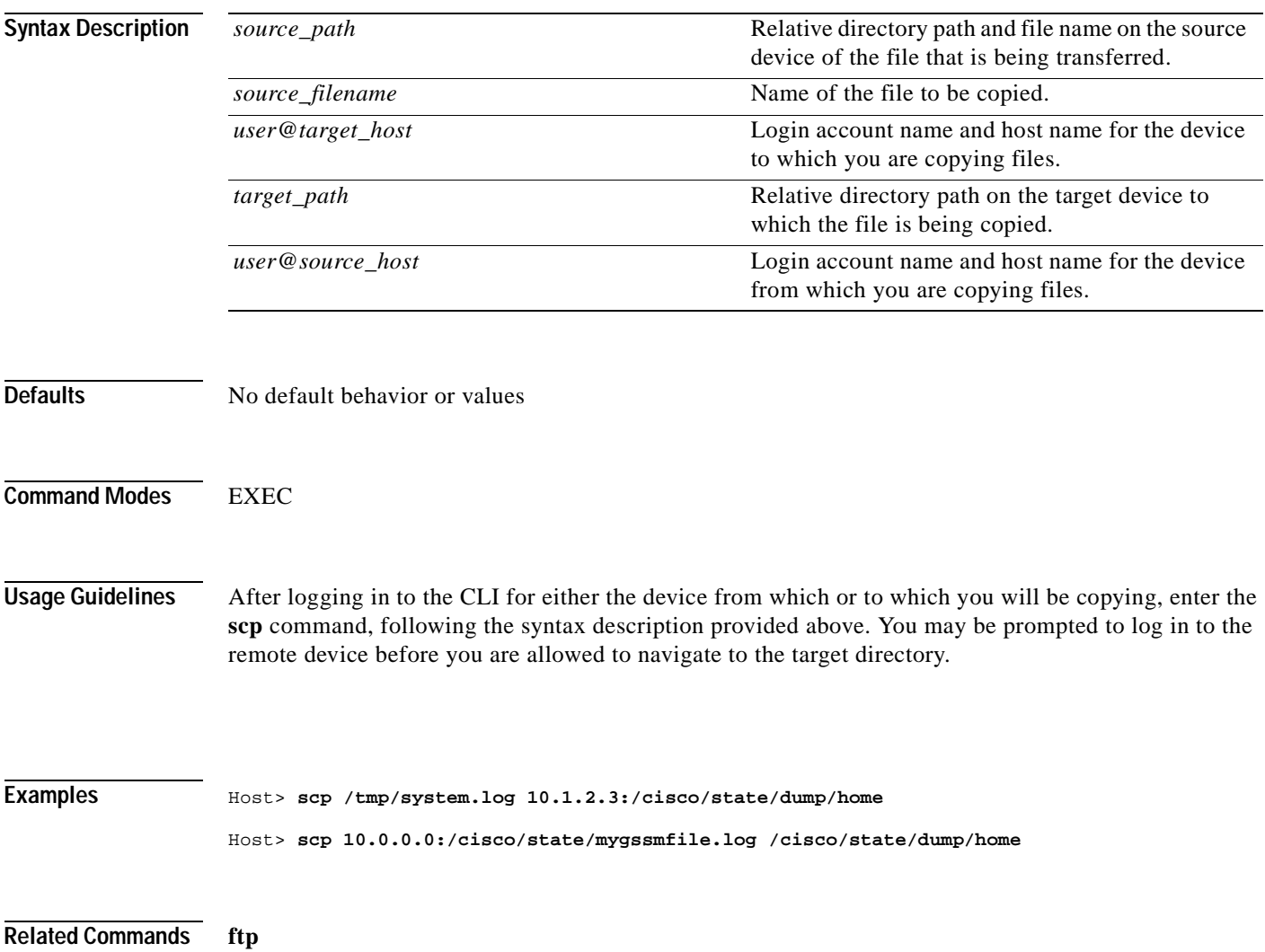

a pro

# **show access-group**

To display a list of the access-lists associated with your GSS interfaces, use the **show access-group** Global configuration command.

### **show access-group**

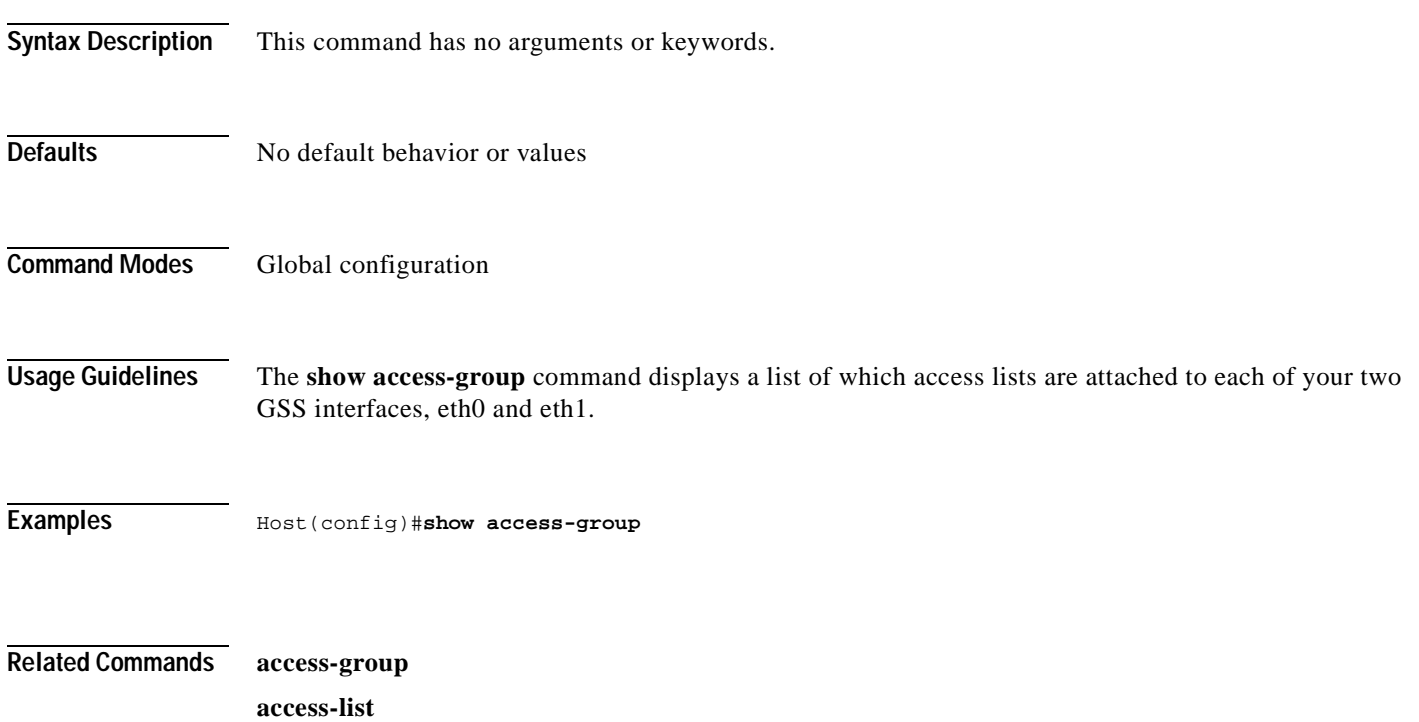

**show access-list**

# **show access-list**

To display a list of the access-lists configured on your GSS device, use the **show access-list** global configuration command.

### **show access-list**

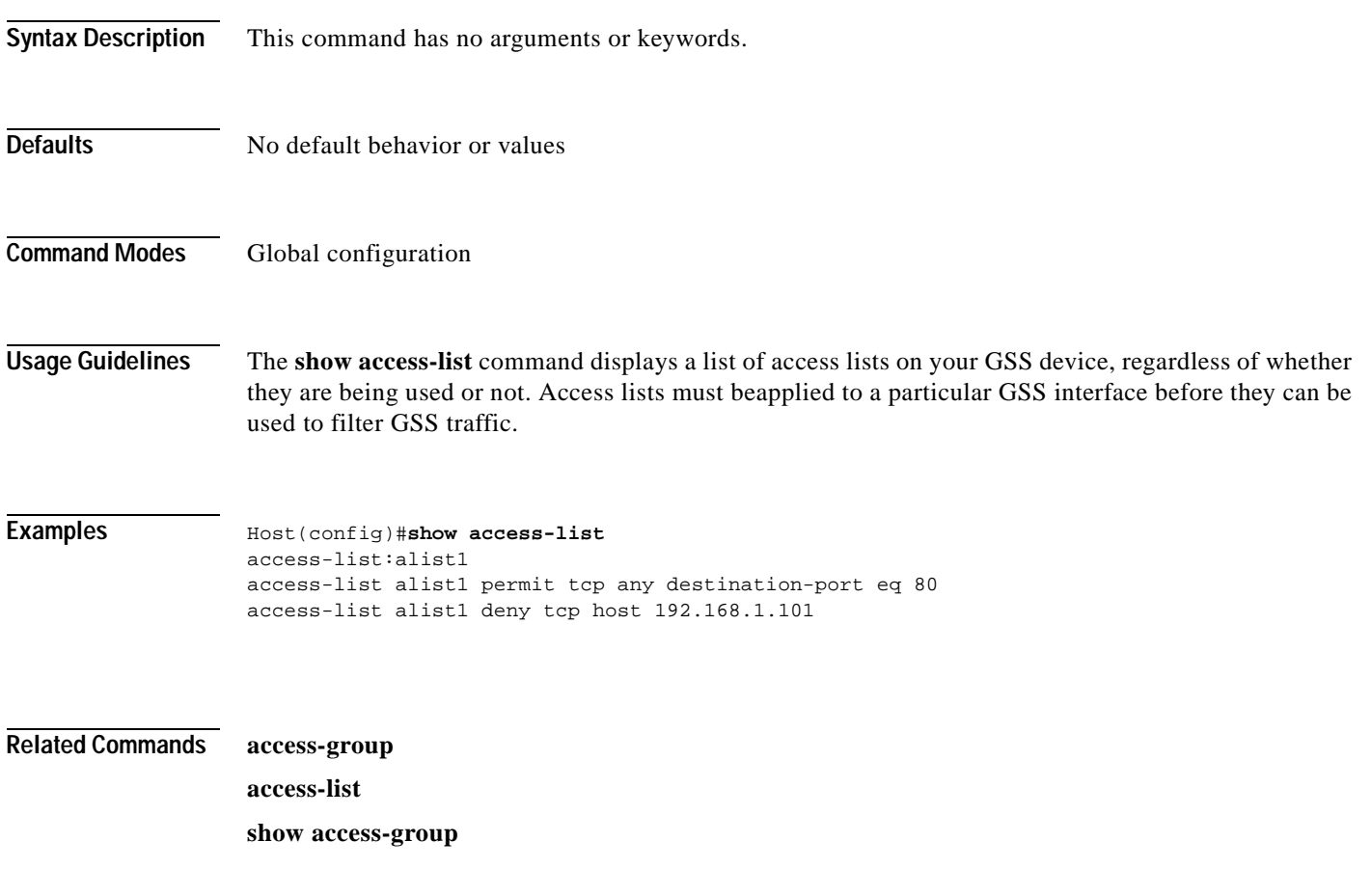

# **show clock**

To display the system clock, use the **show clock** EXEC command.

**show clock**

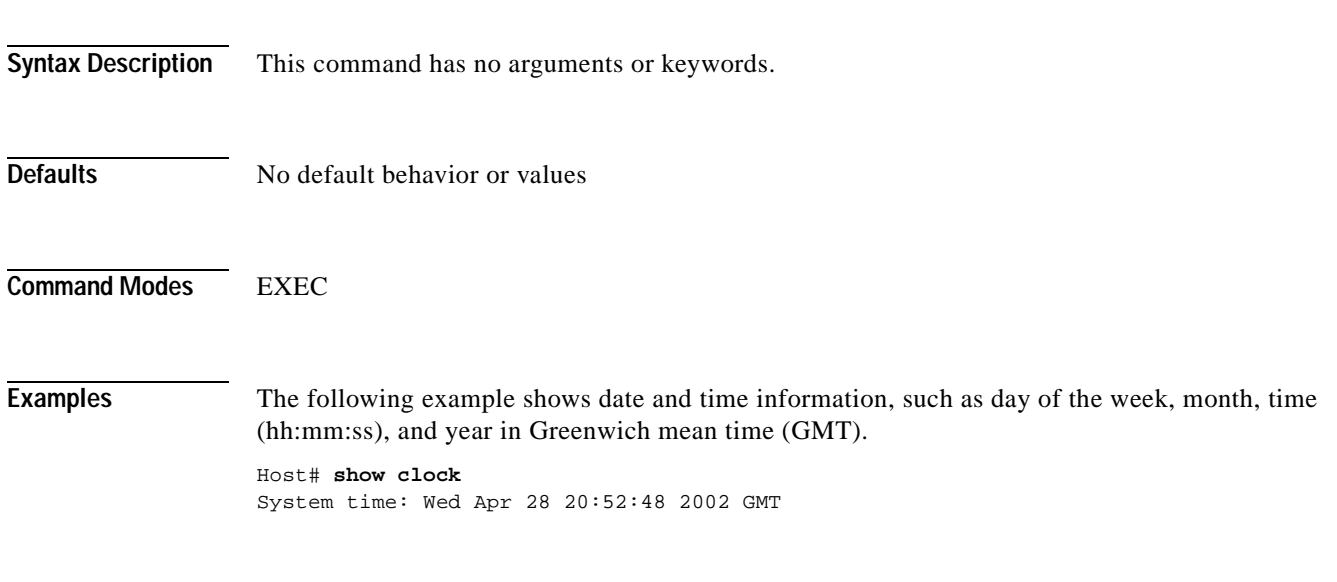

**Related Commands clock**

# **show ftp**

To display the status of FTP on your GSS device, use the **show ftp** EXEC command.

**show ftp**

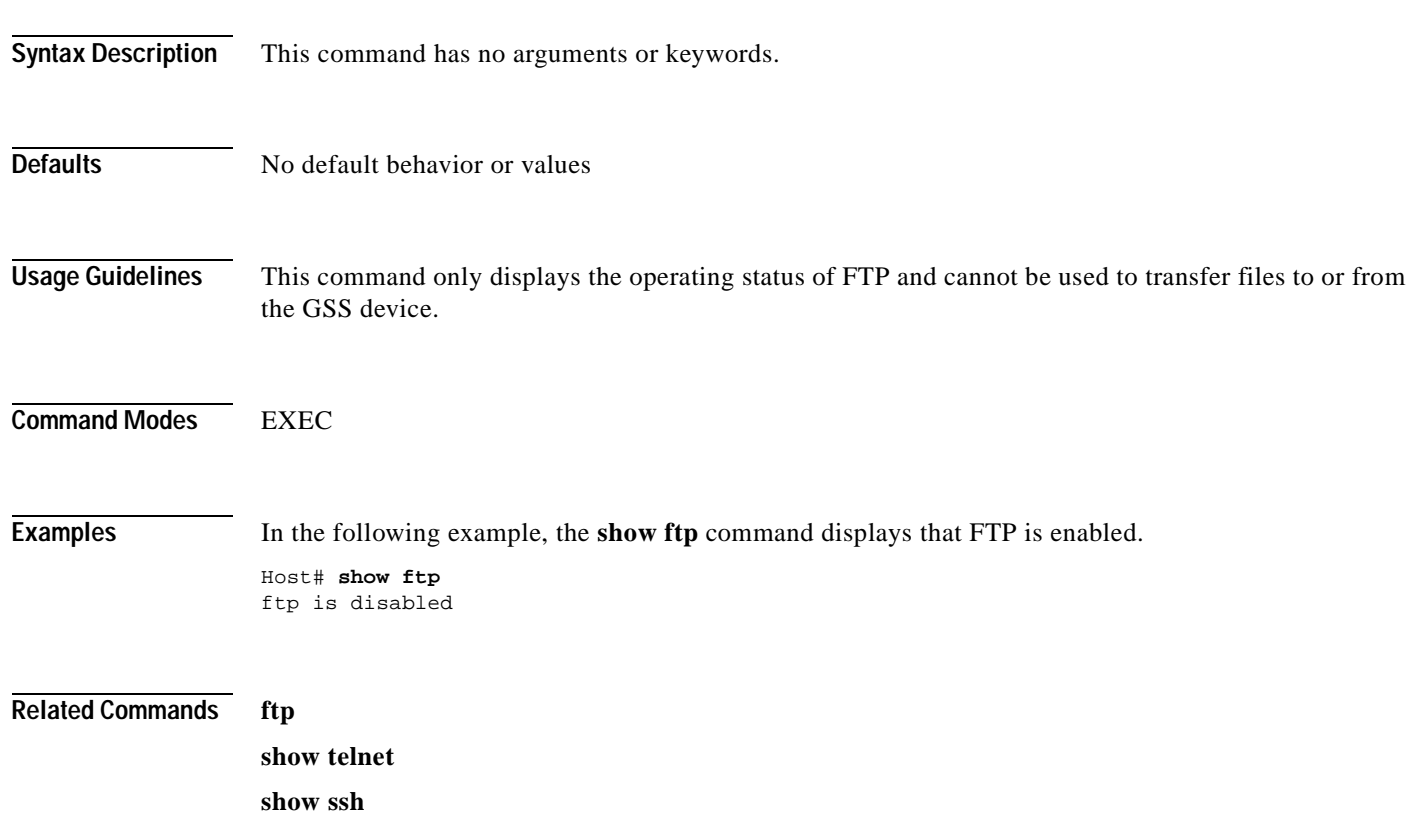

### **show interface**

To display hardware interface information, use the **show interface** EXEC command.

**show interface ethernet** {eth**0** | **eth1**}

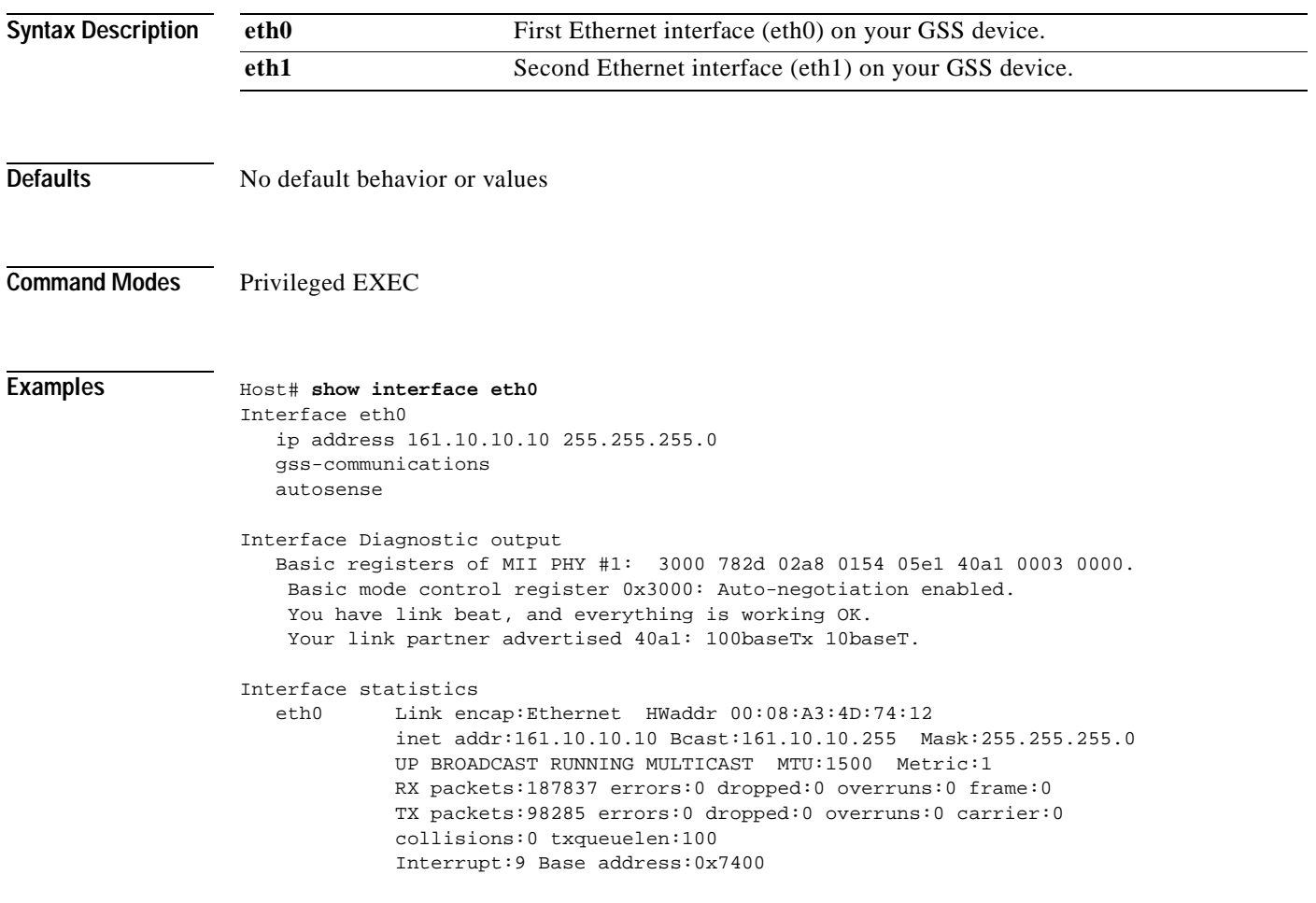

**Related Commands interface**

**show running-config**

# **show ip routes**

To display the IP routing table, use the **show ip routes** EXEC command.

### **show ip routes**

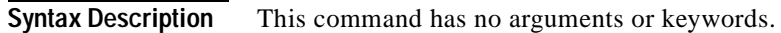

**Defaults** No default behavior or values

**Command Modes** Privileged EXEC

**Examples** Host# show ip routes

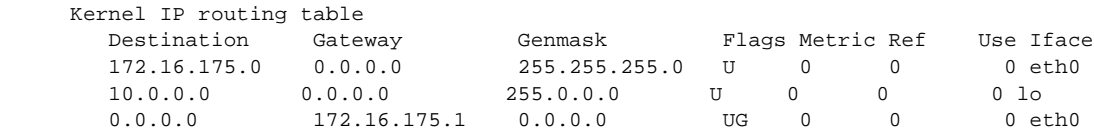

**Related Commands ip route**

**Cisco Global Site Selector Command Reference**

# **show logging**

To display the system message log configuration, use the **show logging** EXEC command.

**show logging**

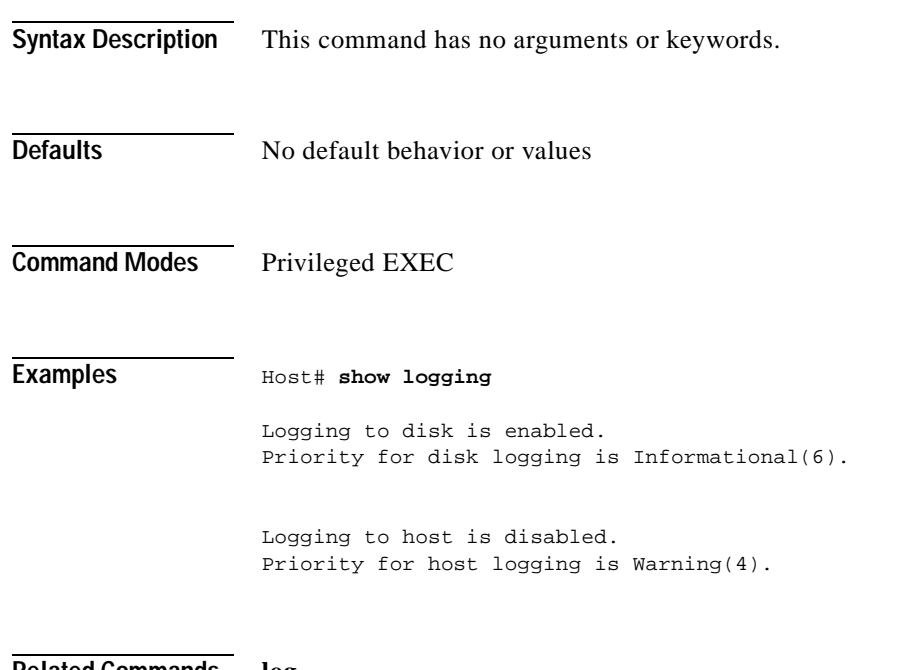

**Related Commands log**

**logging**

# **show logs**

To send the log activity to your current session, use the **show log** EXEC command.

**show logs {follow | tail}**

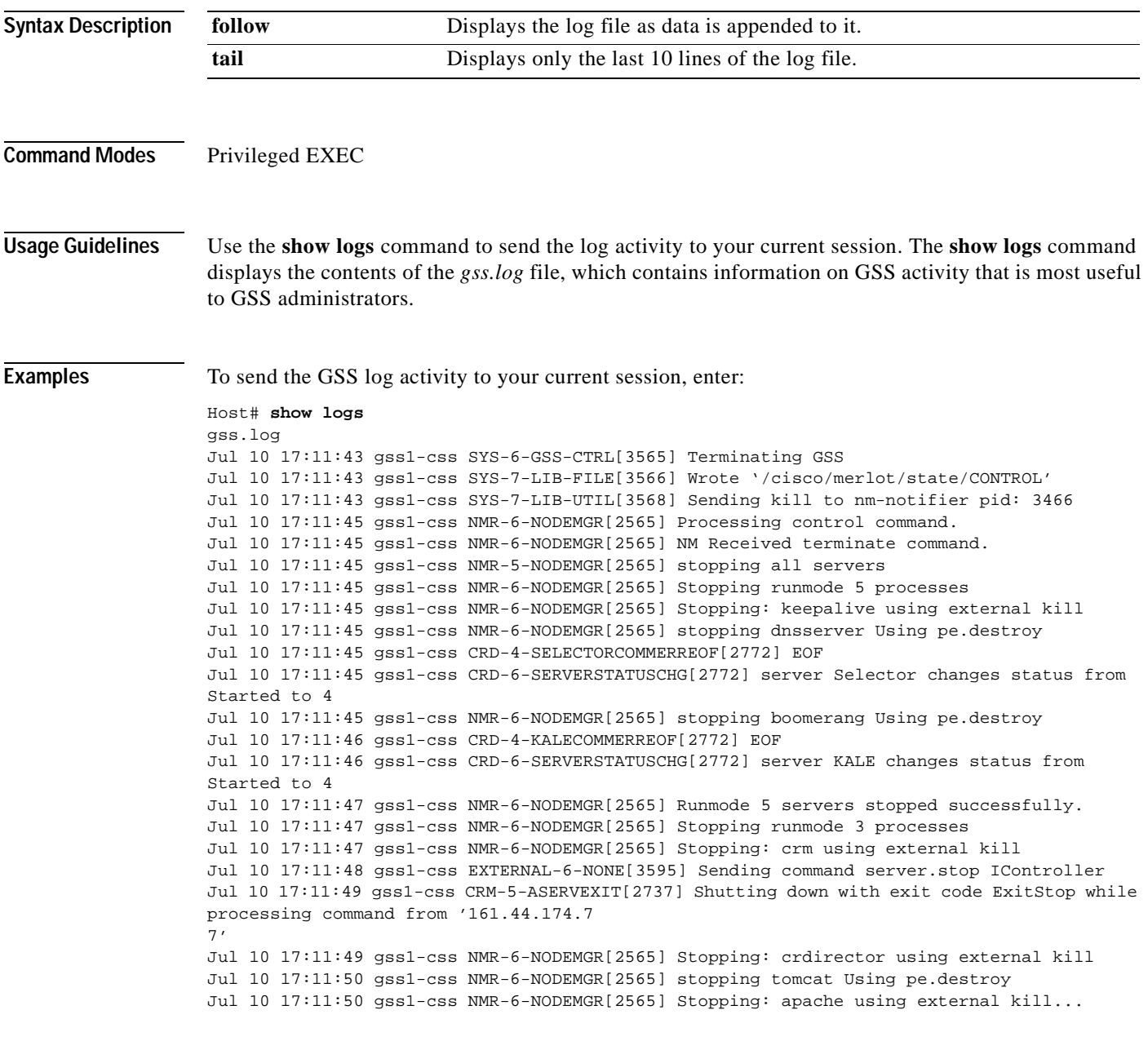

**Related Commands logging**

**show logging**

### **show memory**

To display memory blocks and statistics, use the **show memory** EXEC command.

#### **show memory**

**Syntax Description** This command has no arguments or keywords.

**Defaults** No default behavior or values

**Command Modes** Privileged EXEC

**Examples** Host# **show memory total:** used: free: shared: buffers: cached: Mem: 1073311744 79802368 993509376 0 10178560 22958080 Swap: 268414976 0 268414976 MemTotal: 1048156 kB MemFree: 970224 kB<br>MemShared: 0 kB MemShared: Buffers: 9940 kB Cached: 22420 kB BigTotal: 131072 kB BigFree: 114784 kB SwapTotal: 262124 kB SwapFree: 262124 kB

# **show ntp**

To display the network time protocol (NTP) configuration, use the **show ntp** EXEC command.

**show ntp**

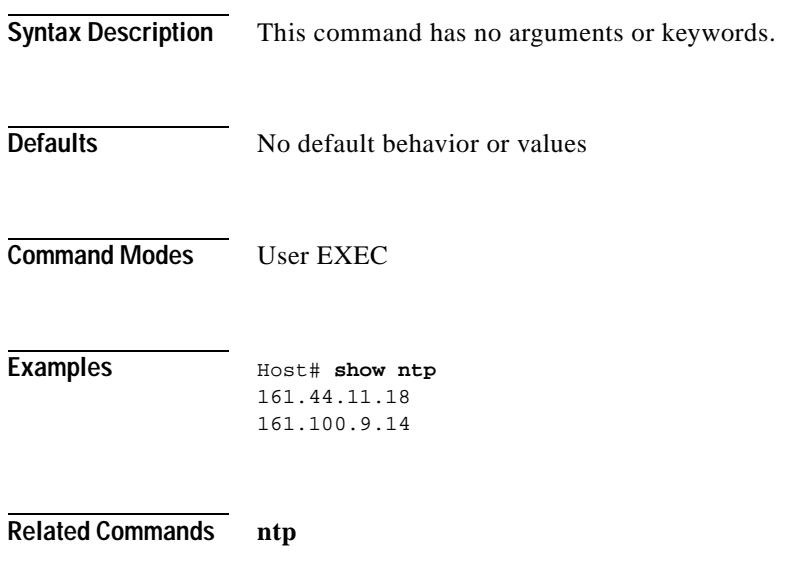

### **show processes**

To display a list of GSS processes, use the **show processes** EXEC command.

### **show processes**

**Syntax Description** This command has no arguments or keywords.

**Defaults** No default behavior or values

**Command Modes** Privileged EXEC

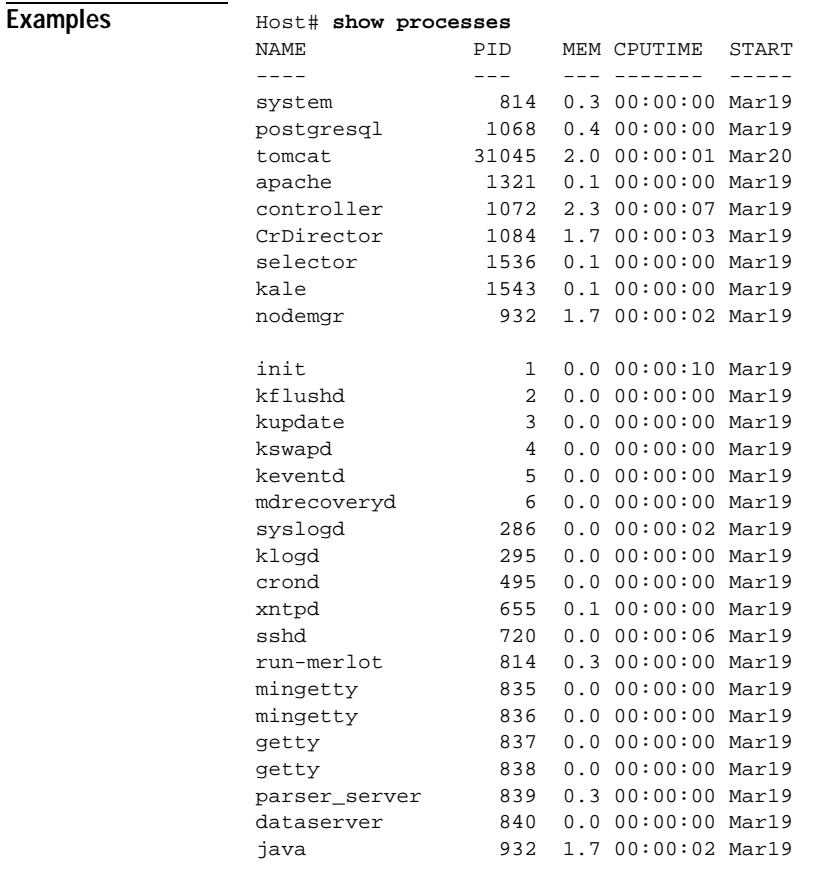

...

# **show properties**

To display a list of configuration property settings for the GSS device, use the **show properties** Privileged EXEC command.

### **show properties**

**Syntax Description** This command has no arguments or keywords.

**Defaults** No default behavior or values

**Command Modes** Privileged EXEC

### Examples

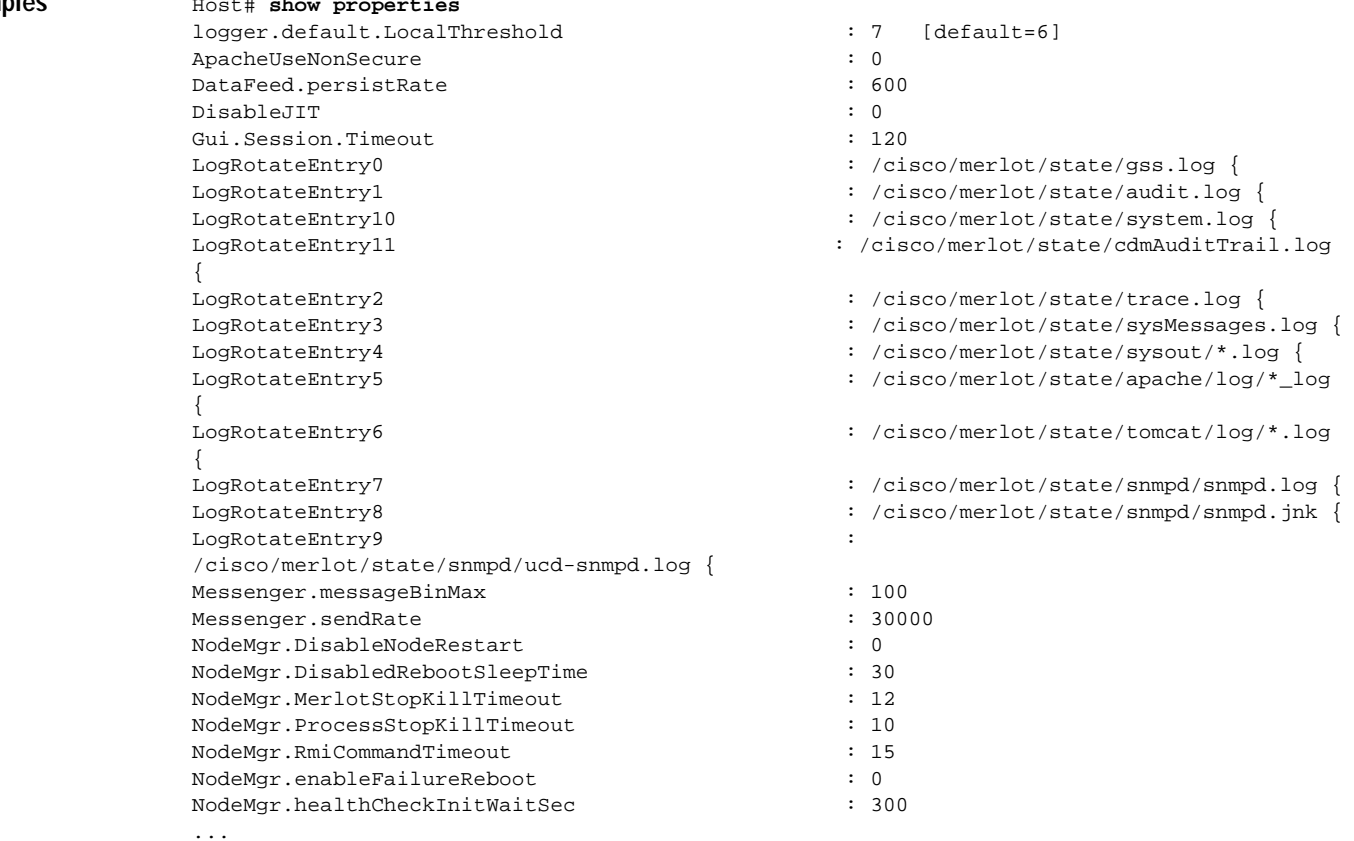

**Related Commands property**

# **show running-config**

To display the current running configuration information on the terminal, use the **show running-config** EXEC command. This command replaces the **write terminal** command.

### **show running-config**

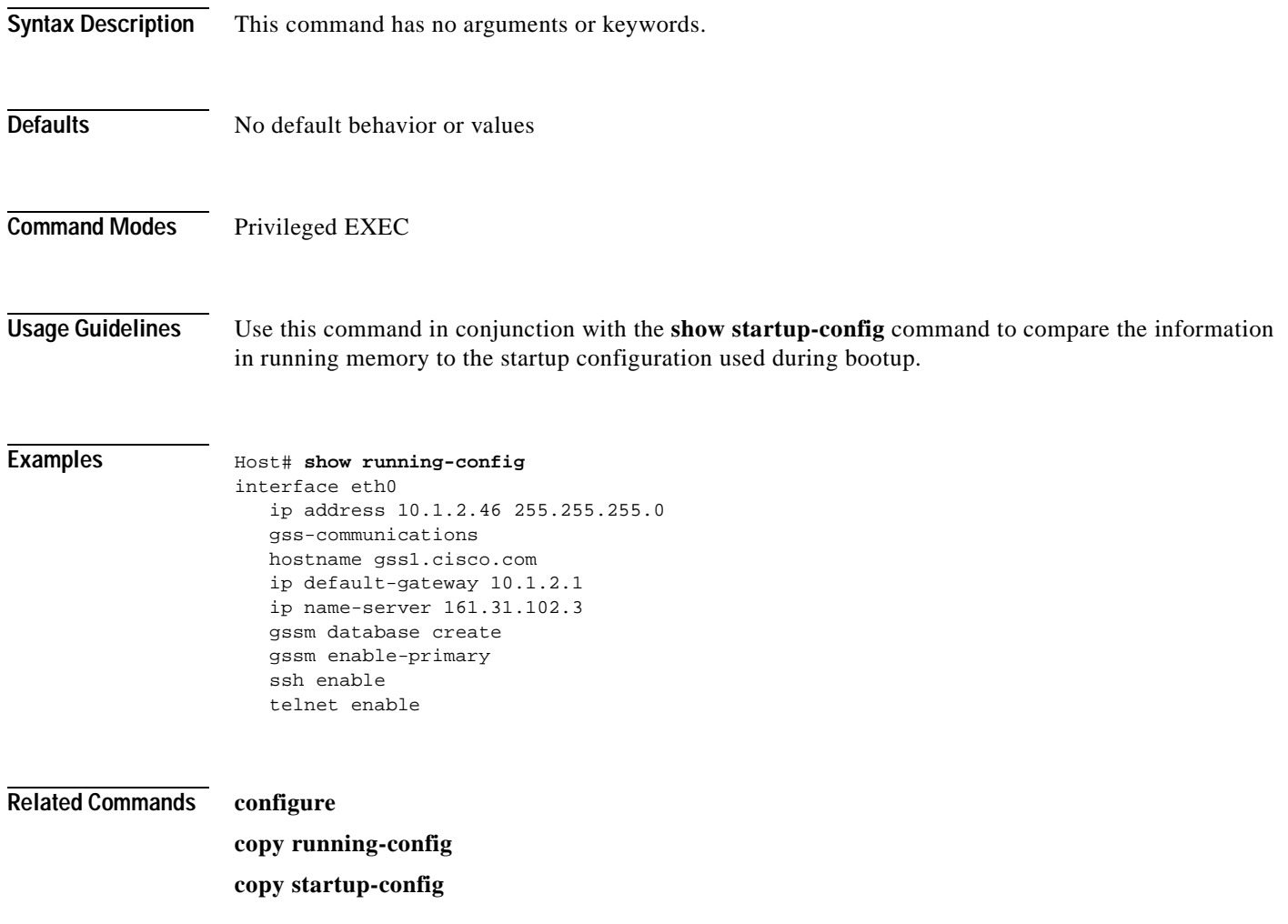

# **show ssh**

To display Secure Shell (SSH) status and configuration information, use the **show ssh** EXEC command.

**show ssh**

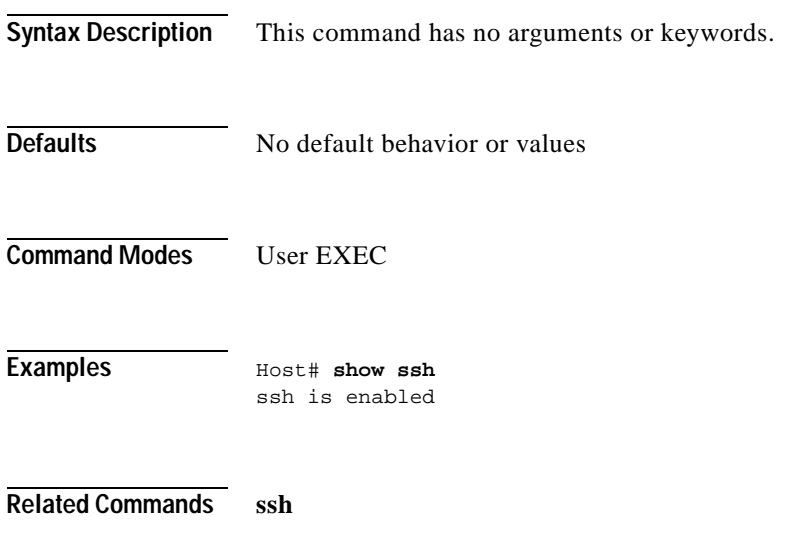

# **show startup-config**

To display the startup configuration, use the **show startup-config** EXEC command.

### **show startup-config**

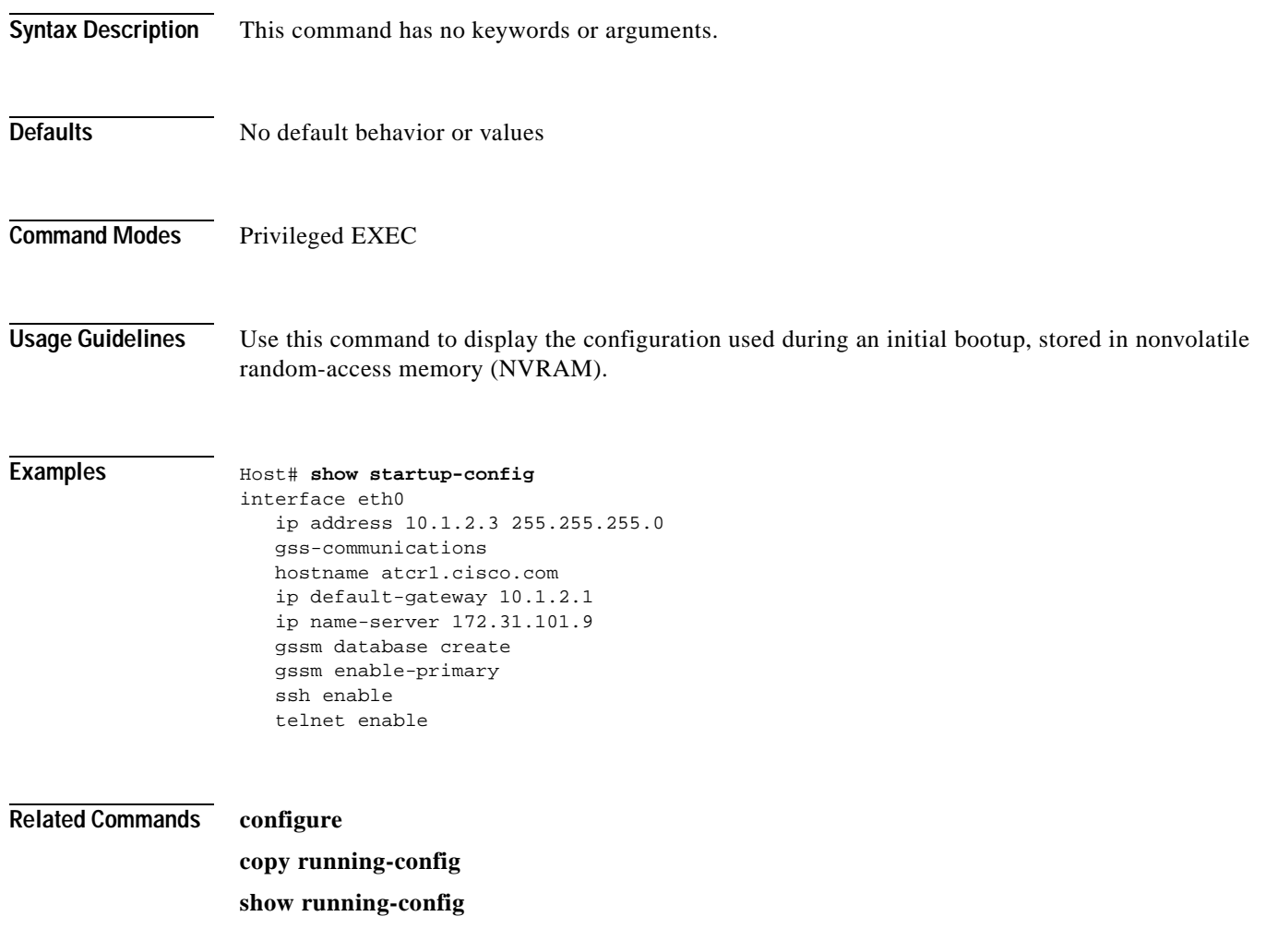

## **show statistics**

To display GSS load balancing statistics, use the **show statistics** EXEC command.

**show statistics {boomerang {domain** *domain\_name* **| global } | dns {answer-group {list |**  *group\_name* **[verbose]} | domain {list |** *domain\_name* **[verbose]}| domain-group {list |**  *domain\_group\_name* **[verbose]}| global | rule {list |** *rule\_name* **[verbose]}| source-address-group {list |** *source-address\_group\_name* **[verbose]}} | keepalive {all | cra {***IP\_address* **| list}| global | http-head {***IP\_address* **| list} | icmp {***IP\_address* **| list} | kalap {***IP\_address* **| list} | ns {***IP\_address* **| list}}}**

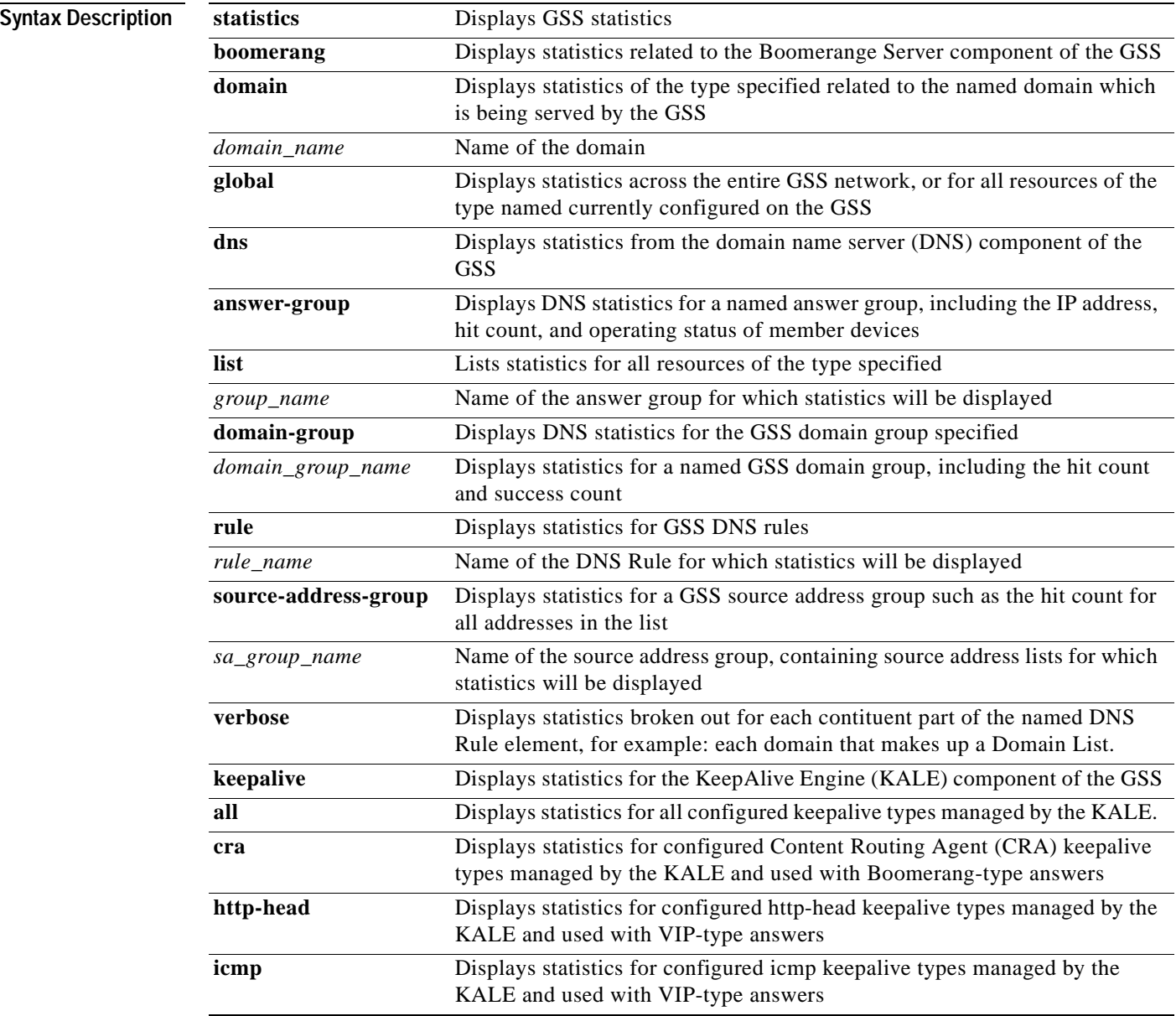

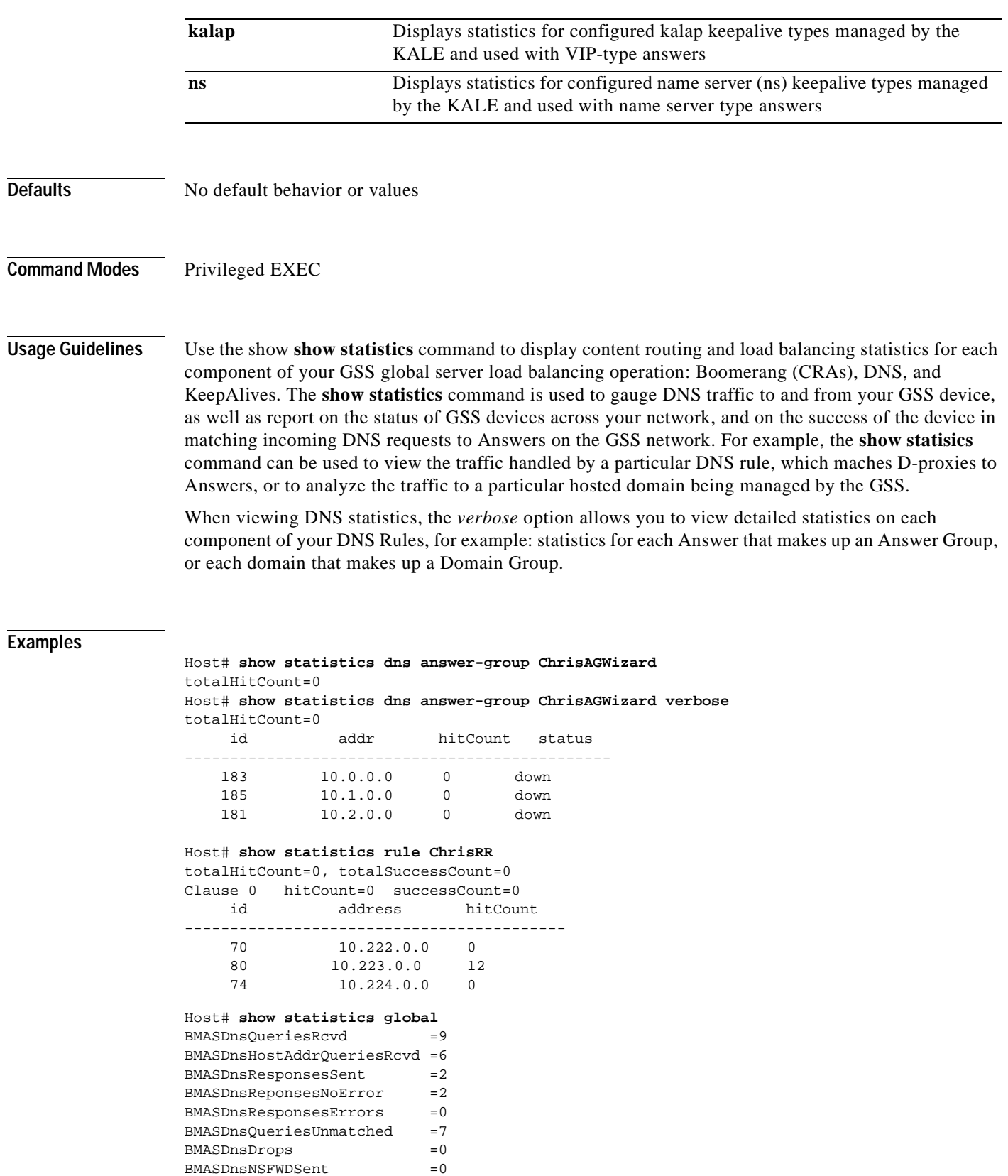

BMASDnsNSFWDSent

BMASDnsBoomServReqSent =0 BMASDnsNSFWDResponsesRcvd =0

П

BMASDnsReqRatePerSecondCur =0 BMASDnsReqRatePerSecondPeak=0

Host# **show statistics domain-group foo-new** totalHitCount=0

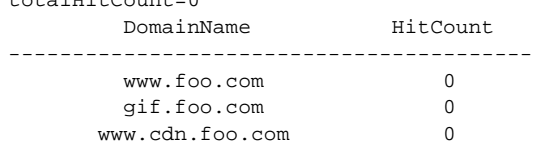

### **Related Commands clear**

**show logs**

**show system-status**

 $\blacksquare$ 

### **show system-status**

To display a report on the current operating status of your GSS device, including the online status, current software version used, as well as memory and cpu usage for each of the GSS components, use the **show system-status** EXEC command.

#### **show system-status**

- **Syntax Description** This command has no arguments or keywords.
- **Defaults** No default behavior or values
- **Command Modes** Privileged EXEC

**Examples** Host#**show system-status** Cisco GSS(1.0.0.22.3) GSS Manager - primary [Mon Jul 22 16:56:37 UTC 2002]

Normal Operation [runmode = 5]

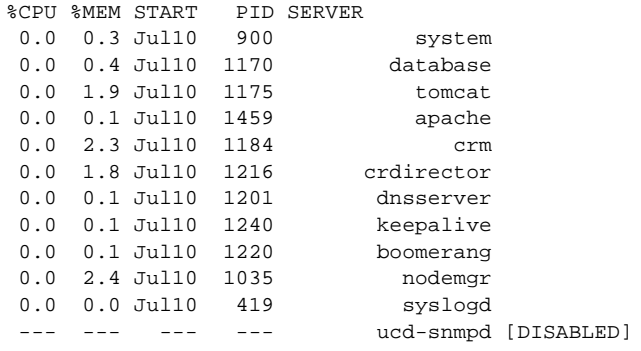

**Related Commands gss status**

**gssm database status**

**gssm database report**

### **show tech-support**

To display a report on the current operating status of your GSS device that can be used by Cisco technical support representatives to help troubleshoot problems on your GSS network, use the **show tech-support** Privileged EXEC command.

#### **show tech-support**

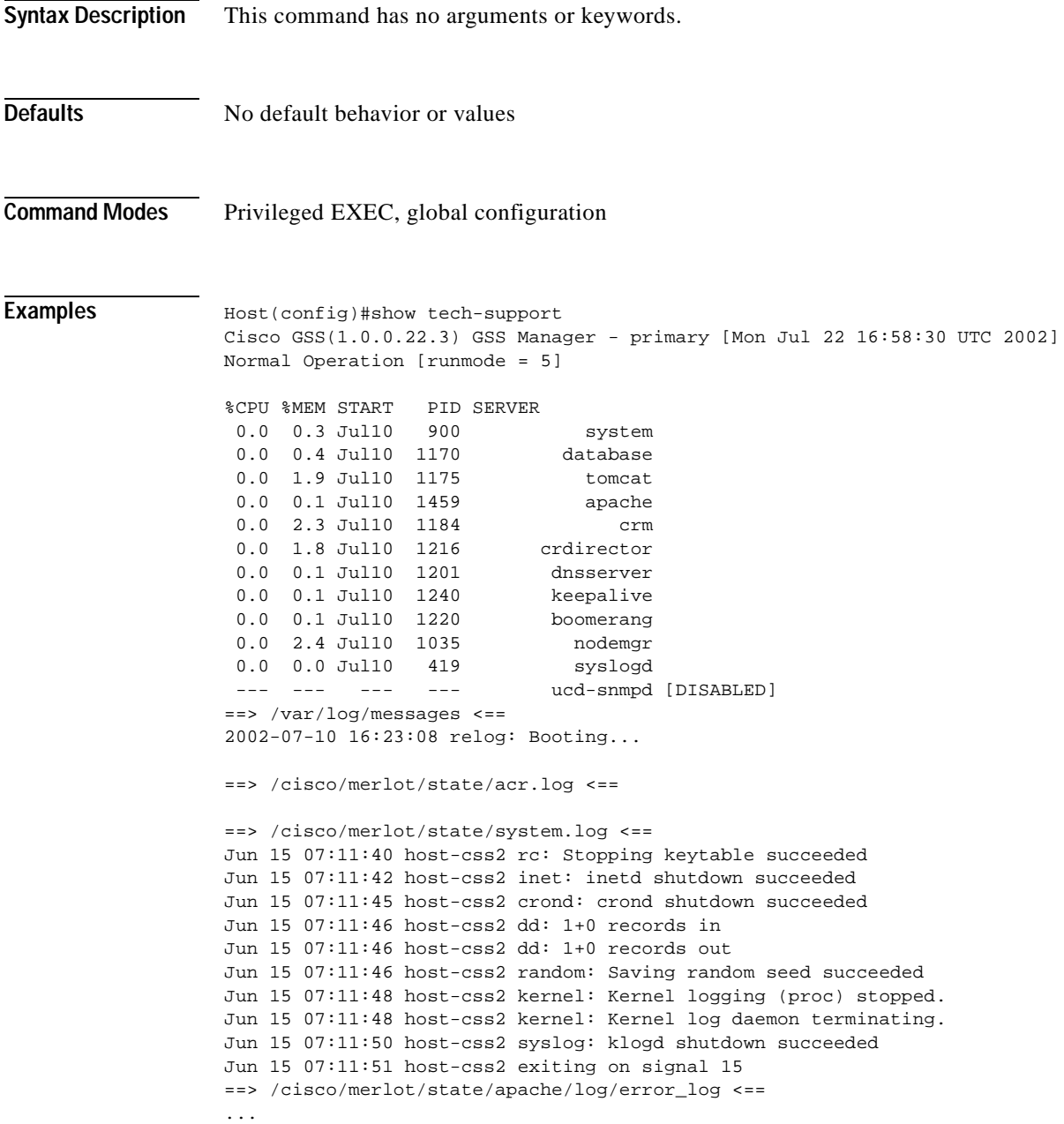

**Related Commands tcpdump**

**Cisco Global Site Selector Command Reference**

# **show telnet**

To display the status of the Telnet option on your GSS device, use the **show telnet** EXEC command.

**show telnet**

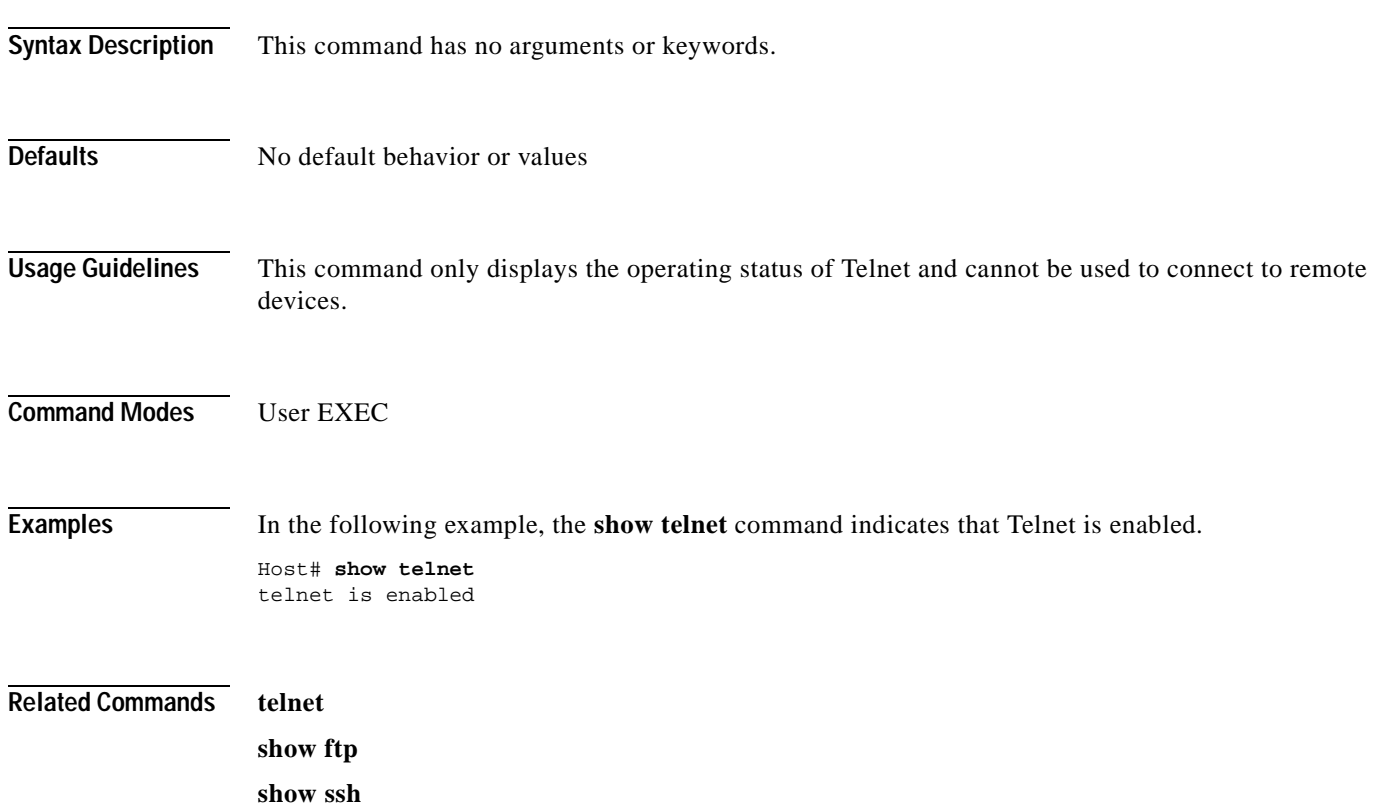

 $\blacksquare$ 

# **show terminal-length**

To display the terminal length setting for your GSS device, use the **show terminal-length** User EXEC command.

### **show terminal-length**

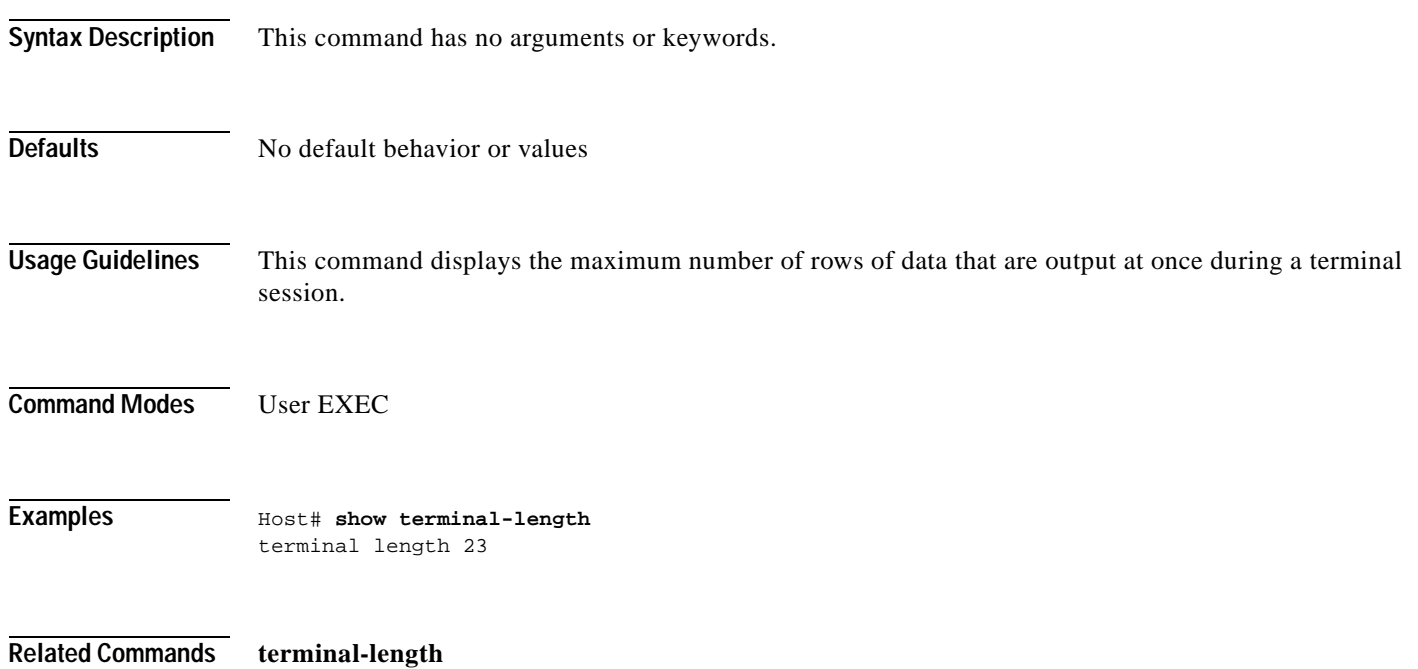

# **show uptime**

To find out how long the GSS device has been running, use the **show uptime** EXEC command.

**show uptime**

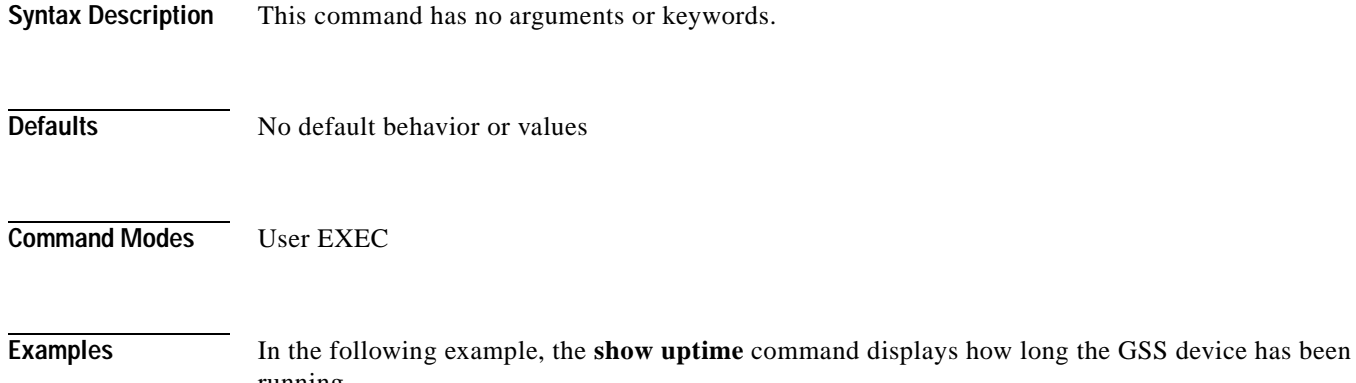

running.

Host# **show uptime** System has been up for 7 Days 5 Hours 22 Minutes

### **show user**

To display user information for a particular user, use the **show user** EXEC command.

**show user username** *name*

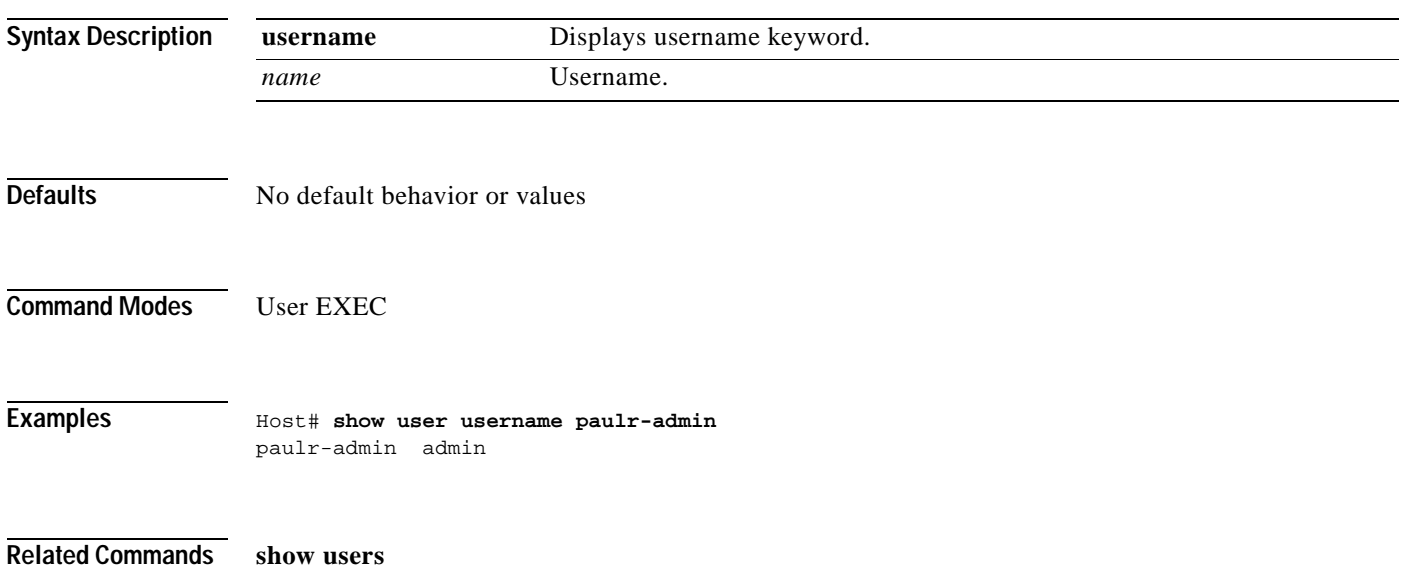

### **show users**

To display users, use the **show users** EXEC command.

**show users**

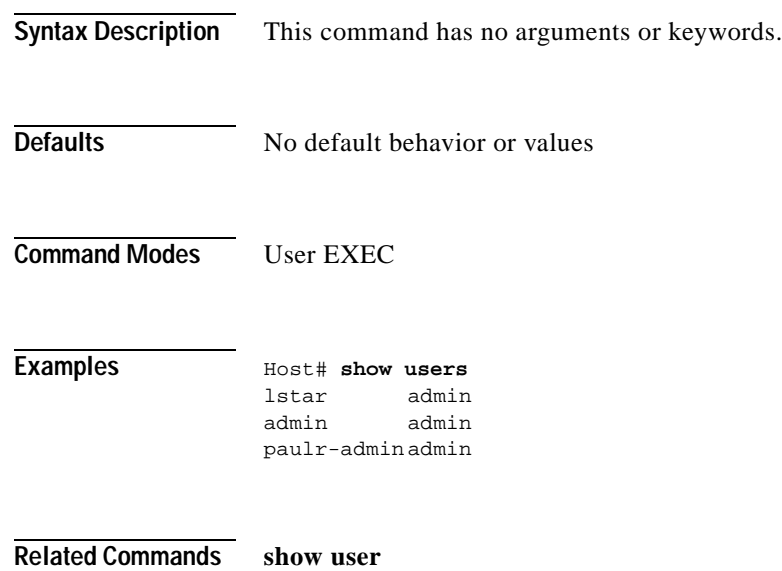

۳

## **show version**

To display version information about the GSS software, use the **show version** EXEC command.

**show version**

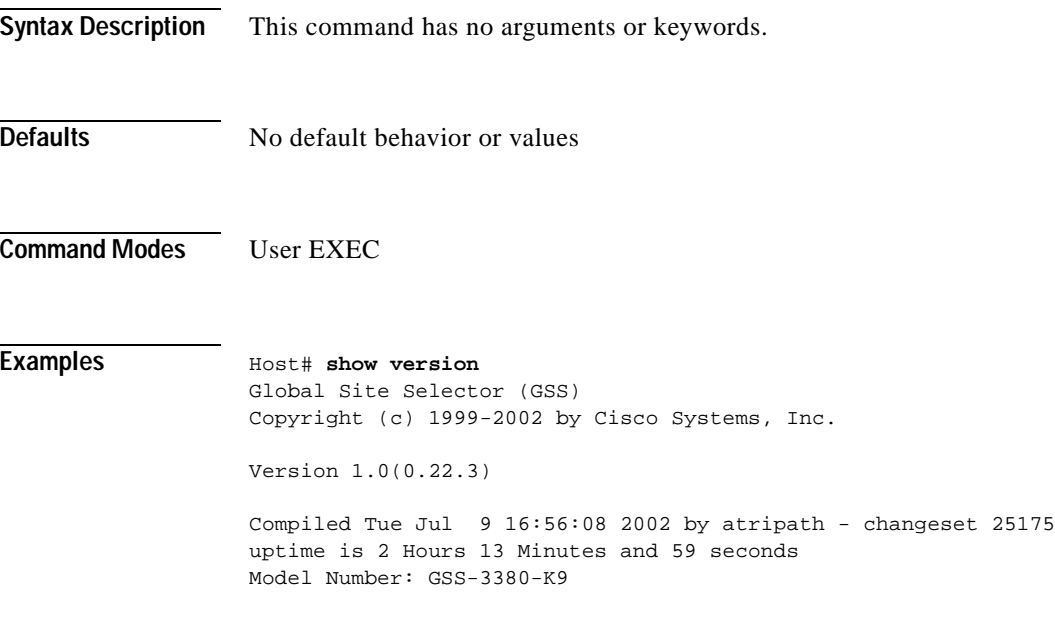

# **shutdown**

To shut down the operating system on the GSS device, use the **shutdown** EXEC command. To shut down a particular Ethernet interface on the GSS device use the **shutdown** interface configuration command.

#### **shutdown**

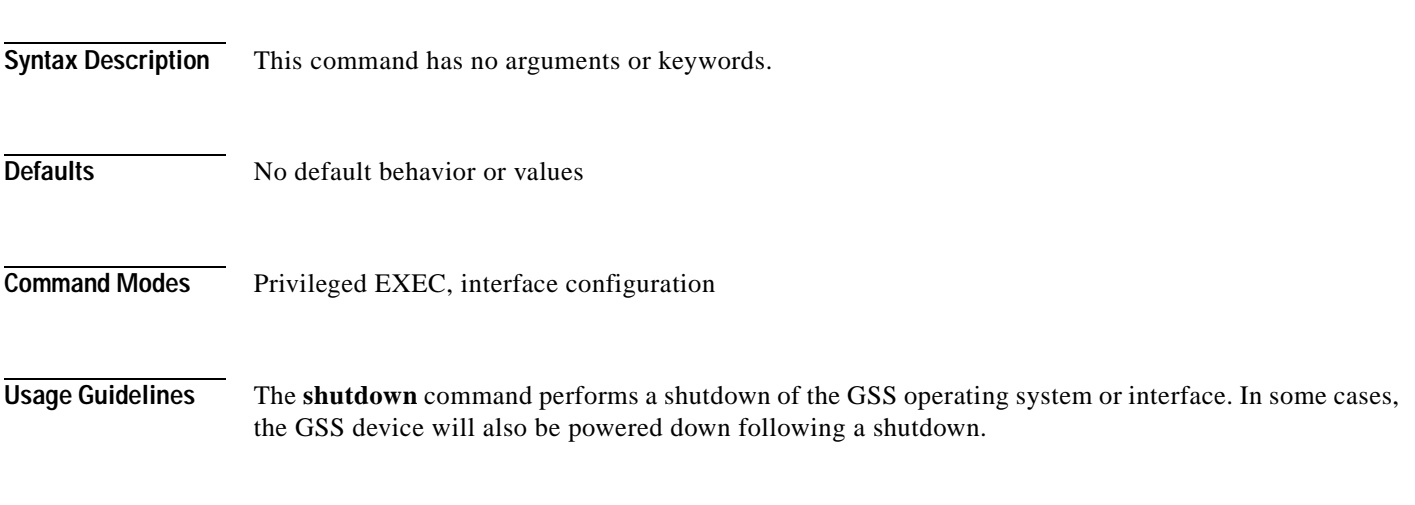

**Examples** Host# **shutdown**

Host(config)# **interface eth0** Host(config-eth0)# **shutdown**

### **snmp**

To enable Simple Network Management Protocol (SNMP) on your GSS device, use the **snmp** command in Global Configuration mode.

### **snmp enable**

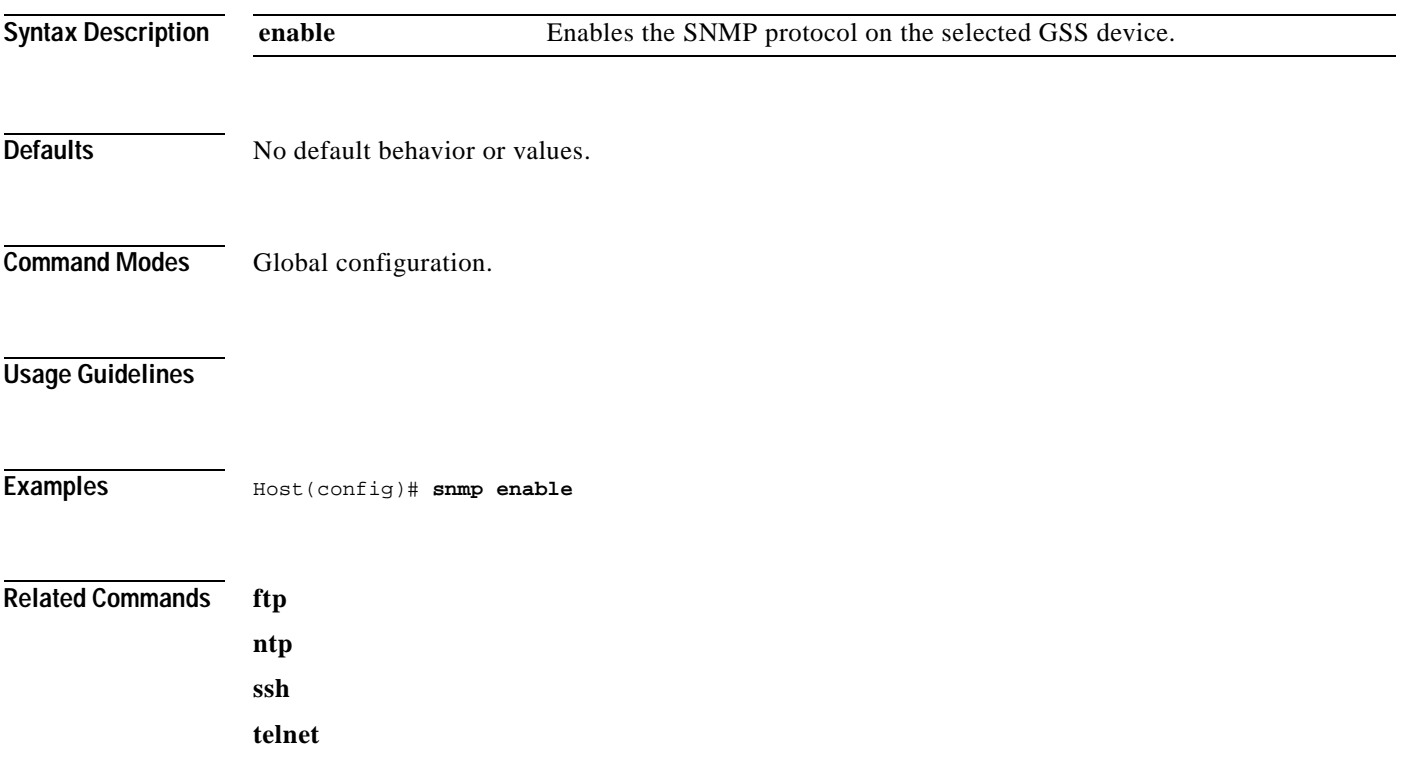

# **ssh**

To enable or disable Secure Shell (SSH) on the GSS device, use the **ssh** command. Use the **no** form of this command to disable SSH.

**ssh enable**

**no ssh enable**

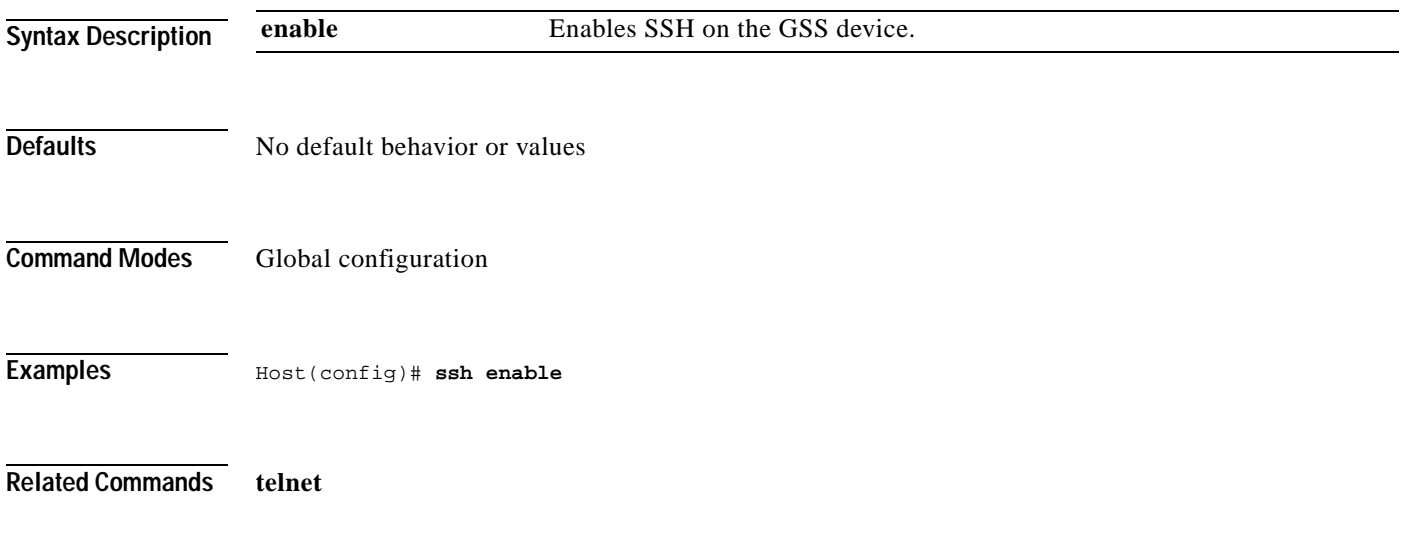

П
## **tail**

<span id="page-108-2"></span><span id="page-108-0"></span>To display the last 10 lines of a file, use the **tail** EXEC command.

<span id="page-108-1"></span>**tail** *filename*

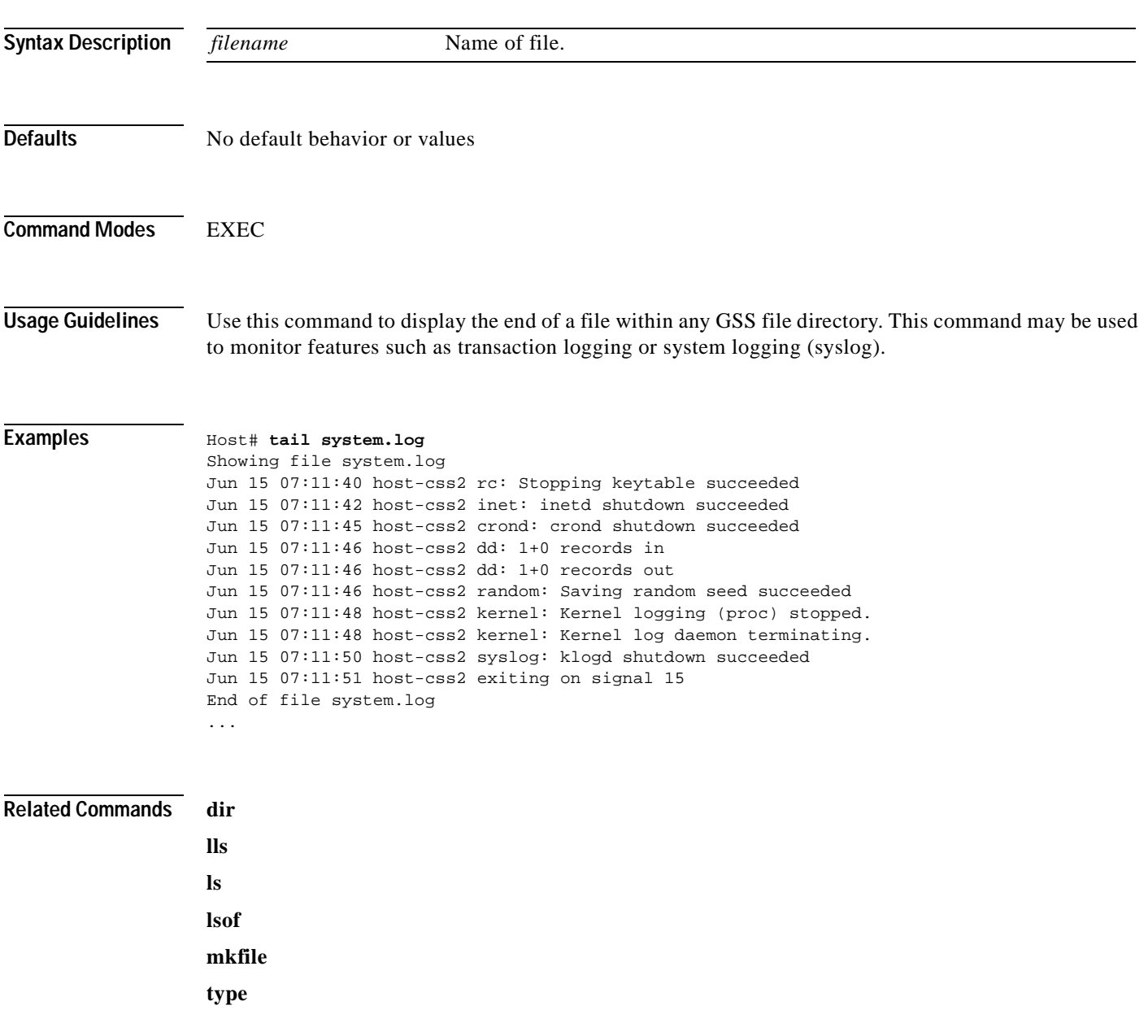

 $\overline{\phantom{a}}$ 

# **tcpdump**

To output all traffic to and from a particular GSS interface, use the **tcpdump** EXEC command.

**tcpdump {eth0 | eth1}**

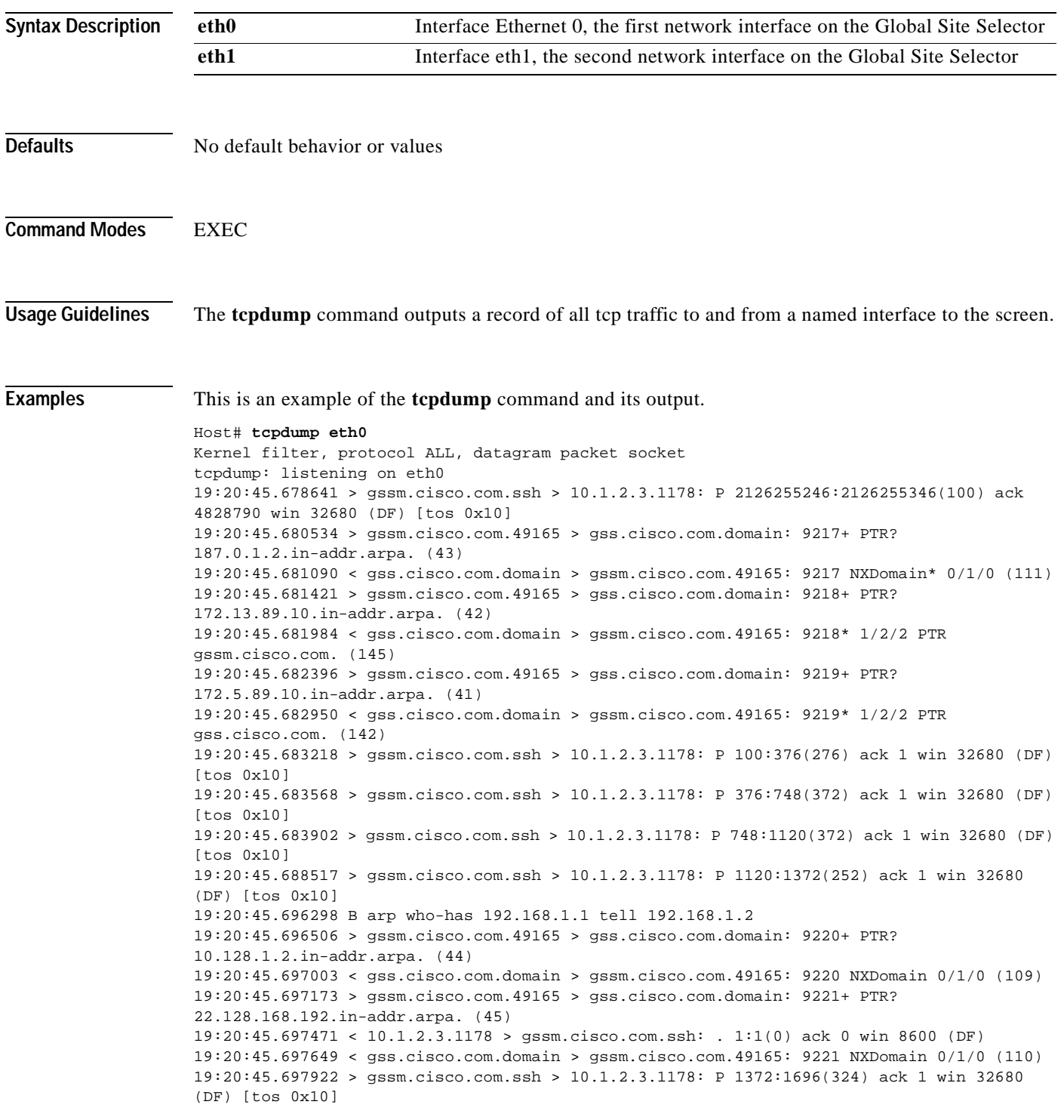

## <span id="page-110-0"></span>**telnet**

To establish a Telnet connection to a GSS device, use the **telnet** command in user level EXEC or privileged level EXEC mode.

**telnet** [**enable**] [*hostname* | *ip-address*]

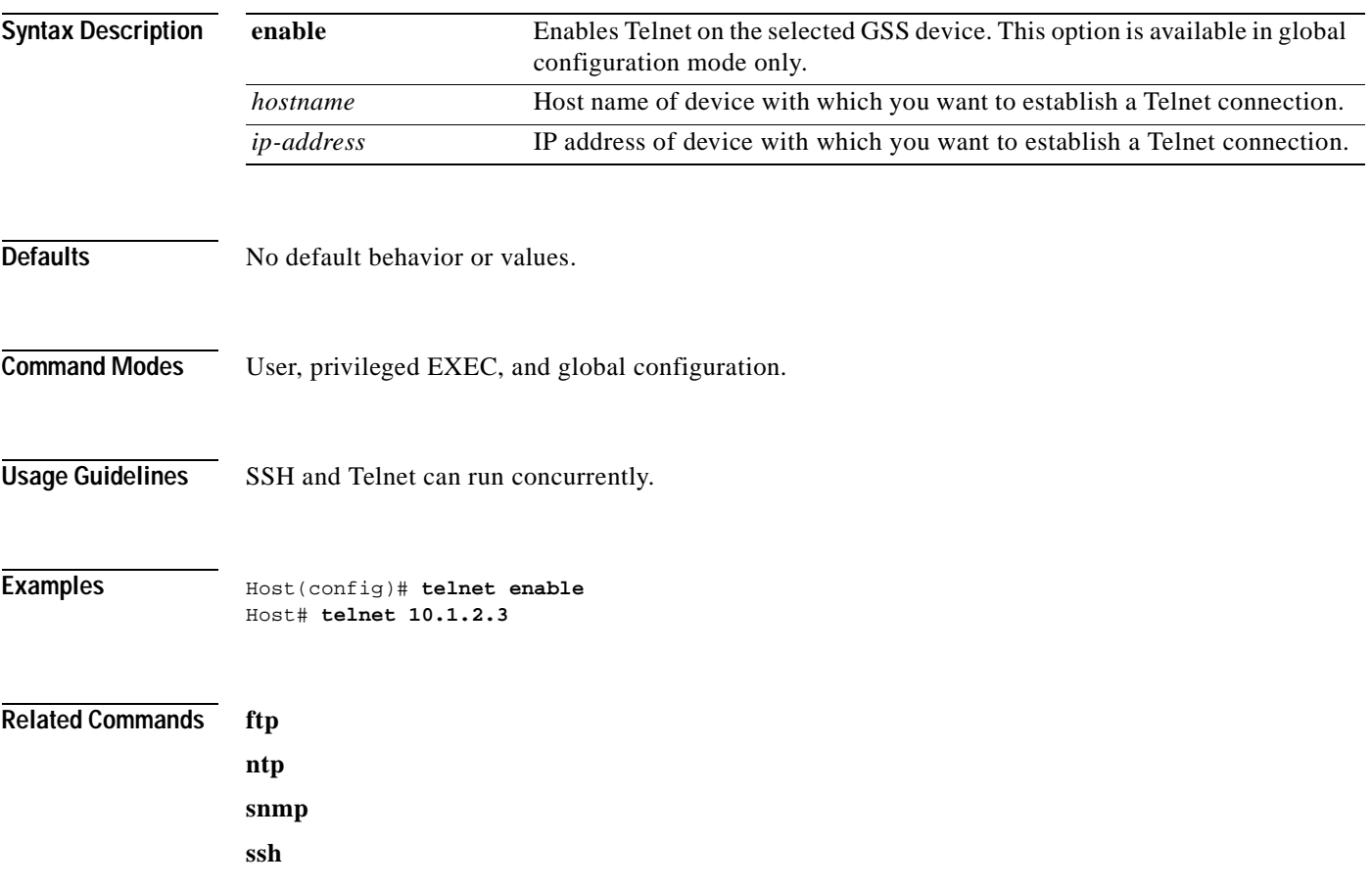

## **terminal-length**

To adjust the amount of screen information that can be displayed at one time on your terminal, use the terminal global configuration command.

**terminal-length** *number*

**no terminal-length**

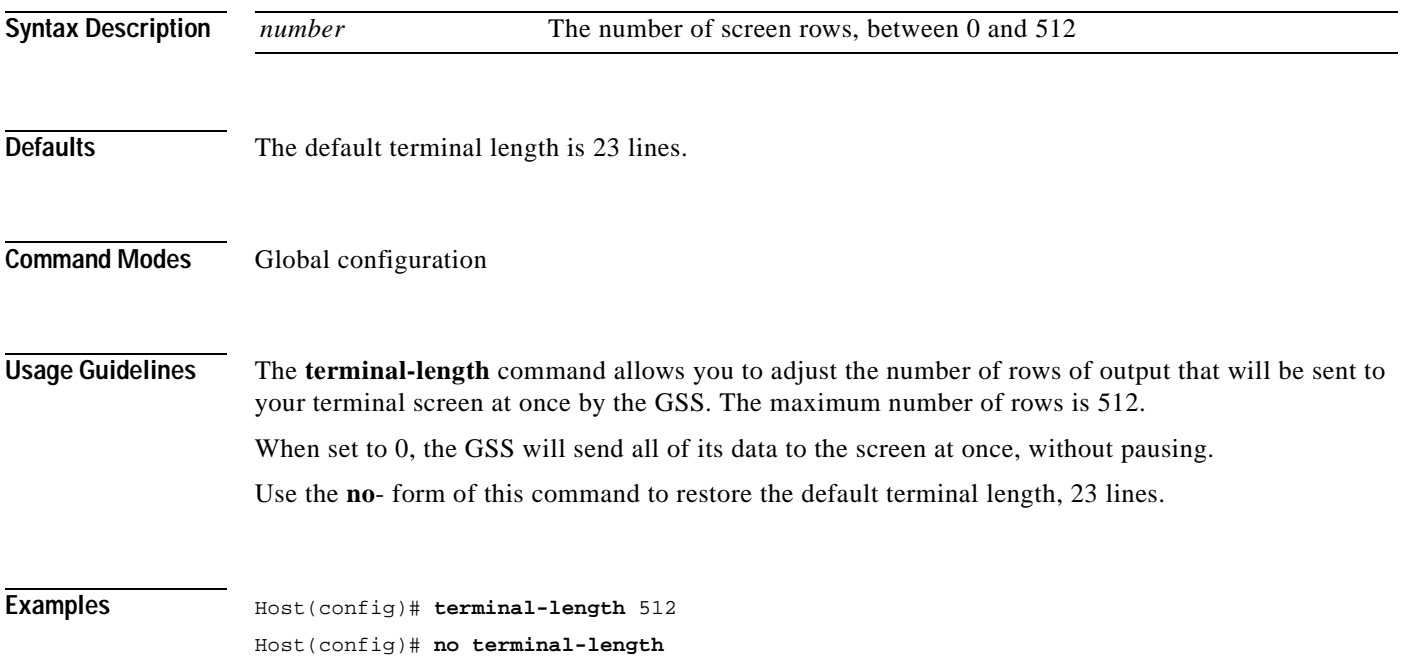

## **traceroute**

<span id="page-112-0"></span>To display the route to a host destination, use the **traceroute** EXEC command.

<span id="page-112-2"></span><span id="page-112-1"></span>**traceroute {***hostname* **|** *ip address***}**

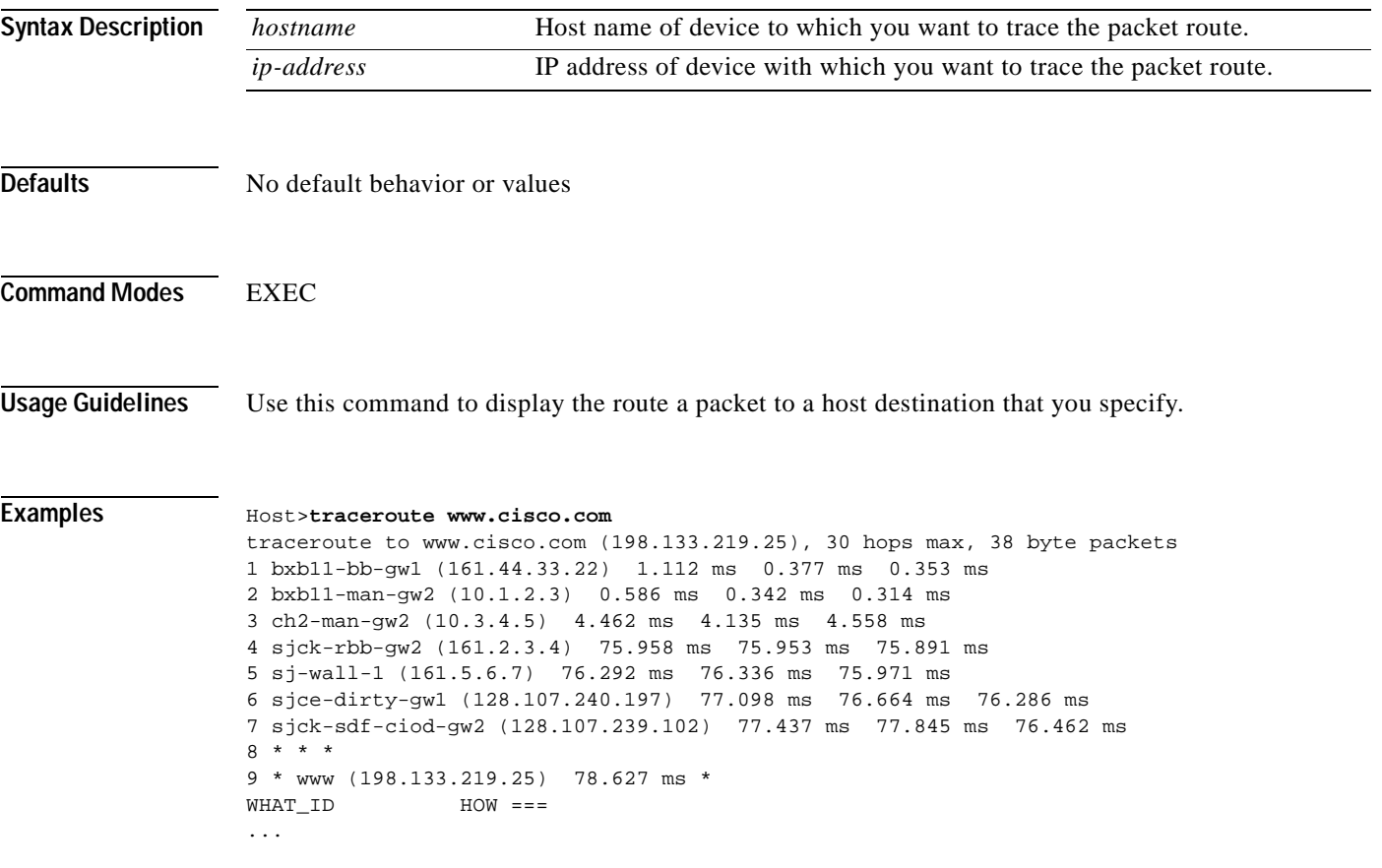

## <span id="page-113-1"></span>**type**

<span id="page-113-0"></span>To display a file, use the **type** EXEC command.

**type** *filename*

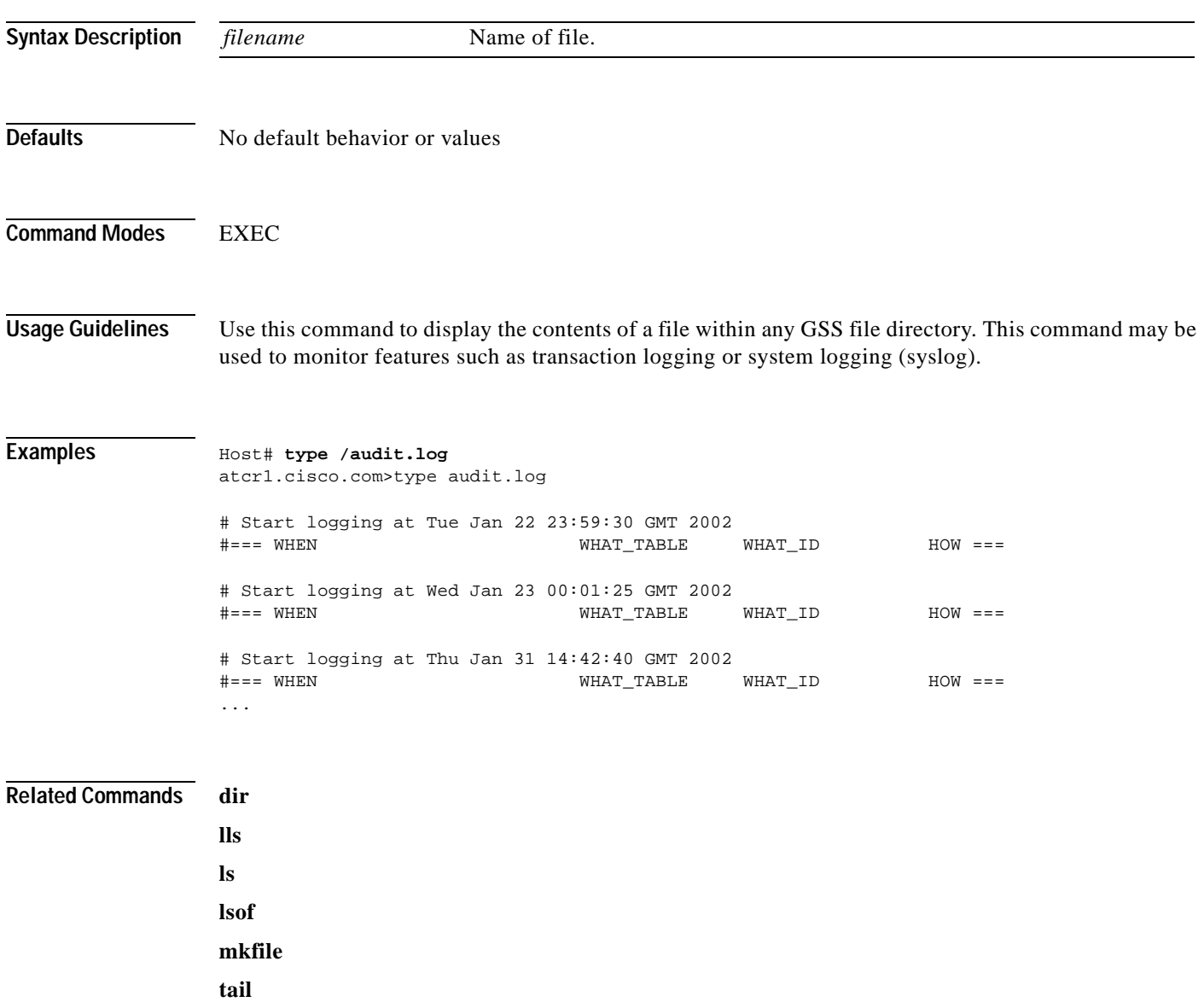

T.

## **username**

To establish username authentication, use the **username** global configuration command.

<span id="page-114-0"></span>**username** *name* {**password** *word* **privilege** {**user** | **admin**} | **delete**}

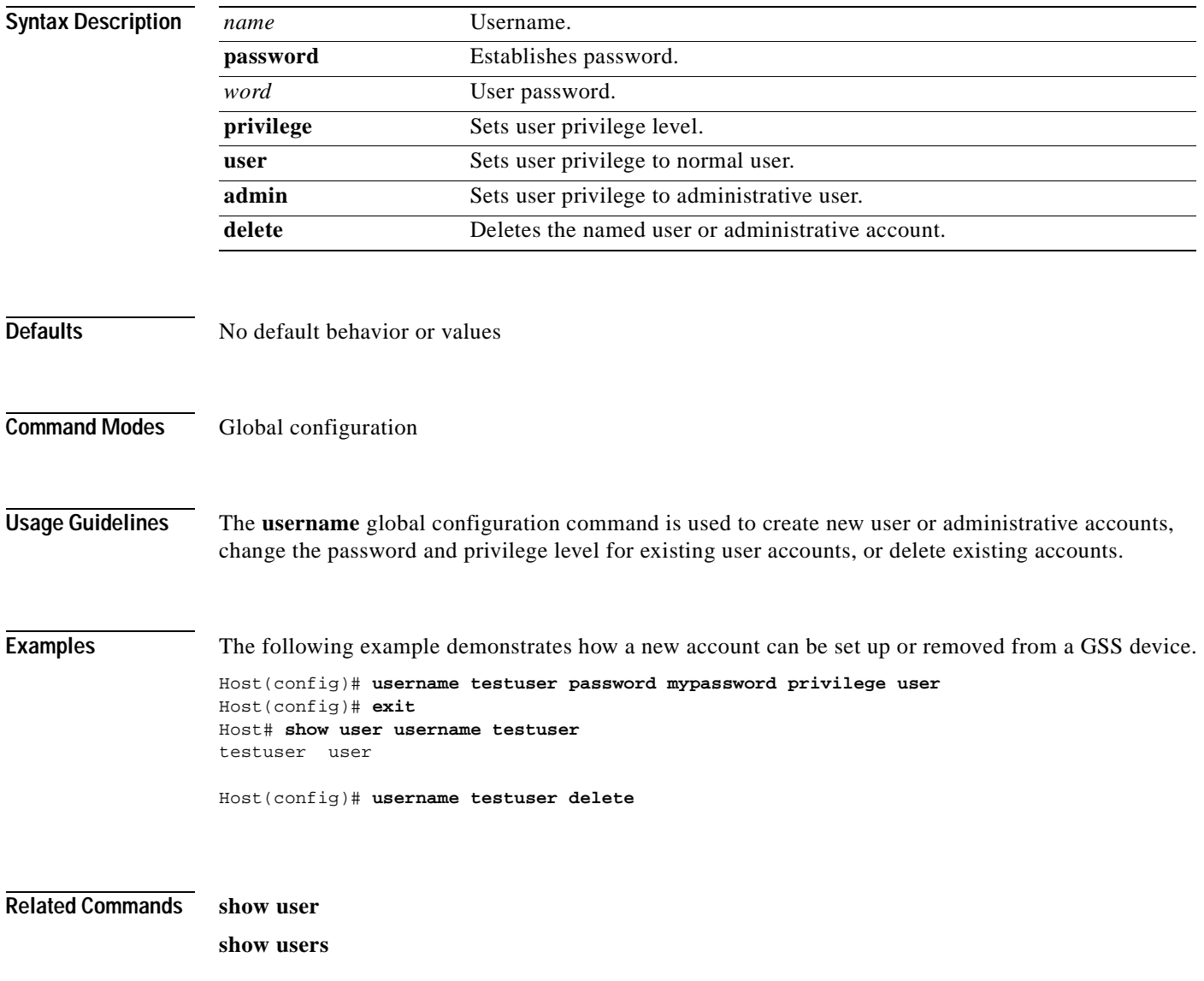

## **write**

To save the current running configuration of the GSS as its startup configuration, use the **write** EXEC or global configuration command.

#### **write memory**

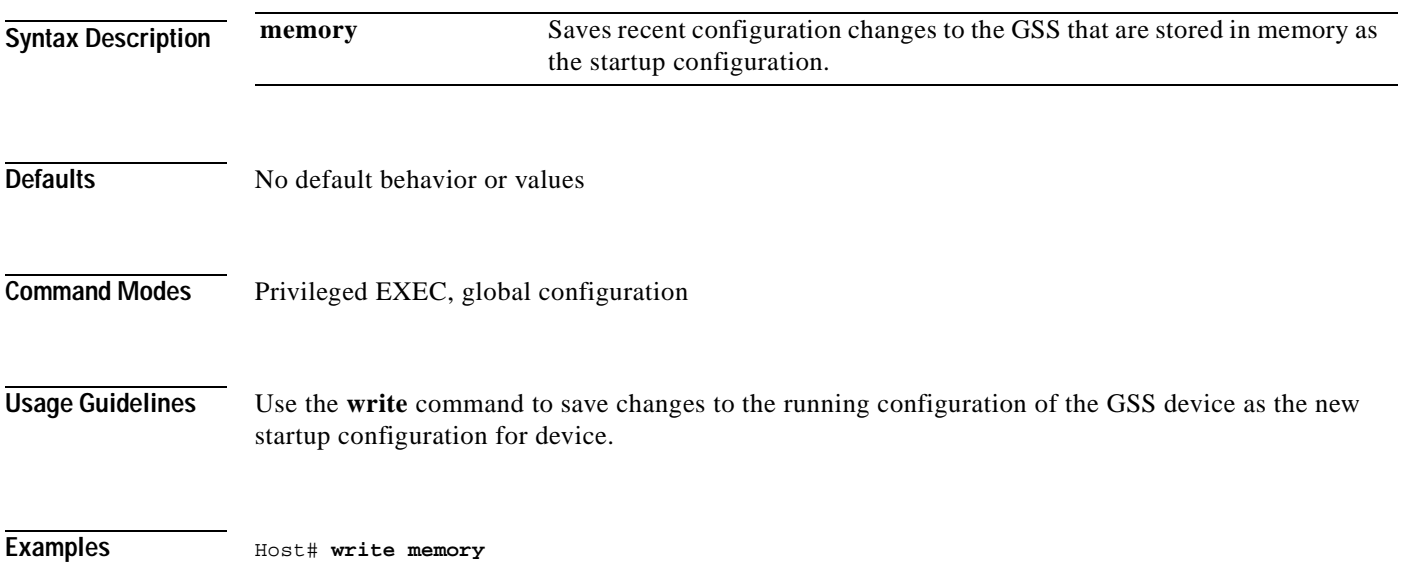

### **INDEX**

#### **Symbols**

> **[1-6](#page-19-0)**

? **[2-2](#page-27-0)**

### **A**

abbreviate commands **[1-3](#page-16-0)** access-group command **[2-3](#page-28-0)** accessing command-line interface **[?? to 1-2](#page-15-0)** access-list command **[2-4](#page-29-0)** address source **[2-4](#page-29-1)** autosense command **[2-6](#page-31-0)**

#### **B**

bandwidth **[2-7](#page-32-0)** configuring **[2-34](#page-59-0)** bandwidth command **[2-7](#page-32-0)** baud rate setting **[1-2](#page-15-1)** Boomerang clear statistics **[2-9](#page-34-0)**

## **C**

case sensitivity **[1-3](#page-16-1)** cd command **[2-8](#page-33-0)** changing directory **[2-8,](#page-33-1) [2-9,](#page-34-1) [2-53](#page-78-0)** changing initial network device configuration settings **[2-36](#page-61-0)** characters

transposing **[1-3](#page-16-2)** clear command **[2-9](#page-34-2)** CLI accessing **[1-1](#page-14-0)** remote connection **[1-1](#page-14-1)** serial connection **[1-2](#page-15-2)** saving session **[1-2](#page-15-3)** clock display system **[2-56](#page-81-0)** synchronize **[2-46](#page-71-0)** clock command **[2-10](#page-35-0)** command abbreviating **[1-3](#page-16-3)** delete character **[1-3](#page-16-4)** delete last word **[1-3](#page-16-5)** delete to beginning of line **[1-3](#page-16-6)** delete to end of line **[1-3](#page-16-7)** delete to end of word **[1-3](#page-16-8)** history **[1-3](#page-16-9)** next **[1-3](#page-16-10)** previous **[1-3](#page-16-11)** jump to end of line **[1-3](#page-16-12)** jump to first character **[1-3](#page-16-13)** keystroke combinations **[1-3](#page-16-14)** list all **[1-6](#page-19-1)** modes **[1-3](#page-16-15)** move back one character **[1-3](#page-16-16)** move back one word **[1-3](#page-16-17)** move forward one word **[1-3](#page-16-18)** next character **[1-3](#page-16-19)** output **[1-5](#page-18-0)** repeating **[1-3](#page-16-20)** scrolling **[1-3](#page-16-21)**

summary **[1-7](#page-20-0)** syntax **[1-5](#page-18-1)** checking **[1-5](#page-18-2)** command-line interface [See CLI](#page-15-4) command-line processing **[1-3](#page-16-22)** command modes EXEC **[1-7](#page-20-1)** exiting **[2-21](#page-46-0)** interface configuration **[1-11](#page-24-0)** prompt **[1-4](#page-17-0)** COM port selecting **[1-2](#page-15-5)** configuration copying **[2-12](#page-37-0)** save changes **[1-7](#page-20-2)** configure **[2-11](#page-36-0)** configure command **[2-11](#page-36-1)** configuring Content Engine IP interface **[2-38](#page-63-0)** Content Engine network name **[2-32](#page-57-0)** Fast Ethernet or Gigabit Ethernet **[2-34](#page-59-1)** FTP caching **[2-22](#page-47-0)** full-duplex interface **[2-23](#page-48-0)** half-duplex interface **[2-30](#page-55-0)** IP address interface **[2-38](#page-63-1)** Network Time Protocol (NTP) **[2-46](#page-71-1)** static IP routing **[2-36](#page-61-1)** system logging **[2-40](#page-65-0)** content authentication deleting secure key **[2-14](#page-39-0)** context sensitive help **[1-5](#page-18-3)** conventions **[viii](#page-9-0)** copy command **[2-12](#page-37-1)** CPU or memory processes **[2-64,](#page-89-0) [2-65](#page-90-0)**

#### **D**

database

configure **[2-28](#page-53-1)** delete **[2-28](#page-53-2)** grooming **[2-28](#page-53-3)** invalidate records **[2-28](#page-53-4)** purging **[2-28](#page-53-5)** report **[2-28](#page-53-6)** restoring **[2-28](#page-53-7)** validate **[2-28](#page-53-8)** data bits setting **[1-2](#page-15-6)** date setting **[2-10](#page-35-1)** define IP default domain name **[2-36](#page-61-2)** IP default gateway **[2-36](#page-61-3)** del command **[2-13](#page-38-0)** delete **[1-3](#page-16-23)** IP default gateway **[2-36](#page-61-4)** last word **[1-3](#page-16-5)** to beginning of command line **[1-3](#page-16-24)** to end of command line **[1-3](#page-16-25)** to end of word **[1-3](#page-16-26)** deletes character **[1-3](#page-16-27)** delete-secure-key command **[2-14](#page-39-1)** dir command **[2-15](#page-40-0)** dir command syntax **[2-15](#page-40-1)** directory changing **[2-8,](#page-33-1) [2-9,](#page-34-1) [2-53](#page-78-0)** listing **[2-15](#page-40-2)** long list **[2-39](#page-64-0)** relative paths **[2-8](#page-33-2)** disable command **[2-16](#page-41-0)** disk startup-config **[2-12](#page-37-2)** display a file **[2-88](#page-113-0)** last 10 lines of file **[2-83](#page-108-0)**

backup **[2-28](#page-53-0)**

#### DNS

route **[2-87](#page-112-0)**

**Cisco Global Site Selector Command Reference**

clear statistics **[2-9](#page-34-3)** hostname primary GSSM **[2-24](#page-49-0)** dnslookup command **[2-17](#page-42-0)** document conventions **[viii](#page-9-0)** domain name resolving **[2-17](#page-42-1)** setting **[2-36](#page-61-5)**

### **E**

enable autosense **[2-6](#page-31-1)** GSS software **[2-24](#page-49-1)** enable command **[2-18](#page-43-0)** end jump to **[1-3](#page-16-28)** end command **[2-19](#page-44-0)** escape **[1-3](#page-16-29)** Ethernet configuring **[2-6,](#page-31-2) [2-34](#page-59-2)** Fast Ethernet **[2-7](#page-32-1)** Gigabit **[2-7](#page-32-2)** EXEC command summary **[1-7](#page-20-3)** mode **[1-4](#page-17-1)** privileged **[1-4](#page-17-2)** user **[1-4](#page-17-3)** exec-timeout command **[2-20](#page-45-0)** exit command **[2-21](#page-46-0)**

### **F**

files deleting **[2-13](#page-38-1)** display last 10 lines **[2-83](#page-108-1)** listing within directory **[2-15](#page-40-3)** first character

jump **[1-3](#page-16-30)** Flash memory **[2-50](#page-75-0)** flow control setting **[1-2](#page-15-7)** force the timeout of a nonresponsive host **[2-47](#page-72-0)** ftp enabling **[2-22](#page-47-1)** ftp command **[2-22](#page-47-2)** ftp command syntax **[2-22](#page-47-3)** fullduplex command **[2-23](#page-48-1)** full-duplex mode enabling **[2-6](#page-31-3)**

#### **G**

gateway default IP **[2-36](#page-61-6)** global configuration mode **[1-4](#page-17-4)** commands summary **[1-10](#page-23-0)** entering **[2-11,](#page-36-2) [2-14](#page-39-2)** grep **[1-6](#page-19-2)** groom database **[2-28](#page-53-3) GSS** hostname **[2-32](#page-57-1)** install software **[2-33](#page-58-0)** IP address **[2-38](#page-63-2)** managing **[2-24](#page-49-2)** restarting **[2-24](#page-49-3)** starting **[2-24](#page-49-4)** status **[2-24](#page-49-5)** stopping software **[2-24](#page-49-6)** gss command **[2-24](#page-49-7)** gss-communications command **[2-26](#page-51-0)** GSSM **[2-24](#page-49-8)** standby **[2-24](#page-49-9)** GSS Manager backup **[2-28](#page-53-9)**

**Cisco Global Site Selector Command Reference**

change role **[2-28](#page-53-10)** enabling **[2-24](#page-49-10)** managing **[2-28](#page-53-11)** restore **[2-29](#page-54-0)** standby **[2-24](#page-49-9)** gssm command **[2-28](#page-53-11)** gssm-primary **[2-24](#page-49-11)** gss-tcp-keepalives command **[2-27](#page-52-0)**

#### **H**

halfduplex command **[2-30](#page-55-1)** half-duplex mode enabling **[2-6](#page-31-4)** halt and cold restart **[2-48,](#page-73-0) [2-50](#page-75-1)** hardware interface status **[2-58](#page-83-0)** help context sensitive **[1-5](#page-18-4)** launching **[1-6](#page-19-3)** list commands **[1-6](#page-19-4)** system **[1-6](#page-19-5)** help command **[2-31](#page-56-0)** host **[2-4](#page-29-2)** host name resolving **[2-17](#page-42-2)** hostname command **[2-32](#page-57-2)** HyperTerminal saving session **[1-2](#page-15-8)**

#### **I**

icmp filtering **[2-4](#page-29-3)** install command **[2-33](#page-58-0)** interface bandwidth **[2-7](#page-32-3)** designate for keepalive communication **[2-27](#page-52-1)** full-duplex operation **[2-23](#page-48-1)**

half-duplex operation **[2-30](#page-55-2)** identifiers **[2-34](#page-59-3)** packet filtering **[2-3](#page-28-1)** shutting down **[2-34](#page-59-4)** interface command **[2-6,](#page-31-5) [2-34](#page-59-2)** interface configuration mode **[1-4](#page-17-5)** commands summary **[1-4](#page-17-6)** syntax **[2-34](#page-59-5)** entering **[1-4](#page-17-6)** invalidate database records **[2-28](#page-53-4)** IP configuring **[2-36](#page-61-7)** route **[2-36](#page-61-8)** IP address GSSM **[2-24](#page-49-12)** ip address configuring **[2-38](#page-63-2)** ip address command, changes to **[2-38](#page-63-3)** ip command **[2-36](#page-61-9)** ip command syntax **[2-39](#page-64-1)** IP routing table **[2-59](#page-84-0)**

#### **K**

keepalive clear statistics **[2-9](#page-34-4)** disabling **[2-27](#page-52-2)** kalap clear statistics **[2-9](#page-34-5)** ns clear statistics **[2-9](#page-34-6)** key private delete **[2-14](#page-39-3)** keystroke shortcuts **[1-3](#page-16-14)** keystroke co[mbinations](#page-53-9) **[1-3](#page-16-14)** keystroke combinations, CLI **[1-3](#page-16-31)**

### **L**

list commands **[1-6](#page-19-6)** files within directory **[2-15](#page-40-3)** lls command **[2-39](#page-64-0)** ls command syntax **[2-42](#page-67-0)**

### **M**

memory blocks and statistics **[2-62](#page-87-0)** mode EXEC **[1-4](#page-17-1)** command summary **[1-7](#page-20-0)** exiting privileged EXEC mode **[2-16](#page-41-1)** global configuration **[1-4](#page-17-4)** entering **[2-11](#page-36-3)** interface configuration **[1-4](#page-17-5)**

#### **N**

name server setting **[2-36](#page-61-10)** netmask source **[2-4](#page-29-4)** Network Time Protocol (NTP) system clock **[2-46](#page-71-2)** next character **[1-3](#page-16-19)** next line displaying **[1-4](#page-17-7)** next screen displaying **[1-4](#page-17-7)**

## **O**

online help **[2-31](#page-56-1)**

operator equals **[2-4](#page-29-5)** not equal **[2-4](#page-29-6)** range **[2-4](#page-29-6)** output controlling **[1-5](#page-18-0)** filter **[1-6](#page-19-7)** save to file **[1-6](#page-19-8)**

#### **P**

packets denying **[2-4](#page-29-7)** filtering **[2-3](#page-28-2)** permitting **[2-4](#page-29-8)** parity setting **[1-2](#page-15-9)** ping command syntax **[2-47](#page-72-1)** port properties **[1-2](#page-15-10)** PostgreSQL configure **[2-28](#page-53-1)** PostgreSQL database back up **[2-28](#page-53-12)** previous character **[1-3](#page-16-32)** private key deleting **[2-14](#page-39-3)** privileged EXEC **[1-4](#page-17-8)** privileged level EXEC mode commands accessing **[2-18,](#page-43-1) [2-24](#page-49-13)** summary **[1-8](#page-21-0)** turning off **[2-16](#page-41-2)** prompt privileged EXEC **[1-4](#page-17-0)** user EXEC mode **[1-4](#page-17-0)**

### **R**

reboot Content Engine **[2-50,](#page-75-2) [2-51](#page-76-0)** records invalidate **[2-28](#page-53-4)** purging **[2-28](#page-53-5)** redirect operator **[1-6](#page-19-8)** remove the IP default domain name **[2-36](#page-61-11)** repeat command line **[1-3](#page-16-33)** report database **[2-28](#page-53-6)** resolve a host or domain name **[2-17](#page-42-3)** restore database **[2-28](#page-53-7)** route setting **[2-36](#page-61-8)** trace **[2-87](#page-112-1)** running-config disk **[2-12](#page-37-3)** running configuration **[2-66](#page-91-0)**

## **S**

save command output **[1-6](#page-19-9)** configuration changes **[1-7](#page-20-2)** save configuration changes **[1-7](#page-20-4)** screen output controlling **[1-4](#page-17-9)** Secure Shell **[1-1](#page-14-2)** connect to multiple GSSs **[1-1](#page-14-3)** versus Telnet **[1-1](#page-14-4)** Secure Shell (SSH) status **[2-67,](#page-92-0) [2-72,](#page-97-0) [2-73](#page-98-0)** send echo packets (PING) **[2-47](#page-72-2)** session saving **[1-2](#page-15-11)** timeout **[2-20](#page-45-1)** shortcuts **[1-3](#page-16-14)** show memory command syntax **[2-62](#page-87-1)**

```
show ssh command syntax 2-67
show startup-config command syntax 2-68
show statistics command syntax 2-69
show users command syntax 2-78
show version command syntax 2-79
shut down hardware interface 2-80
software
  install 2-33
SSH
  See Secure Shell
standby GSSM 2-24
startup-config disk 2-12
startup configuration 2-68
state of debugging option 2-57, 2-74
statistics 2-69
  clearing load balancing 2-9
stop bits
  setting 1-2
summary
  commands 1-7
syntax
  errors 1-5
syslog
  configuring 2-40
system help 1-6
system message log 2-60, 2-63
```
#### **T**

TAC **[2-24](#page-49-14)** tail command **[2-83](#page-108-2)** tcp filtering **[2-4](#page-29-9)** tech report **[2-24](#page-49-14)** Telnet **[1-1](#page-14-6)** connect to multiple [GSSs](#page-17-0) **[1-1](#page-14-3)** terminate session **[2-21](#page-46-1)** versus Secure Shell **[1-1](#page-14-4)** telnet **[2-85](#page-110-0)**

Telnet session **[1-10](#page-23-1)** terminal **[1-2](#page-15-13)** time setting **[2-10](#page-35-2)** timeout setting **[2-20](#page-45-2)** timezone setting **[2-10](#page-35-3)** traceroute command **[2-87](#page-112-2)** traffic filtering **[2-3](#page-28-3)** transpose characters **[1-3](#page-16-34)** type command syntax **[2-88](#page-113-1)**

### **U**

udp filtering **[2-4](#page-29-10)** undo a global configuration command **[2-44](#page-69-0)** user EXEC **[1-4](#page-17-10)** user information **[2-77](#page-102-0)** user level EXEC commands **[1-7](#page-20-5)** summary **[1-7](#page-20-0)** username authentication **[2-89](#page-114-0)** users **[2-78](#page-103-1)**

## **V**

validate database **[2-28](#page-53-8)** version information **[2-79](#page-104-1)** view files **[2-15](#page-40-4)** view list of files **[2-42,](#page-67-1) [2-43](#page-68-0)** view long list of directory names **[2-39](#page-64-2)** view present working directory **[2-49](#page-74-0)** VIP http-head clear statistics **[2-9](#page-34-8)**

icmp

clear statistics **[2-9](#page-34-9)**

**Index**

 $\overline{\phantom{a}}$